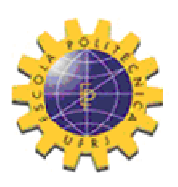

Universidade Federal<br>do Rio de Janeiro Escola Politécnica

# **DESENVOLVIMENTO DE UM SISTEMA DE MAPEAMENTO DE DENSIDADE DE FLUXO MAGNÉTICO**

Renan Pinto Fernandes

Projeto de Graduação apresentado ao curso de Engenharia Elétrica da Escola Politécnica, Universidade Federal do Rio de Janeiro, como parte dos requisitos necessários à obtenção de grau de Engenheiro Eletricista.

Orientador: Rubens de Andrade Junior, D. Sc.

Rio de Janeiro Dezembro de 2011

# DESENVOLVIMENTO DE UM SISTEMA DE MAPEAMENTO DE DENSIDADE DE FLUXO MAGNÉTICO

**Renan Pinto Fernandes** 

PROJETO SUBMETIDO AO CORPO DOCENTE DO DEPARTAMENTO DE ENGENHARIA ELÉTRICA DA ESCOLA POLITÉCNICA DA UNIVERSIDADE FEDERAL DO RIO DE JANEIRO COMO PARTE DOS REQUISITOS NECESSÁRIOS PARA A OBTENÇÃO DO GRAU DE ENGENHEIRO ELETRICISTA.

Aprovada por:

Ru L A - 6 1.

Prof. Rubens de Andrade Jr., D.Sc.

(Orientador)

 $\leftarrow$ 

Prof. Daniel Henrique Nogueira Dias, D.Sc. (Co-Orientador)

Lifean Kawakarri Canacho

Prof. Lílian Kawakami, D.Sc.

Eng. Felipe dos Santos Costa

RIO DE JANEIRO, RJ - BRASIL DEZEMBRO DE 2011

#### **AGRADECIMENTOS**

Não teria chegado até onde cheguei sem a ajuda e ensinamentos de muitas pessoas.

Agradeço primeiro à minha família, por ter me ensinado os valores que carreguei comigo até hoje. Agradeço pelo apoio e incentivo que sempre recebi de meus pais, Ronan e Lúcia; irmãos, Vinícius e Raphael; tios, Sandra, Alan, Luíz e Augusto; e primos, Leandro e Monique. Agradeço também aos meus avós, não mais entre nós, mas que muito contribuíram para minha formação como pessoa. Este trabalho é dedicado a vocês, pois me sinto honrado por ter tido vocês como exemplo. Mesmo que não possam estar comigo agora, sei que estão me guiando e protegendo.

Agradeço a minha namorada Mariana Coutinho, pelo apoio e carinho de sempre. Sempre disposta a me ajudar, sempre incentivando e apoiando em todos os momentos. Muito do que sei e sou aprendi com ela, e sem ela o caminho seria muito mais tortuoso até aqui. Amo-a cada vez mais e vejo como eu cresci graças a você e ao seu apoio. Depois de tantas dificuldades, ouvir sua voz e ver seu sorriso são mais do que suficientes para me animar e me alegrar. Eu te amo!

Agradeço a todos os meus amigos, por estarem sempre dispostos a me ouvir e me ajudar, pelos momentos de diversão. Todos me são tão importantes. Obrigado Fellipe Ladeira, Mauricio Ayala, Adrieli Alves, Sylmara Vidal, Isabela Natal, Thiago Dultra, Leonardo Santos, Gustavo Viana, Flávio Goulart, João Salvador, Beatriz Pamplona, Márcio Silva, Helen Lima, Louise Müller, Victor Müller, Henrique Cruz, Brunno Gomes, André Gonçalves, Thaís Cagliari, Juliana Prado, Lulcinéia de Souza, Amanda Alvarenga e todos do grupo CdG. Cada um de vocês teve um papel importante em tudo que fiz e sou.

Agradeço também a todos os amigos do LASUP pelas divertidas horas de conversa, de ensinamentos e de apoio. Muito obrigado Marcos Dantas, Alan Endalécio, Felipe Sass, Felipe Costa, Elkin Velandia, Felipe Lessa e Ocione Machado. Agradeço também aos técnicos do laboratório e da faculdade, sempre tão pacientes comigo, obrigado Sérgio dos Santos, Éric de Souza, Marlon Graciliano e André Barbosa.

Por fim, mas não menos importante, agradeço aos meus orientadores, Rubens de Andrade e Daniel Dias, além dos professores Guilherme Sotelo e Richard Stephan, por terem sido mais do que orientadores, mas amigos. Agradeço pela confiança que depositaram em mim e pela amizade. Agradeço também aos professores do DEE que muito me ensinaram nos cinco anos que convivi com eles, em especial Jorge Nemésio, Sebastião Oliveira, Antonio Carlos Siqueira, Ivan Herszterg, Marcos de Brito, João Basílio, Walter Suemitsu e Carmen Borges.

*"Onde não falta vontade, existe sempre um caminho." John Ronald Reuel Tolkien* 

#### **RESUMO**

Em diversos equipamentos, é necessário conhecer a distribuição espacial das linhas de campo magnético, para melhor entender e averiguar o estado do campo magnético ou do equipamento. Porém, essa distribuição espacial nem sempre é uniforme e por isso é mais comum estudar a Densidade de Fluxo e faz-se necessário mapear esse campo. No LASUP, o mapeamento dos mancais magnéticos, das bobinas supercondutoras e de eletroímãs é de grande importância para validação de simulações, vistoria de equipamentos e averiguação de montagens mecânicas. Assim, este projeto tem como objetivo apresentar o desenvolvimento de um sistema de coordenadas XYZ, capaz de mapear a densidade de fluxo magnético em qualquer fonte de campo magnético, como eletroímãs ou imãs permanentes e em supercondutores do tipo II em estado misto. O mapeamento tem como objetivo averiguar a distribuição espacial do campo magnético, determinar locais de dispersão de fluxos, vistoriar trilhos e eletroímãs, vistoriar o estado de junções em fitas supercondutoras de segunda geração, dentre outras aplicações. O sistema é completamente automatizado e, ao longo do trabalho, detalhes das etapas de desenvolvimento dos diferentes componentes do sistema serão apresentados. Esses componentes compreendem a mesa de movimentação, o sensor de densidade de fluxo magnético e o programa de controle desenvolvido em *Labview*. Além disso, serão apresentados alguns resultados para o mapeamento de um ímã de geometria simples e um trilho magnético de geometria complexa, que compõe o mancal magnético do veículo de levitação magnética, MagLev Cobra.

# Sumário

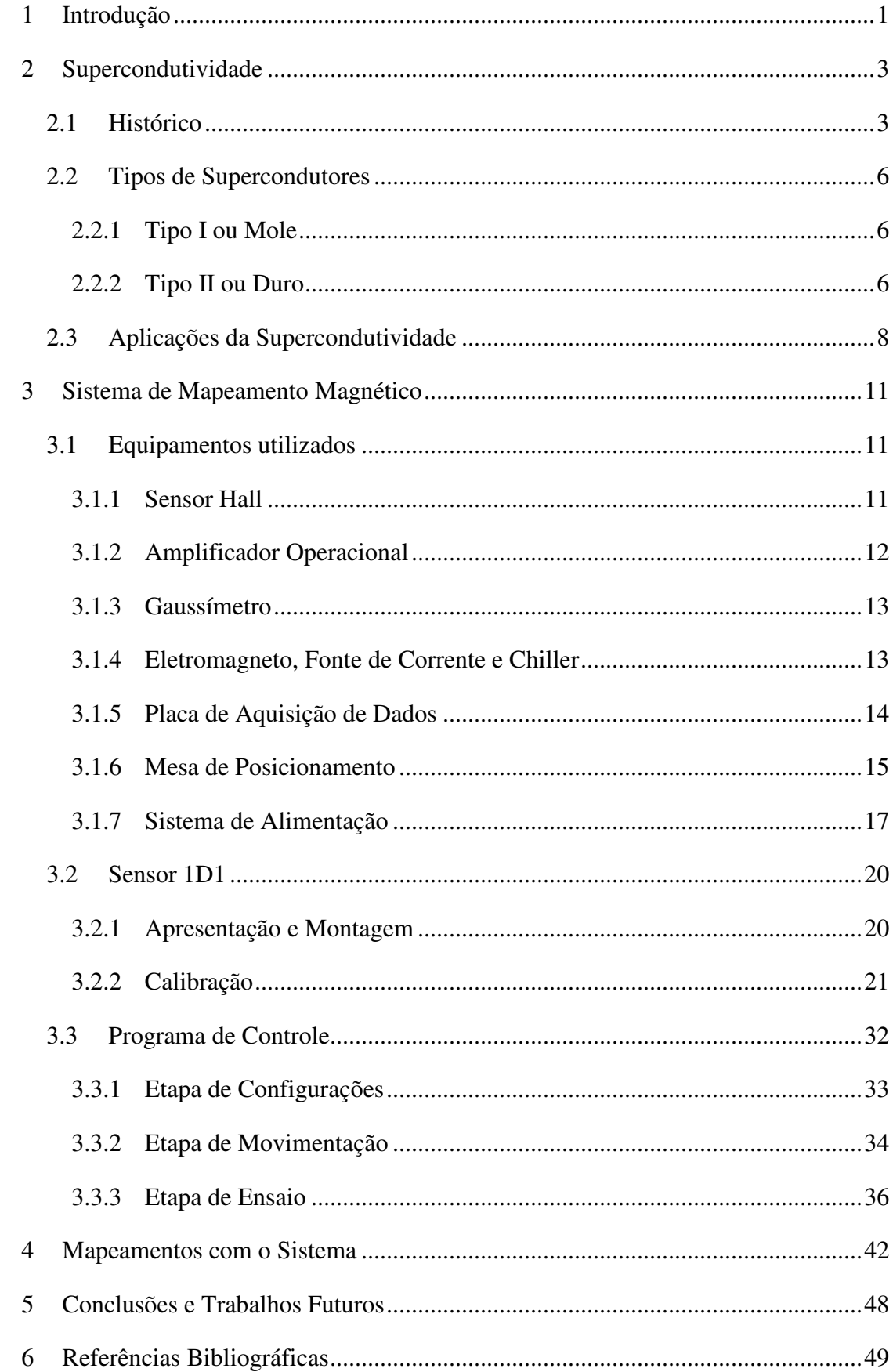

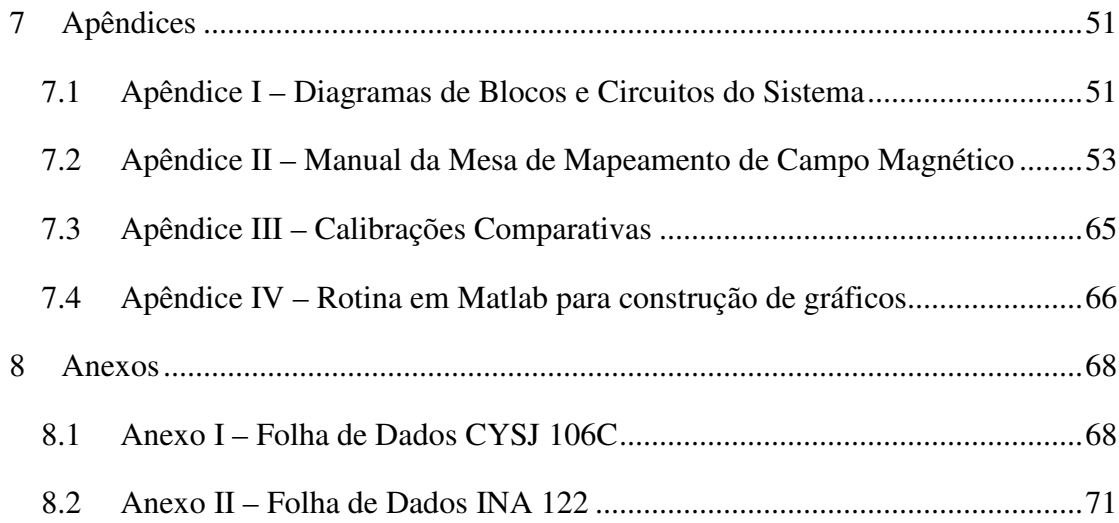

# **Sumário de Figuras**

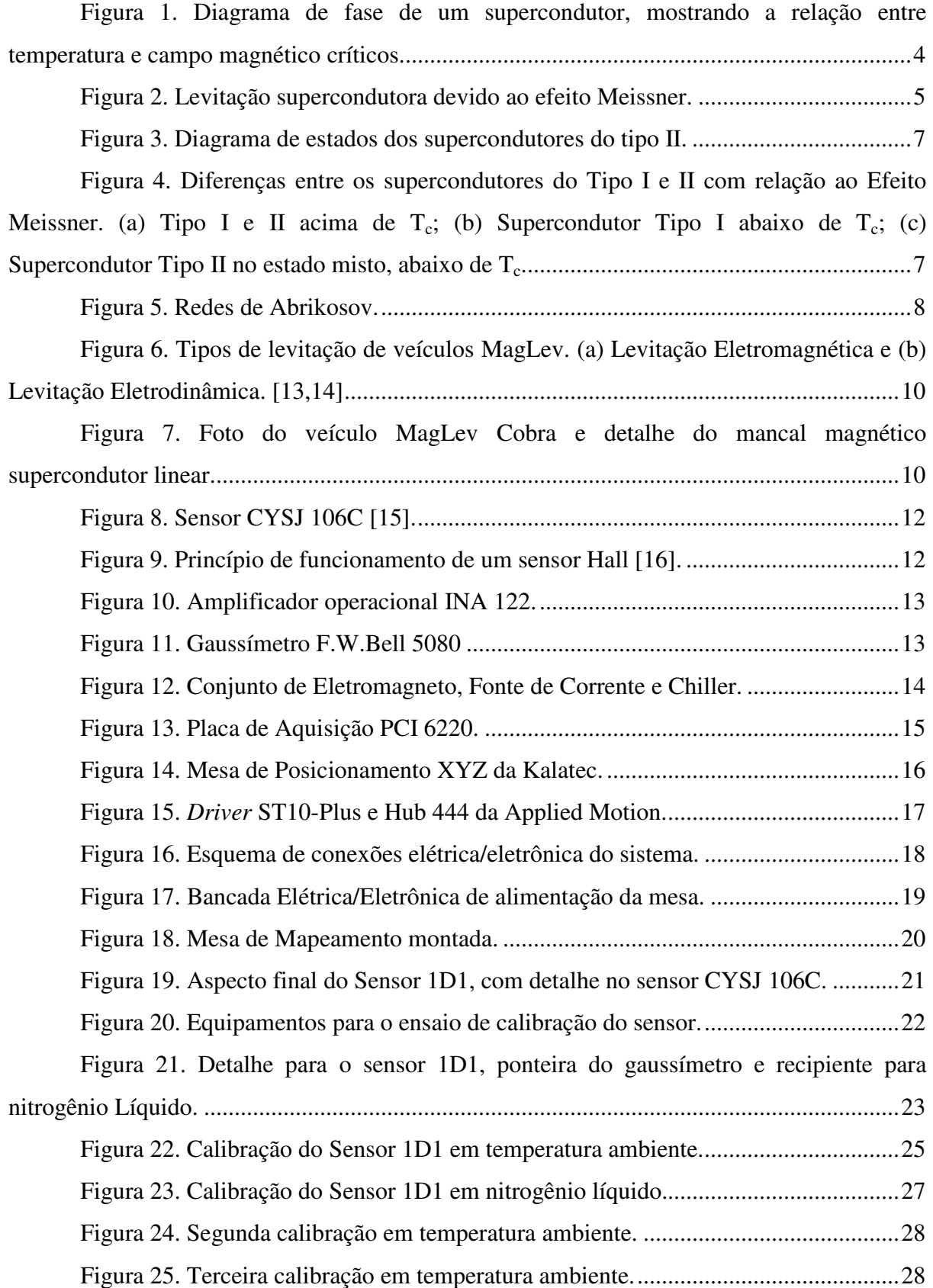

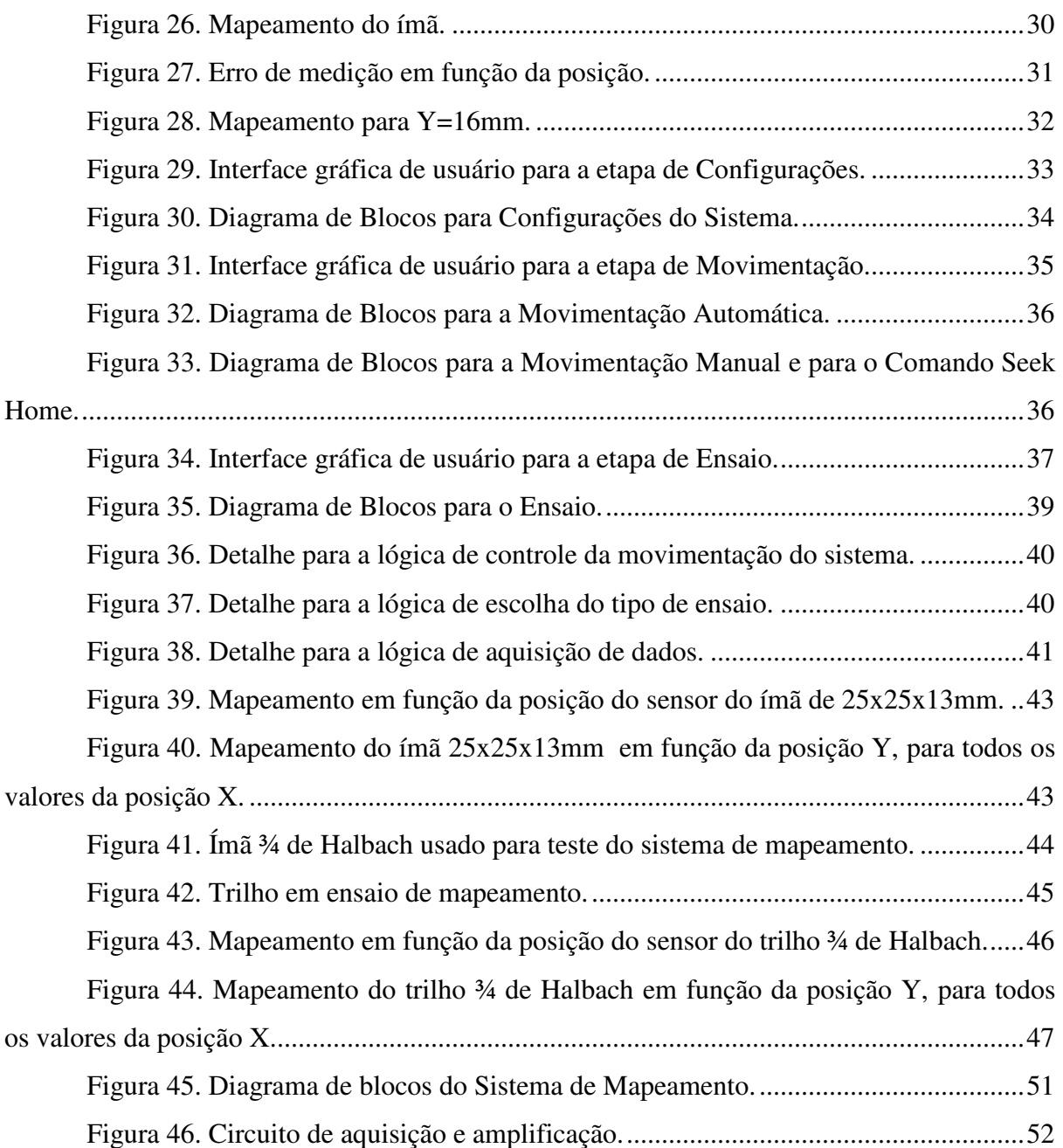

# **Sumário de Tabelas**

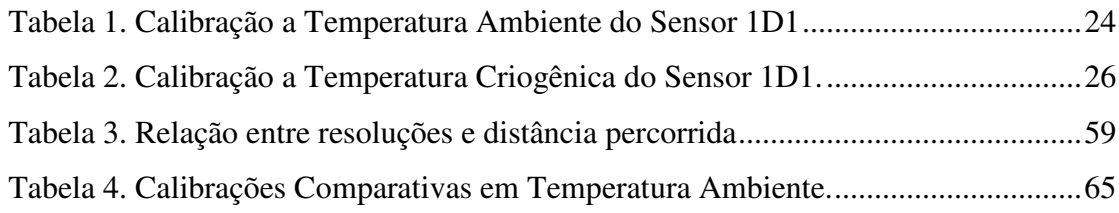

# **Lista de Abreviaturas**

Intensidade de Campo Magnético (H) Densidade de Campo Magnético (B) Temperatura Crítica  $(T_c)$ Campo Crítico (H<sub>c</sub>) Densidade de Corrente Crítica (J<sub>c</sub>) Laboratório de Aplicações de Supercondutores (LASUP) Conselho Europeu para Pesquisas Nucleares (CERN) Levitação Eletromagnética (EML) Levitação Eletrodinâmica (EDL) Levitação Supercondutora (SML) *Serial Language Command* (SCL) *Clockwise* (CW) – Sentido Horário *Counter Clockwise* (CCW) – Sentido Anti-Horário Neodímio-Ferro-Boro (Nd-Fe-B) Fitas Supercondutoras de Segunda Geração (Fitas 2G) Diferença de Potencial nos terminais de um Gerador de Efeito Hall  $(V_h)$ Método dos Mínimos Quadrados (MMQ)

# 1 Introdução

As propriedades magnéticas de imãs permanentes ou de eletroímãs são utilizadas amplamente em diversas aplicações da sociedade moderna. Há a utilização do magnetismo na medicina, na transmissão de energia, nos transportes, nas pesquisas científicas e em chaveamentos, por exemplo.

Com a descoberta do fenômeno da Supercondutividade, houve uma intensificação da utilização das propriedades magnéticas, pois, como será discutido na seção seguinte, essa descoberta permitiu a construção de eletroímãs mais potentes e eficientes.

O campo magnético, conforme se sabe, é uma grandeza física caracterizada por linhas de campo fechadas, que saem do pólo norte de um imã, ou eletroímã, e partem para o pólo sul. Objetos ferromagnéticos e outros ímãs que estejam nessas linhas de campo estão sujeitos à forças magnéticas, de atração ou repulsão. Demais materiais, os paramagnéticos e os diamagnéticos, interagem com o campo magnético de formas diferentes.

Porém, em geral essa distribuição espacial não é perfeita e há regiões onde a concentração de linhas de campo é maior do que em outras. Por isso é mais comum estudar o campo magnético não por sua intensidade (H), mas sim pela sua densidade de fluxo (B), que apresenta a relação de campo magnético por área. As grandezas magnéticas B e H são relacionadas entre si, de modo que pode-se inferir H a partir de B, ou vice-versa. Os instrumentos de medidas presentes no mercado realizam a medição da densidade de fluxo magnético B.

Essa distribuição espacial não-uniforme do campo magnético, e conseqüentemente de seu fluxo, é comum em eletroímãs, por exemplo, devido a aspectos construtivos do mesmo, fazendo com que o campo magnético gerado pelas bobinas possa ter valores diferentes em diferentes regiões do espaço. Em supercondutores do tipo II essa distribuição também não é uniforme, pois no estado misto há aprisionamento de fluxo por regiões específicas do material, enquanto outras não permitem a penetração de fluxo magnético.

Além disso, em geometrias complexas compostas por ímãs permanentes, como em trilhos magnéticos utilizados em veículos MagLev, a distribuição do fluxo magnético não é uniforme e depende do arranjo dos ímãs e de peças de ferro, usadas para direcionar as linhas de fluxo. Há também o problema da dispersão de fluxo magnético, fenômeno onde, apesar da alta relutância, parte do fluxo flui pelo ar, e é necessário conhecer-se essa dispersão.

Para o LASUP o conhecimento da distribuição espacial do campo magnético em um trilho de ímãs permanentes, em eletroímãs, em mancais magnéticos ou em fitas de bobinas supercondutoras de segunda geração, é de grande importância para averiguar a necessidade de manutenção do equipamento, validar simulações e facilitar a construção e compreensão do equipamento.

Esses fatores fazem com que seja necessário conhecer a distribuição espacial das linhas de fluxo magnético em diversos casos, uma vez que isso permite um mapeamento das regiões onde o campo magnético e as forças magnéticas são mais intensas. Utilizando um sensor Hall, pode-se realizar medidas em diferentes pontos do espaço da densidade de fluxo magnético e assim construir um gráfico em função da posição.

Este projeto apresenta o desenvolvimento de um sistema automático para o mapeamento de densidade de fluxo magnético. Este sistema é composto por uma mesa de coordenadas XYZ responsável pela movimentação do sistema, um sensor de densidade de fluxo, construído a partir de sensores Hall, e de um programa de computador em linguagem *Labview* responsável pela coordenação da aquisição de dados e do controle da movimentação.

O projeto apresentado neste documento é organizado em capítulos, da seguinte maneira:

No presente capítulo procura-se apresentar uma introdução ao sistema, apresentado as motivações de sua construção e os objetivos deste projeto.

No capítulo 2 será apresentada uma pequena introdução teórica à supercondutividade, com um breve histórico e a descrição de suas propriedades mais importantes.

No capítulo 3 será apresentado o sistema de mapeamento desenvolvido, onde serão descritos os seus diferentes componentes, como o medidor, o programa de controle e a mesa de movimentação.

No capítulo 4 serão apresentados alguns resultados obtidos com o sistema de mapeamento, como por exemplo, o mapeamento de um dos trilhos que compõem o mancal magnético supercondutor do Laboratório de Aplicações de Supercondutores (LASUP) e o mapeamento de um ímã de geometria simples.

E por fim, no capítulo 5, serão apresentadas as conclusões e observações sobre o sistema e seus resultados, além de indicar possíveis trabalhos futuros.

# 2 Supercondutividade

A supercondutividade é um fenômeno da matéria observado em baixas temperaturas. Nesse estado, a matéria apresenta comportamentos diferentes dos observados em temperatura ambiente, o que justifica considerar o estado supercondutor como um novo estado da matéria, com características e propriedades próprias.

# 2.1 Histórico

O fenômeno da supercondutividade foi primeiro observado em 1911 pelo físico holandês Heike Kamerlingh Onnes ao estudar a resistividade do mercúrio em baixas temperaturas [1]. Onnes esperava que a resistividade do mercúrio caísse linearmente com a diminuição da temperatura até chegar a um nível mínimo. Porém, o que ele observou é que a partir de uma determinada temperatura, em torno de 4,2K, a resistividade do mercúrio caia abruptamente a valores não-mensuráveis e, na verdade, o mercúrio não mais apresentava resistividade. Ele batizou esse fenômeno de supercondutividade.

Inicialmente acreditou-se que apenas materiais com alto grau de pureza apresentavam o estado supercondutor, porém experimentos indicaram que mesmo materiais impuros tinham suas resistividades reduzidas à zero em baixas temperaturas [2]. Assim, em 1913 descobriu-se a supercondutividade também no chumbo, em uma temperatura abaixo de 7,2K.

Em 1914, Onnes observou que o estado supercondutor deixava de existir quando o material era sujeito a um campo magnético elevado. Disso conclui-se que há também uma densidade de corrente superficial que elimina o estado supercondutor. Assim, definem-se os três limites, ou valores críticos que definem o estado supercondutor de um material: a temperatura crítica  $(T_c)$ , o campo magnético crítico  $(H_c)$  e a densidade de corrente crítica  $(J_c)$ . Um dado material é supercondutor apenas se estiver abaixo desses valores críticos e caso qualquer um deles seja ultrapassado, perde-se o estado supercondutor. É interessante observar que os valores de T<sub>c</sub> e H<sub>c</sub> são características intrínsecas de cada material, enquanto o valor de Jc depende do método de construção do mesmo [3]. A figura 1 apresenta a relação entre temperatura crítica e campo magnético crítico para um material.

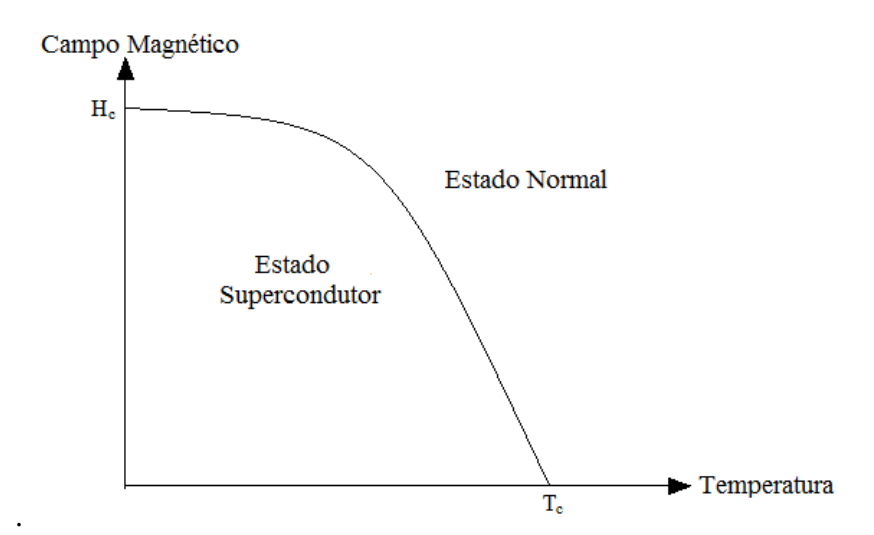

Figura 1. Diagrama de fase de um supercondutor, mostrando a relação entre temperatura e campo magnético críticos.

A partir de então, desenvolveram-se pesquisas no ramo da supercondutividade, ando-se obter outros materiais supercondutores, inclusive em temperaturas críticas evadas. A necessidade de se utilizar o hélio líquido (temperat objetivando-se obter outros materiais supercondutores, inclusive em temperaturas críticas mais elevadas. A necessidade de se utilizar o hélio líquido (temperatura de ebulição de ainda era uma barreira para grandes avanços na supercondutividade. Apesar disso, descobriuse que grande parte dos metais são supercondutores abaixo de certa temperatura. É notável saber que materiais que em temperatura ambiente são bons condutores, como o ouro, o cobre e a prata, não apresentam um estado supercondutor. Além dos metais, observou-se que ligas metálicas, como a liga Nb<sub>3</sub>Sn, apresentam temperaturas críticas elevadas. A liga Nb<sub>3</sub>Sn, descoberta em 1954, apresentou um avanço tecnológico, uma vez que ela possui temperatura crítica da ordem de 18K e um valor de campo magnético crítico elevado [4]. se obter outros materiais supercondutores, inclusive em temperaturas críticas<br>as. A necessidade de se utilizar o hélio líquido (temperatura de ebulição de 4K)<br>na barreira para grandes avanços na supercondutividade. Apesar

Outra propriedade característica dos supercondutores e de grande importância tecnológica foi observada pela primeira vez em 1933 por W. Meissner e R.Ochsenfeld. Tal característica, batizada de Efeito Meissner, é a propriedade que os supercondutores possuem de expelir todas as linhas de campo magnético de seu interior, o que os definem como diamagnetos perfeitos [5].

Assim, os supercondutores são condutores e diamagnetos perfeitos, o que permite a sua utilização em diversas aplicações (algumas delas serão apresentadas ao final desse capítulo). Com relação ao Efeito Meissner os supercondutores são divididos em dois tipos, os supercondutores Tipo I e os supercondutores Tipo II. Detalhes desses dois tipos serão apresentados nas próximas seções deste capítulo.

Uma conseqüência do diamagnetismo perfeito dos supercondutores é mostrada na figura 2. Nela, um cubo de ímã permanente de Neodímio-Ferro-Boro (Nd-Fe-B) flutua sobre fitas supercondutoras de segunda geração (fitas 2G) empilhadas, que expulsam as linhas de campo magnético de seu interior, devido ao Efeito Meissner.

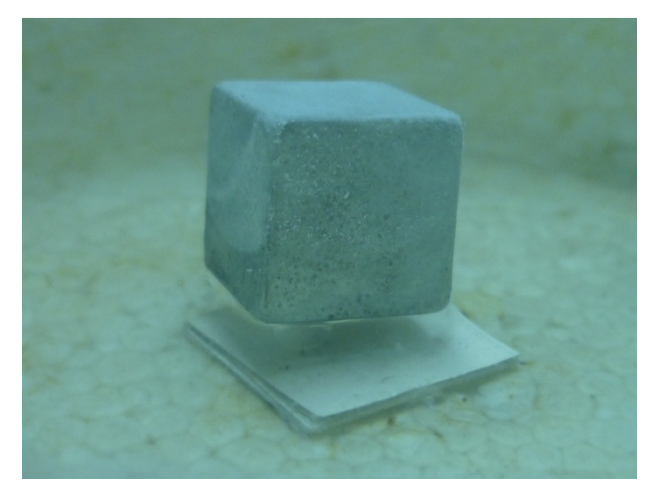

Figura 2. Levitação supercondutora devido ao efeito Meissner.

Com o intuito de explicar as propriedades dos supercondutores foram desenvolvidas diversas teorias. Entre elas estão as teorias desenvolvidas por F. e H. London [6] em 1935 e a teoria de V.L. Ginzburg e L.D. Landau [7] desenvolvida em 1950. Ambas as teorias são análises matemáticas dos acontecimentos observados em laboratório, ou seja, são teorias fenomenológicas. Apesar disso, as duas teorias são muito satisfatórias e usadas até hoje na descrição de supercondutores de alta temperatura crítica. Apenas em 1956, com o trabalho de Leon Cooper [8], obteve-se uma teoria sobre o fenômeno da supercondutividade a partir das leis fundamentais da física. A teoria de Cooper sugeria que os elétrons responsáveis pela corrente superficial dos supercondutores organizavam-se em pares quando abaixo da temperatura crítica  $T_c$  [9].

Já em 1957, Lohn Bardeen, Cooper e Robert Scrieffer apresentam uma teoria microscopia que diz que existe uma diferença de energia (*energy gap* em inglês) entre elétrons normais e os elétrons pareados. Essa diferença de energia é uma característica intrínseca dos supercondutores e surge a partir da temperatura crítica, permitindo a formação dos elétrons pareados, responsáveis pela corrente superficial nos supercondutores. Essa teoria, conhecida como BCS, descreve muito bem o comportamento dos supercondutores convencionais (aqueles descobertos até a década de 80 do século 20).

Em 1962 Charles P. Bean propôs uma teoria fenomenológica em que uma corrente superficial Jc deve fluir pelo supercondutor variando da fronteira externa para o interior do material com a variação do campo aplicado a ele. Esta teoria recebe o nome de Modelo do Estado Crítico e é uma modelagem que pode ser usada no cálculo de campos.

Apesar da existência de diversas teorias para o fenômeno da supercondutividade e de esse fenômeno ser conhecido por 70 anos, o fato dos materiais conhecidos apresentarem temperaturas críticas ainda muito baixas era um empecilho para o desenvolvimento da área. A pesquisa e ampla utilização dos supercondutores só pode ser economicamente viável a partir de 1987 com a síntese dos supercondutores de alta temperatura crítica, como a cerâmica YBaCuO.

#### 2.2 Tipos de Supercondutores

Conforme apresentado na sessão anterior, existem dois tipos diferentes de supercondutores: os do tipo I e os do tipo II. A diferença entre eles reside no comportamento do Efeito Meissner no interior desses materiais, uma vez que ambos apresentam a característica de resistividade nula. A seguir serão apresentadas as diferenças entre cada um dos tipos.

#### 2.2.1 Tipo I ou Mole

Os supercondutores do tipo I ou moles (do inglês *soft*) englobam os primeiros materiais que apresentavam o fenômeno da supercondutividade, sendo em sua maioria elementos periódicos e ligas metálicas. Os supercondutores que se enquadram nessa categoria apresentam o Efeito Meissner puro, ou seja, expulsam completamente as linhas de fluxo magnético de seu interior até um valor de campo magnético crítico.

#### 2.2.2 Tipo II ou Duro

Os supercondutores do tipo II ou duros (do inglês *hard*) são em sua maioria compostos sintéticos, como o YBaCuO, com um valor elevado de temperatura crítica. Nesses tipos de supercondutores, não há apenas um valor de campo magnético crítico, mas sim dois: um valor menor  $H_{c1}$  e um valor maior  $H_{c2}$ . Abaixo de  $H_{c1}$  o supercondutor apresenta o Efeito Meissner de forma plena e não há penetração de fluxo externo. Porém, entre H<sub>c1</sub> e H<sub>c2</sub> há uma penetração de parte do campo magnético externo, dando origem ao chamado Estado Misto. Para campos magnéticos acima de H<sub>c2</sub>, o material perde suas características supercondutoras. A figura 3 apresenta o diagrama de estados dos supercondutores do tipo II. Para a maioria dos supercondutores do tipo II utilizados o campo  $H_{c1}$  é muito baixo, de forma que eles transitam para o Estado Misto quase que instantaneamente, ao atingirem a temperatura crítica  $T_c$ .

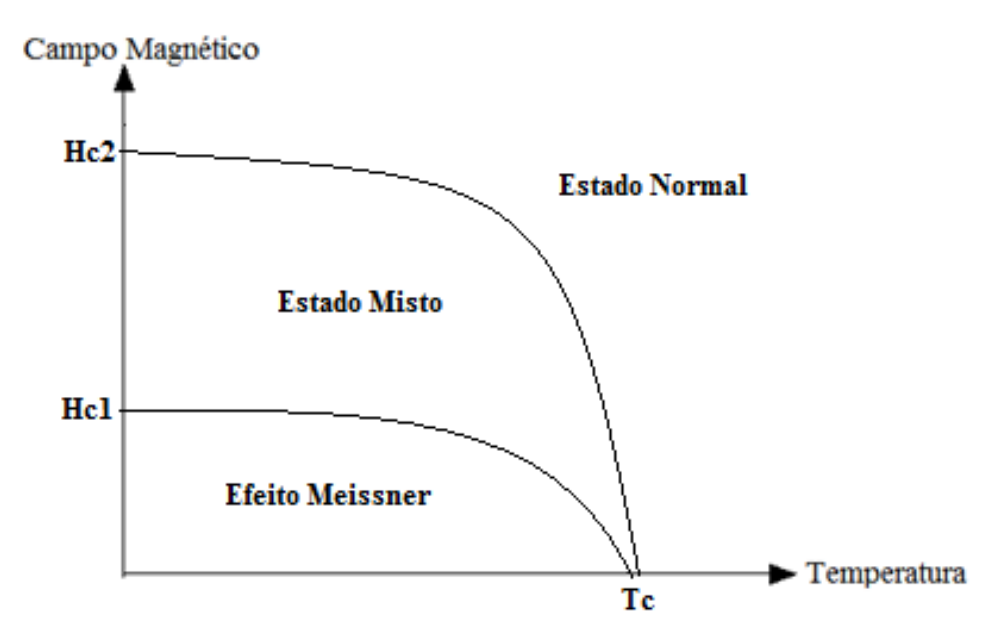

Figura 3. Diagrama de estados dos supercondutores do tipo II.

A figura 4 apresenta de forma simples a diferença no comportamento entre os supercondutores do tipo I e II.

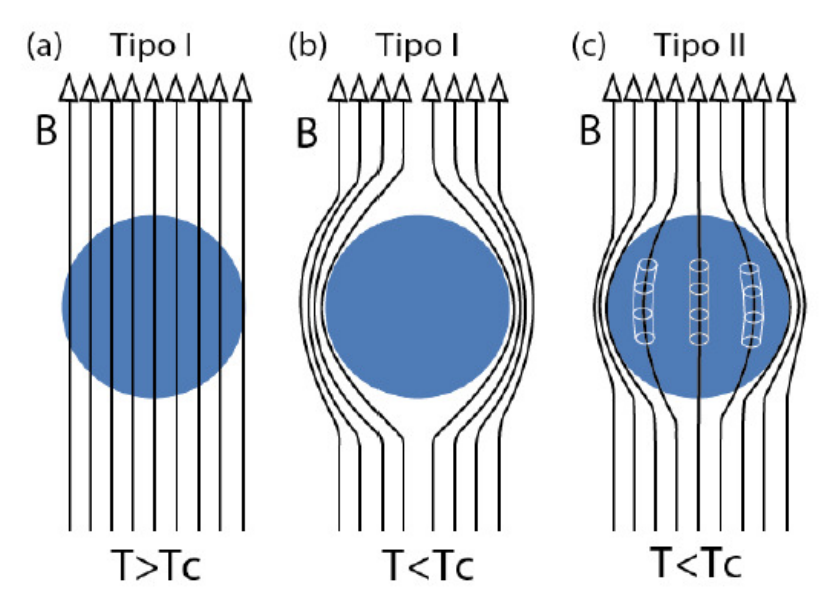

Figura 4. Diferenças entre os supercondutores do Tipo I e II com relação ao Efeito Meissner. (a) Tipo I e II acima de  $T_c$ ; (b) Supercondutor Tipo I abaixo de  $T_c$ ; (c) Supercondutor Tipo II no estado misto, abaixo de  $T_c$ .

 No Estado Misto, o supercondutor permite a penetração de parte do fluxo externo de forma quantizada através de estruturas denominadas fluxóides, regiões normais no interior do supercondutor circundadas por vórtices de correntes de blindagem, que foram previstos por Abrikosov em 1957 [10]. A presença de um campo magnético externo promove o surgimento de correntes de blindagem na superfície do supercondutor do tipo II, fazendo com que os fluxóides estejam sujeitas a Força de Lorentz e assumam uma geometria dita triangular ou hexagonal. Tal geometria recebe o nome de Rede de Abrikosov, conforme a figura 5 apresenta, e estão relacionados ao chamado "*flux creep*", fenômeno de relaxação magnética.

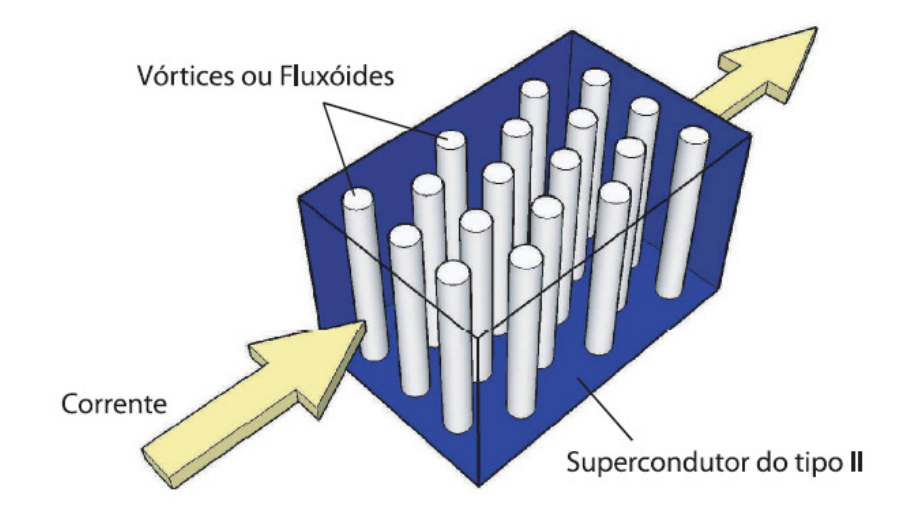

Figura 5. Redes de Abrikosov.

Devido ao aprisionamento parcial do fluxo externo no interior dos vórtices, os supercondutores do tipo II apresentam maior aplicabilidade prática do que os supercondutores tipo I. Eles também apresentam valores elevados de temperatura e campo críticos  $(H<sub>c2</sub>)$ . Algumas aplicações da supercondutividade serão apresentadas na subseção seguinte.

## 2.3 Aplicações da Supercondutividade

As aplicações da supercondutividade são muitas, de acordo com as duas propriedades principais dos supercondutores.

A resistividade nula dos supercondutores faz com que sejam amplamente utilizados na construção de eletroímãs usados em aplicações que necessitam de fortes campos magnéticos ou correntes elevadas. Alguns exemplos dessas aplicações são em aparelhos de ressonância magnética e os chamados Tokamak, como os utilizados pelo CERN (Conselho Europeu para Pesquisas Nucleares).

Já o Efeito Meissner faz com que os supercondutores sejam muito utilizados em mancais magnéticos, em especial os supercondutores do tipo II. Mancal é uma estrutura responsável por dar sustentabilidade a um sistema, presente em qualquer aplicação com movimentação, seja circular ou linear. Por permitirem a penetração de parte do fluxo magnético externo, a utilização de mancais magnéticos supercondutores proporcionam um grande grau de estabilidade ao sistema, com perda praticamente nula, já que não há atrito entre as peças e o único atrito presente é o com o ar [11].

Outra aplicação dos supercondutores é na área de transportes, através dos veículos MagLev, uma aplicação dos mancais magnéticos supercondutores lineares. Os MagLev são veículos de levitação, que se movimentam devido à interações magnéticas, sendo classificados quanto ao tipo de levitação: levitação eletromagnética, levitação eletrodinâmica e levitação supercondutora [12]. A levitação eletromagnética (EML) é a de pesquisa mais antiga e consiste no equilíbrio da força peso do material por uma força eletromagnética, produzida por um eletroímã por exemplo, apresentando dificuldade de controle e estabilização. A levitação eletrodinâmica (EDL) é baseada na lei de indução de Faraday-Lenz, onde uma corrente surge em um material condutor com o intuito de anular a variação do fluxo de campo magnético externo, necessitando de rodas que coloquem o veículo em movimento, para só depois a levitação ser possível. Uma das desvantagens da levitação eletrodinâmica é a necessidade de uso de rodas até o veículo atingir uma velocidade mínima de levitação. Quanto à levitação eletromagnética, esta necessita de um sistema de controle de posicionamento para garantir a estabilidade. Já a levitação supercondutora (SML) é estável por natureza, sendo desnecessário um sistema de controle ou o uso de rodas, e consiste na interação entre um campo magnético de ímãs permanentes e o campo magnético aprisionado por supercondutores do tipo II. A figura 6 apresenta esquemas e exemplos dos diversos tipos de levitação e de diversos veículos MagLev. Já a figura 7 apresenta o veículo MagLev Cobra, desenvolvido pelo LASUP a partir da tecnologia de levitação supercondutora. Nesse veículo, o mancal magnético é composto por um trilho de ímãs permanentes (ímãs de Nd-Fe-B) e por criostatos com blocos de YBaCuO.

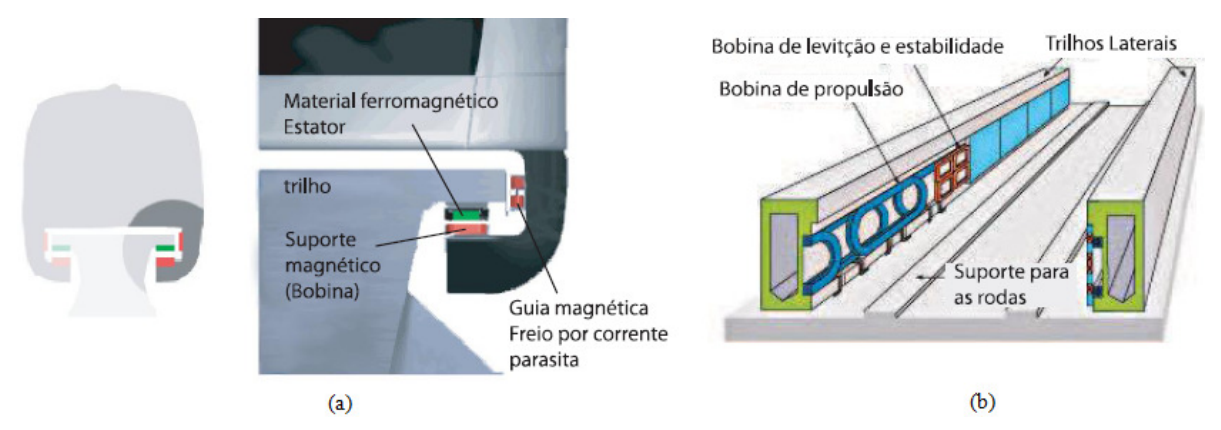

Figura 6. Tipos de levitação de veículos MagLev. (a) Levitação Eletromagnética e (b) Levitação Eletrodinâmica. [13,14]

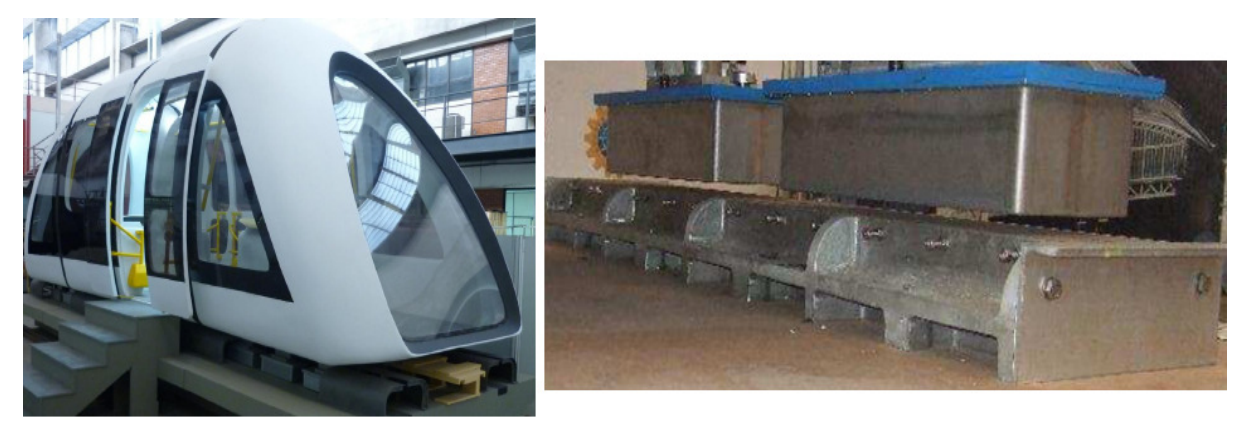

Figura 7. Foto do veículo MagLev Cobra e detalhe do mancal magnético supercondutor linear.

# 3 Sistema de Mapeamento Magnético

Este capítulo tem como objetivo apresentar o sistema de mapeamento magnético desenvolvido. Para melhor detalhar todos os componentes desse sistema, este capítulo será subdividido em três subseções, cada uma tratando de um componente em particular. Um diagrama de blocos completo para o funcionamento do sistema é apresentado no Apêndice I.

# 3.1 Equipamentos utilizados

Esta primeira subseção tem o objetivo de apresentar todos os equipamentos que foram utilizados na montagem do Sistema de Mapeamento ou de seus componentes.

## 3.1.1 Sensor Hall

O sensor Hall utilizado para a montagem do medidor do sistema foi o sensor CYSJ 106C da ChenYang Technologies, apresentado na figura 8, com sua pinagem e dimensões. Este sensor tem a vantagem de que sua alimentação pode ser feita por tensão ou corrente constante, além da possibilidade de reversão de polaridade, tanto da entrada quanto da saída, evitando danos ao sensor causados por erros de conexão. O sensor escolhido também tem uma ampla gama de medição, podendo captar densidades de fluxo magnético de 0-3T [15].

Seu princípio de funcionamento é apresentado na figura 9, que é o mesmo de um sensor Hall comum. Ele é composto por uma pequena lâmina de material semi-condutor com quatro terminais. Entre dois desses terminais uma corrente é forçada, enquanto deixa-se os outros dois terminais em aberto, para medição da diferença de potencial entre eles. Quando não há campo magnético atravessando a superfície da lâmina, a diferença de potencial é nula. Na presença de campo magnético, a corrente tenderá a se concentrar em um dos terminais, criando uma diferença de potencial entre eles. Essa diferença de potencial  $(V_h)$  é proporcional a densidade de fluxo magnético que atravessa a superfície, em geral de forma linear. [16]

O Anexo I apresenta os detalhes do sensor CYSJ 106C.

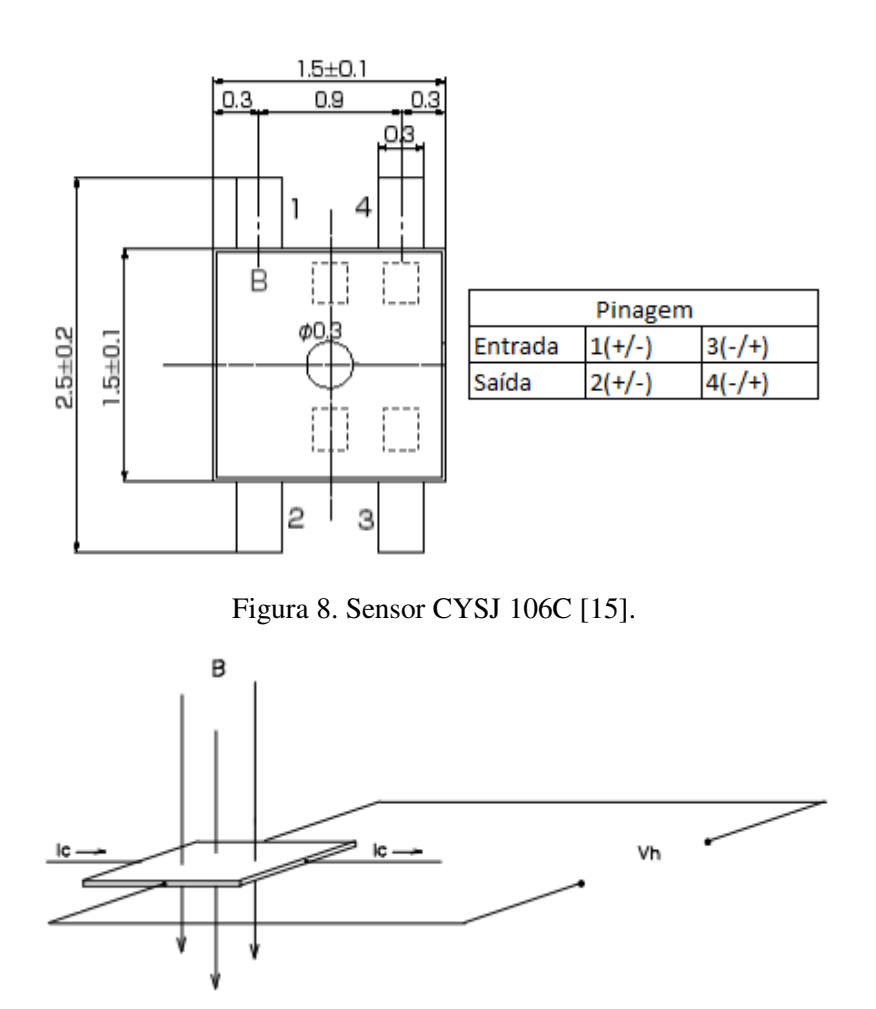

Figura 9. Princípio de funcionamento de um sensor Hall [16].

## 3.1.2 Amplificador Operacional

Os sinais obtidos do sensor Hall CYSJ 106C possuem intensidade muito baixa, da ordem de milivolts (110-150mV). Para que eles possam ser lidos por uma placa de aquisição de um computador, eles primeiro devem ser amplificados e para isso utiliza-se o amplificador operacional INA 122, apresentado na figura 10. Este amplificador pode ser alimentado com tensões de até +/-16 V.

O ganho desse amplificador é ajustado a partir do resistor conectado entre seus terminais 1 e 8, sendo o ganho mínimo de 5. Neste trabalho opta-se por utilizar o ganho mínimo, para evitar saturação da entrada analógica da placa de aquisição a ser utilizada. A expressão do ganho, em função de uma resistência externa, é apresentada juntamente da figura 10.

Detalhes do amplificador operacional INA 122 podem ser vistos no Anexo II.

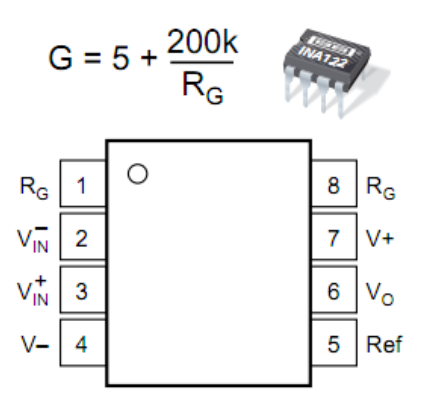

Figura 10. Amplificador operacional INA 122.

# 3.1.3 Gaussímetro

Para algumas etapas da montagem do Sistema de Mapeamento, como calibração do medidor desenvolvido e validação do mesmo, o uso de um medidor pré-calibrado de densidade de campo magnético fez-se necessário. Para tal utilizou-se o gaussímetro F.W. Bell 5080, com a possibilidade da utilização de dois tipos de ponteira: uma cilíndrica e uma laminar. A figura 11 apresenta o gaussímetro utilizado.

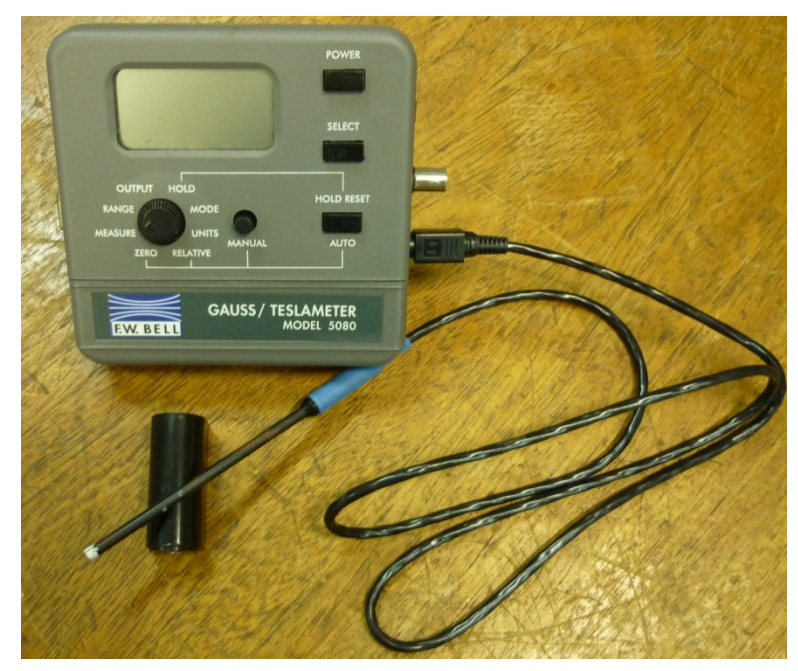

Figura 11. Gaussímetro F.W.Bell 5080

# 3.1.4 Eletromagneto, Fonte de Corrente e Chiller

Para a calibração do medidor desenvolvido e testes do mesmo, foi utilizado um eletromagneto Lakeshore Modelo EM1295. Este eletromagneto funciona em conjunto com uma fonte de corrente, pois a intensidade de seu campo magnético é controlada por corrente, e com um sistema de resfriamento, *Chiller*. A fonte de corrente utilizada é da Lakeshore modelo 662, resfriada pelo Chiller Thermo Neslab Série Merlin M75. A figura 12 apresenta o conjunto utilizado.

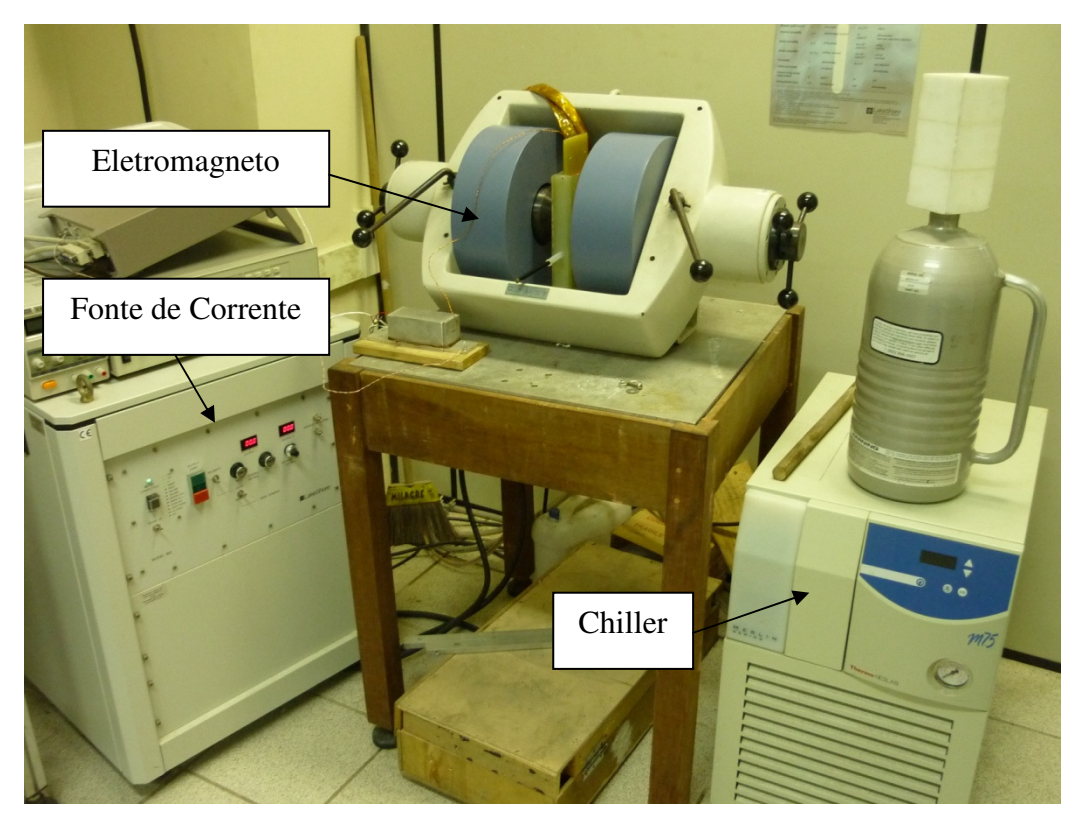

Figura 12. Conjunto de Eletromagneto, Fonte de Corrente e Chiller.

#### 3.1.5 Placa de Aquisição de Dados

Para a aquisição dos sinais de tensão obtidos a partir do amplificador operacional, utiliza-se uma entrada analógica da placa de aquisição de dados National Instruments PCI-6220. Esta placa tem ainda a possibilidade de controlar outros equipamentos, tais como motores de passo e servos-motores, através de saídas digitais, mas que não são utilizadas neste projeto (o controle dos motores de passo é feito através de um *hub*, que será explicado na subseção seguinte).

A placa PCI 6220 possui 16 canais de entrada analógica, com resolução de 16 bits, taxa de amostragem de 250kS/s e amplitude de entrada com valores de ±10V, ±5V, ±1V e ±0,2V. Ela possui também 24 canais de saída digital com clock de até 1Mhz. Para a utilização da placa é necessária uma placa terminal, onde são feitas as ligações do amplificador operacional para aquisição dos dados de tensão. A figura 13 apresenta a placa de aquisição utilizada e a placa terminal.

A aquisição de dados de tensão é feita através da utilização de *tasks* (tarefas, em tradução livre) do *Labview.* As *tasks* definem que tipo de aquisição se deseja fazer e os parâmetros dessa aquisição. Dá-se um nome para a *task* e define-se o tipo de aquisição a ser feito, além da escolha do canal de entrada analógica a ser usado e limites dos valores de leitura. Toda a configurações e definições de uma *task* são feitas no programa *Measurement e Automation*, da National Instruments. A *task* pode então ser utilizada nos programas em *Labview*, bastando-se selecionar o nome da mesma.

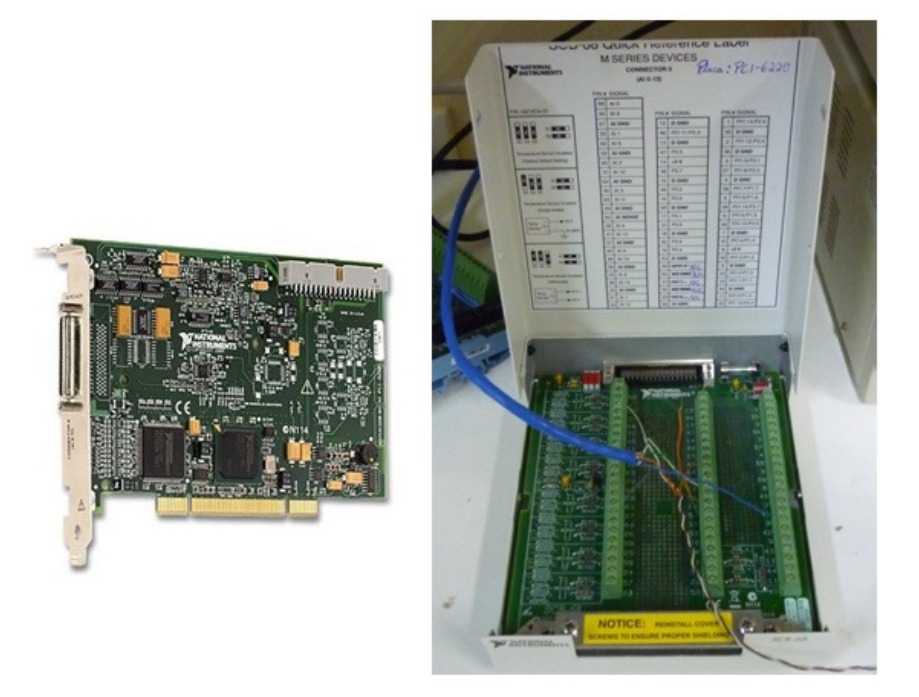

Figura 13. Placa de Aquisição PCI 6220.

#### 3.1.6 Mesa de Posicionamento

Para a movimentação do sistema foi utilizada uma mesa de posicionamento XYZ desenvolvida pela Kalatec Automação. A mesa é composta por três eixos, sendo que cada eixo é formado por um motor de passo, uma guia linear e três sensores indutivos de posicionamento (Dois sensores de fim de curso e um sensor de *home* para definição de referência dos motores de passo). A mesa foi projetada para atender às seguintes restrições:

- 1 Capaz de carregar uma carga de 0,5 kg (peso estimado dos sensores)
- 2 Guia linear com comprimento útil de 300mm em cada eixo.
- 3 Velocidade de movimentação de 50mm/s.
- 4 Precisão de 0,5mm.

Além dos componentes de movimentação e posicionamento, a mesa ainda possui um sistema de alimentação, composto por três fontes de 80  $V_{CC}$  e uma fonte de 24  $V_{CC}$ , três *drivers* de comando e um *hub* de gerenciamento. Detalhes desse sistema serão apresentados na subseção seguinte. A figura 14 apresenta a mesa de posicionamento utilizada.

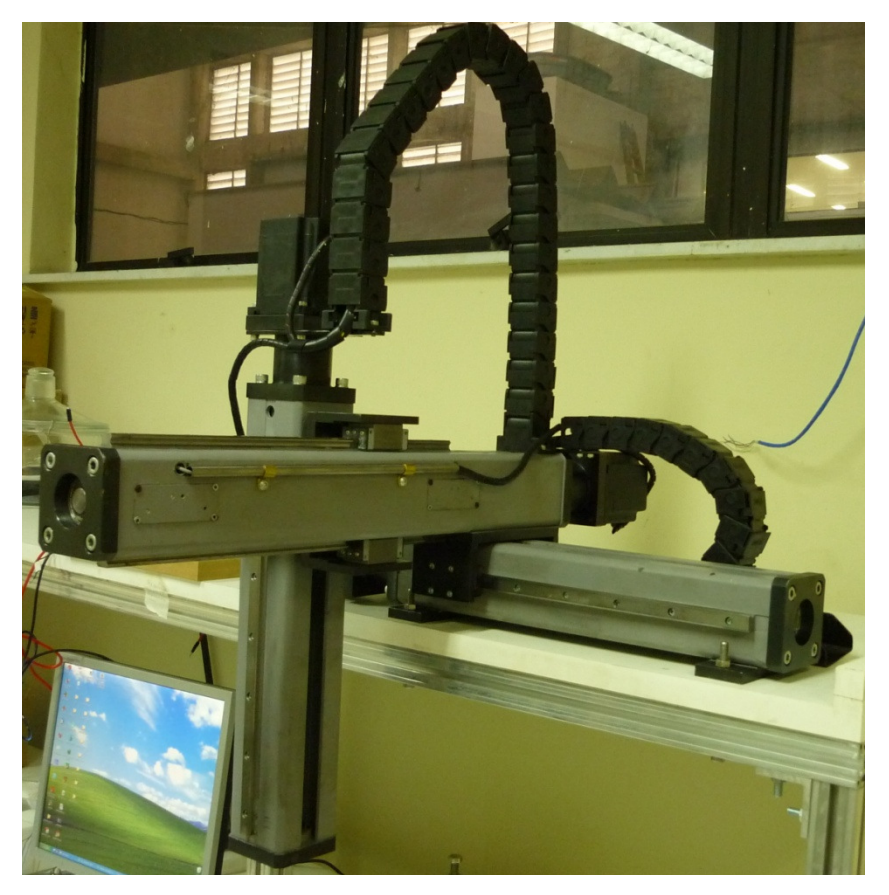

Figura 14. Mesa de Posicionamento XYZ da Kalatec.

O *hub* utilizado é o SiNet Hub444 e tem a função de comandar e coordenar o acionamento dos *drivers* ST10-Plus, ambos da Applied Motion Products. O controle desse *hub* é feito através de linguagem SCL que pode ser implementada através da utilização de programas da Applied Motion (como o SiNet Hub Programmer e SCL Utility) ou envio direto desses comandos para o *hub*. Neste trabalho utiliza-se o envio direto dos comandos para o *hub* através de uma porta serial do computador, sendo que o controle desse envio é feito por um programa em *Labview* a ser detalhado em seções seguintes. A linguagem SCL permite a configuração de todos os parâmetros dos *drivers*, como corrente de operação, velocidade e resolução, dentre outros, e configuração da movimentação, através de comandos em ASCII [17,18,19,20]. A figura 15 apresenta o *hub* e o *driver* utilizado. Alguns dos comandos da linguagem SCL podem ser observados no Apêndice II.

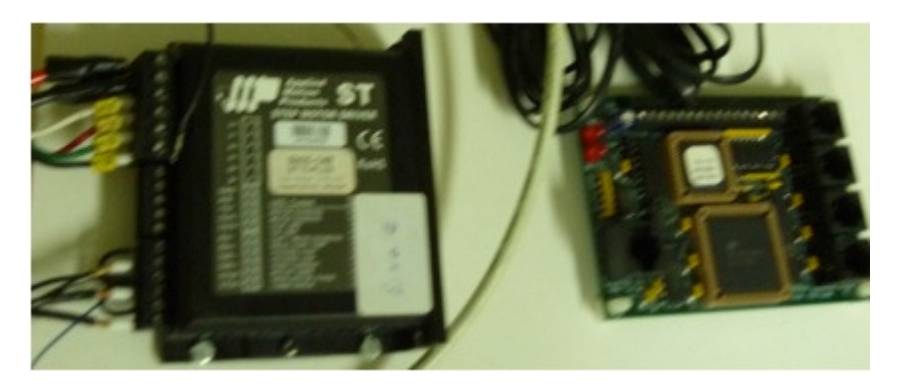

Figura 15. *Driver* ST10-Plus e Hub 444 da Applied Motion.

#### 3.1.7 Sistema de Alimentação

Conforme apresentado na subseção anterior, cada eixo necessita de um *driver* para efetuar o posicionamento do mesmo. Cada *driver* é acionado por 80 V<sub>CC</sub>, oriundos de uma fonte CA-CC (220 V<sub>CA</sub> / 80 V<sub>CC</sub>) da Kalatec Automação. Os *drivers* devem ser acionados simultaneamente, para evitar erro no *hub*, que é energizado pelo *driver* conectado em sua porta 1. Caso não seja possível acionamento simultâneo, deve-se garantir que o *driver* conectado à porta 1 do *hub* seja o primeiro a ser energizado.

Cada eixo possui também três sensores indutivos de posicionamento Balluff 517-398, sendo dois deles para a finalidade de detecção de fim de curso e proteção do aparato mecânico e um exclusivo para a função de "home". A função "home" define a referência do eixo, ou seja, sua posição definida como zero. Esse sensor está relacionado ao comando "Seek Home" em que coloca a máquina em um estado de "referenciamento", onde ela procura pelos três sensores "home" para definição do zero. Os sinais desses três sensores entram em três entradas do *driver* de cada eixo (as entradas EN+) e cortam sua alimentação quando um limite é atingido (entradas DIR+ e STEP+) ou param-no quando a referência ('home") é atingida.

Cada um desses sensores é alimentado com tensão de 24  $V_{CC}$  obtidos de uma fonte Delta PMC-24V035W1AA (110/220V<sub>CA</sub> – 24 V<sub>CC</sub>).

Foram montadas duas bancadas em MDF com as fontes e conexões necessárias para a alimentação da mesa de posicionamento. A figura 16 apresenta o esquema dessas conexões, enquanto a figura 17 apresenta ao aspecto final da montagem.

Detalhes da montagem do sistema de alimentação podem ser vistos no Apêndice II.

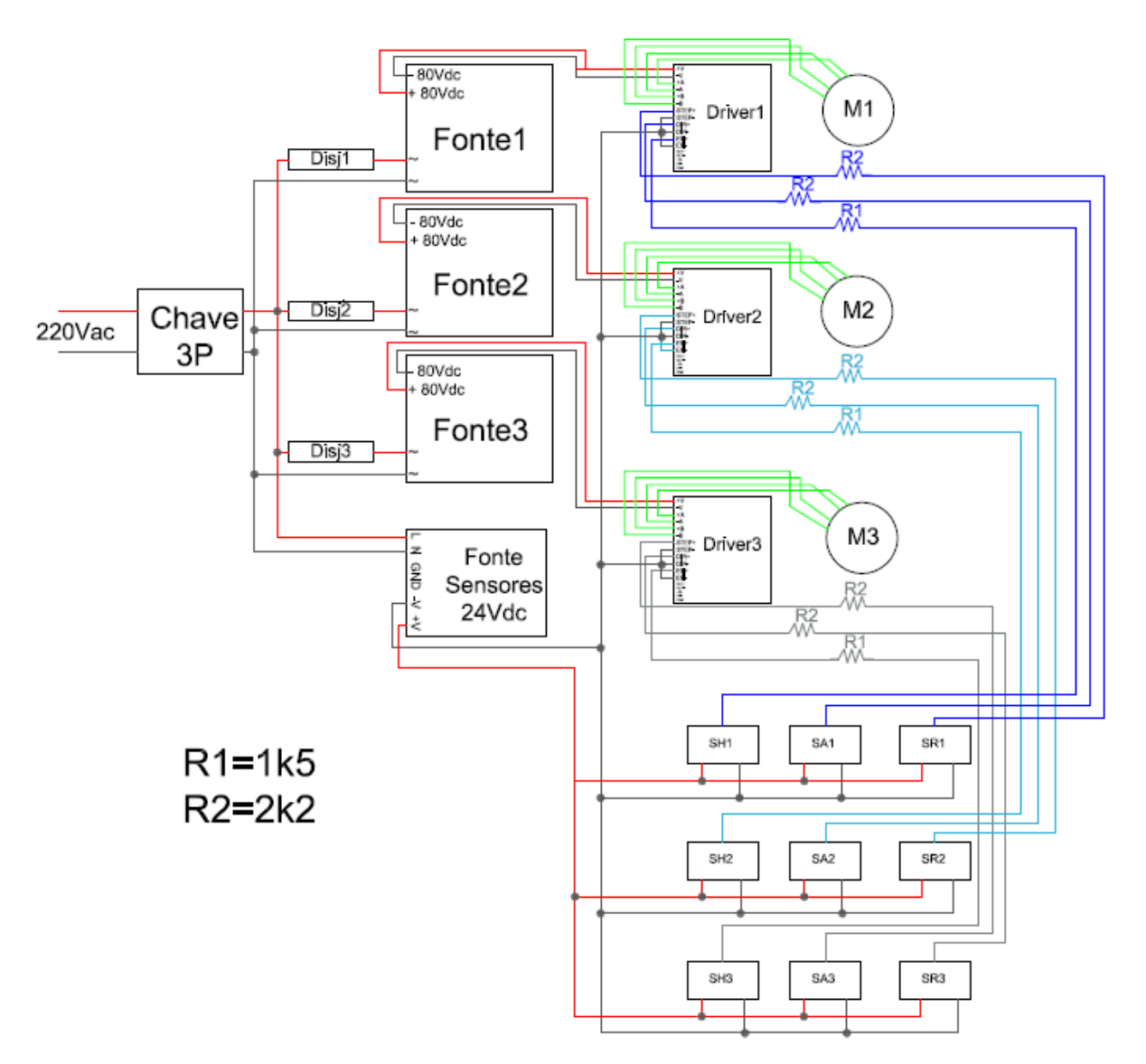

Figura 16. Esquema de conexões elétrica/eletrônica do sistema.

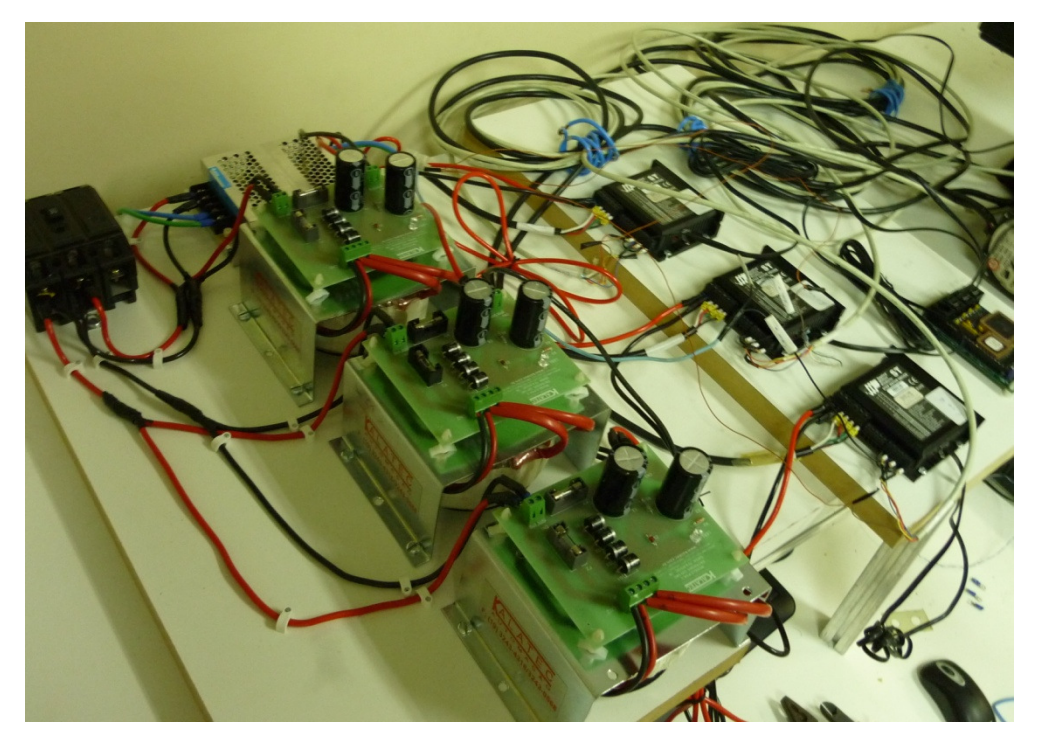

Figura 17. Bancada Elétrica/Eletrônica de alimentação da mesa.

A movimentação do sistema causa algumas vibrações que podem influenciar na medida da densidade de fluxo magnético e devem ser evitadas ou reduzidas de alguma forma. Com esse objetivo, o Engenheiro Mecânico do LASUP, Felipe Costa, projetou uma mesa para que o sistema fosse colocado. A mesa é montada com placas e perfis de alumínio que reduzem a vibração causada pelo sistema. A figura 18 apresenta uma foto da mesa montada, bem como a definição dos eixos utilizada nesse trabalho.

Para garantir segurança térmica dos *drivers*, foram confeccionados dissipadores para cada um dos *drivers*. Os dissipadores são perfis retangulares de alumínio presos aos *drivers* por parafuso para aumentar a área de transferência de calor com o ar.

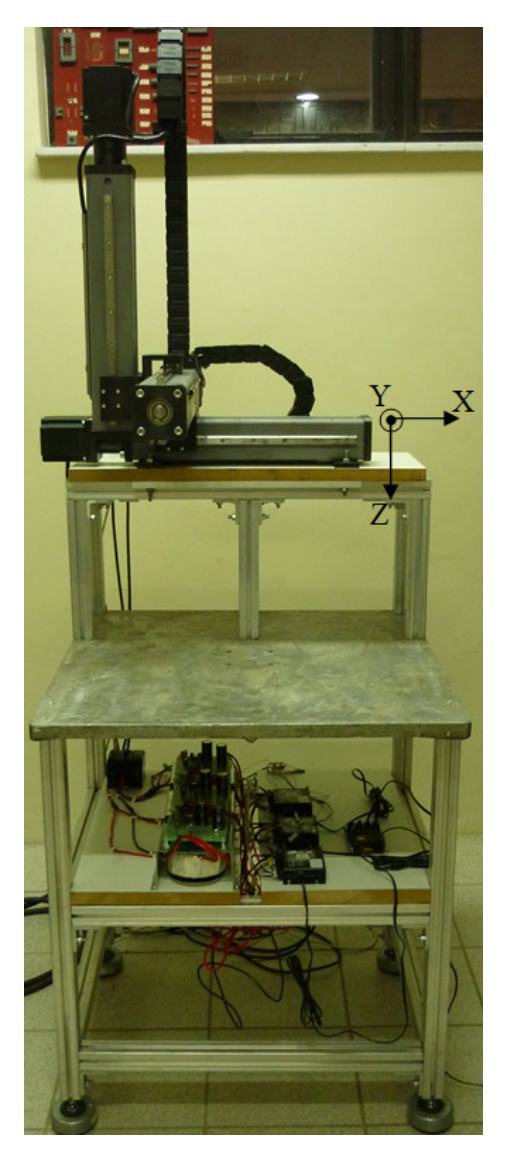

Figura 18. Mesa de Mapeamento montada.

# 3.2 Sensor 1D1

Esta subseção apresentará a confecção do sensor de densidade de fluxo magnético a ser utilizado pelo sistema, denominado aqui de Sensor 1D1. Ele foi desenvolvido de modo que possa operar tanto em temperatura ambiente, quanto em temperatura criogênica, na temperatura do nitrogênio líquido, além de que o seu corpo apresenta um longo alcance de posicionamento.

#### 3.2.1 Apresentação e Montagem

O Sensor 1D1 é um sensor de efeito hall do tipo axial, com funcionamento idêntico ao apresentado nas subseções anteriores. Ele é composto por um sensor CYSJ 106C afixado a uma placa de cobre do tipo ilhada, onde os fios para alimentação e saída são soldados.

O conjunto sensor+placa+fios é então inserido no interior de um tubo de resina e fibra de vidro conhecida como G10 e a placa é afixada com resina Epóx. A resina também é utilizada para garantir proteção ao sensor e evitar que sofra danos em sua superfície de medição. Uma outra camada de resina foi colocada na parte exterior do sensor, para garantir a sua proteção. Por uma questão interna no laboratório, padronizou-se os fios verdes (verde e verde-branco) como fios de alimentação, e os fios marrons (marrom e marrom-branco) como fios de sinal medido. A figura 19 apresenta o aspecto final do Sensor 1D1.

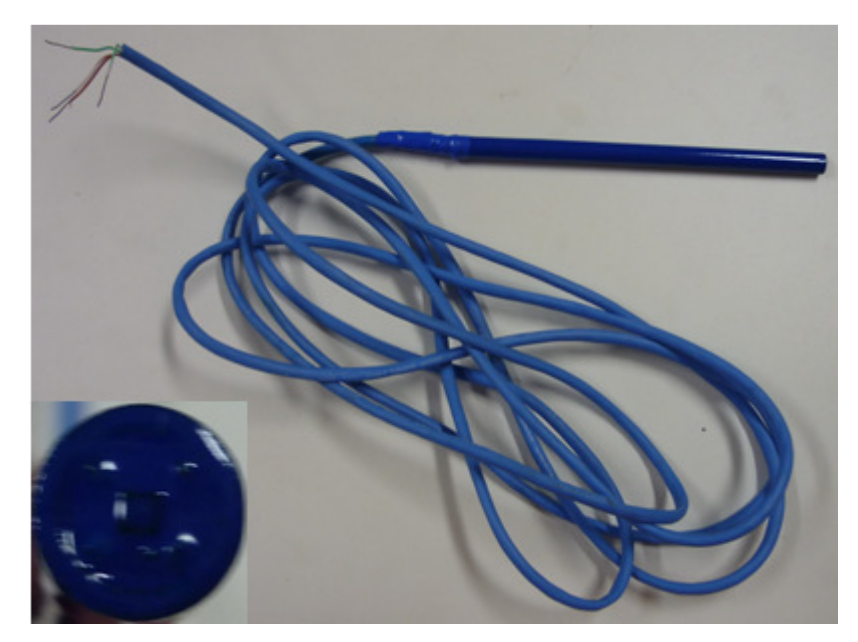

Figura 19. Aspecto final do Sensor 1D1, com detalhe no sensor CYSJ 106C.

Conforme explicado na subseção 3.1.1, existe uma relação de proporcionalidade, geralmente linear, entre a tensão na saída de um sensor Hall e a densidade de campo magnético que atravessa a sua superfície de medição. O fabricante fornece gráficos com essa relação, mas como neste trabalhou utilizou-se um fator de amplificação do sinal e trabalhouse fora da temperatura ambiente, essa constante de proporcionalidade não pode ser usada. Por isso, foi feita uma calibração do Sensor 1D1, que será apresentada na subseção seguinte.

### 3.2.2 Calibração

Para a calibração do Sensor 1D1 é necessário medir-se o campo magnético de alguma fonte conhecida ou então medir o campo gerado através de outro sensor de Efeito Hall.

Foram realizadas três medições: a primeira medição foi feita com o próprio Sensor 1D1 e as outras duas, foram realizadas para averiguar se o lote adquirido apresenta a mesma constante de calibração.

Para as três calibrações foi utilizada a mesma metodologia de ensaio, apresentada na subseção a seguir. Realizou-se as calibrações em duas temperaturas: ambiente (em torno de 25ºC) e em nitrogênio líquido (-196ºC).

## 3.2.2.1 Metodologia de Calibração

Optou-se por gerar o campo magnético através de um eletromagneto e medir o valor desse campo utilizando uma ponteira de Efeito Hall pré-existente e calibrada, usando os equipamentos apresentados na subseção 3.1. A figura 20 apresenta a bancada usada para os ensaios de calibração, já a figura 21 apresenta em destaque o posicionamento do Sensor 1D1 e da ponteira do gaussímetro no interior do eletroímã. Esse posicionamento foi feito de modo que o Sensor 1D1 e o gaussímetro meçam o mesmo valor de Densidade B, mas sem que a ponteira do gaussímetro entre em contato com o nitrogênio líquido.

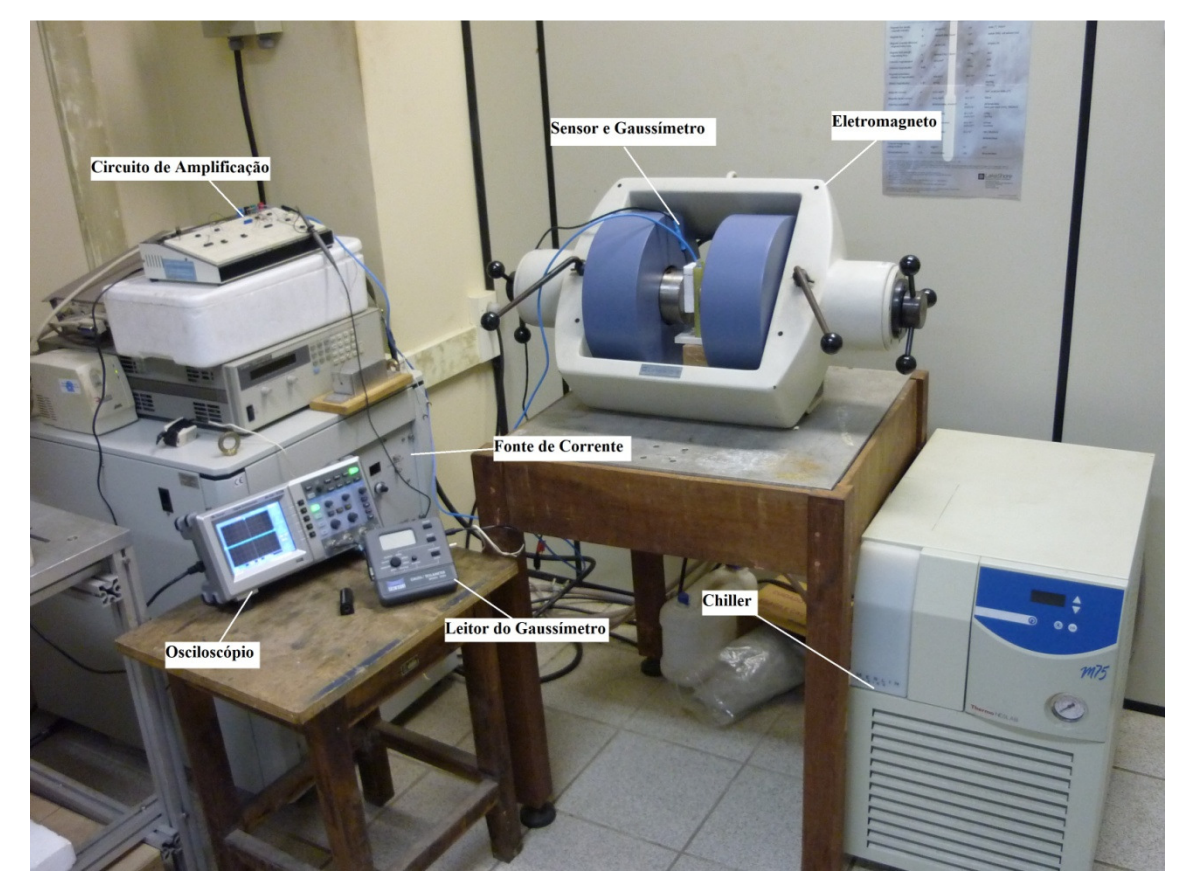

Figura 20. Equipamentos para o ensaio de calibração do sensor.

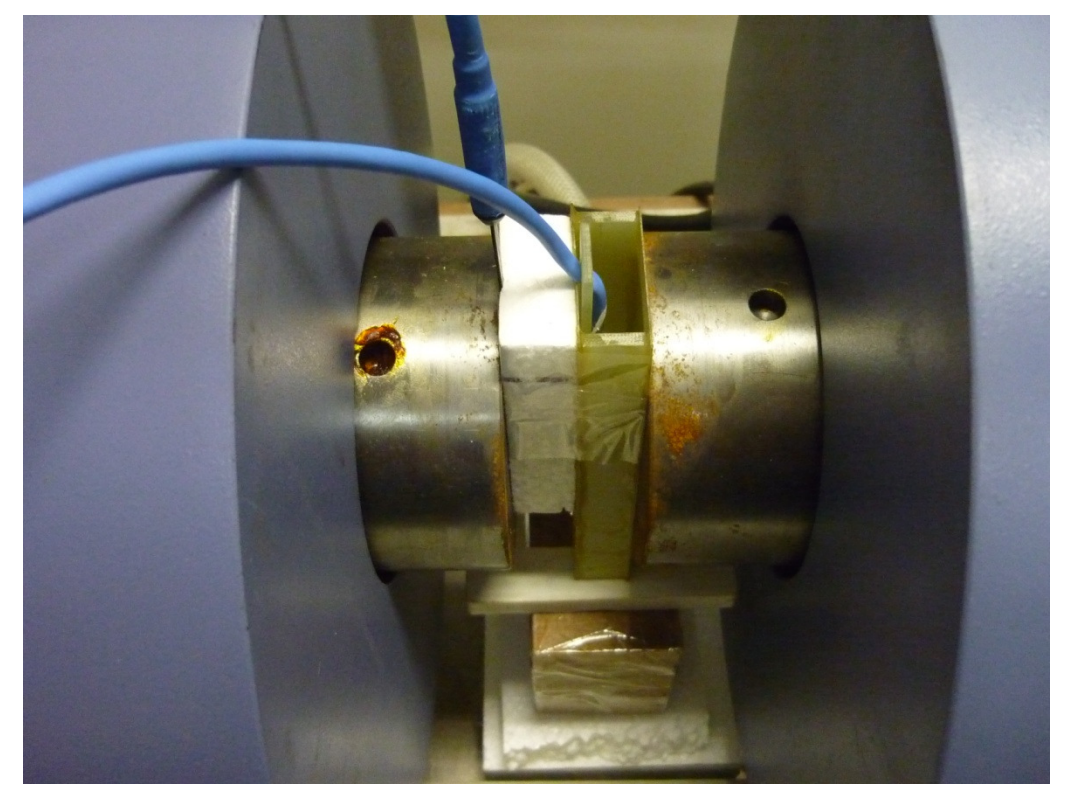

Figura 21. Detalhe para o sensor 1D1, ponteira do gaussímetro e recipiente para nitrogênio Líquido.

A metodologia do ensaio consiste em variar-se a corrente de controle do eletromagneto através da fonte de corrente. Desse modo é possível variar a intensidade do campo magnético produzido pelo eletromagneto e pode-se medir o valor desse campo com o gaussímetro (Bg), enquanto mede-se a tensão na saída do sensor 1D1 (Vo) com o uso do osciloscópio.

# 3.2.2.2 Primeira Calibração – Temperatura Ambiente

A tabela 1 apresenta os resultados da calibração do Sensor 1D1 para a temperatura ambiente.

|              | Tensão Vo | Densidade Fluxo Bg |
|--------------|-----------|--------------------|
| Corrente (A) | (V)       | (T)                |
| 0            | $-0,04$   | 0,002              |
| 1,60         | 0,56      | 0,115              |
| 3,00         | 1,08      | 0,218              |
| 4,50         | 1,72      | 0,339              |
| 5,50         | 2,12      | 0,417              |
| 6,70         | 2,56      | 0,508              |
| 9,00         | 3,44      | 0,682              |
| 10,80        | 4,04      | 0,806              |
| 14,40        | 4,92      | 1,002              |
| 22,50        | 5,80      | 1,201              |
| 44,80        | 6,64      | 1,403              |
| $-1,10$      | $-0,64$   | $-0,109$           |
| $-2,60$      | $-1,20$   | $-0,215$           |
| $-4,40$      | $-1,88$   | $-0,348$           |
| $-5,30$      | $-2,24$   | $-0,417$           |
| $-6,20$      | $-2,68$   | $-0,506$           |
| $-9,20$      | $-3,68$   | $-0,704$           |
| $-10,60$     | $-4,16$   | $-0,807$           |
| $-14,00$     | $-5,08$   | $-1,003$           |
| $-21,70$     | $-5,96$   | $-1,211$           |
| $-39,50$     | $-6,76$   | $-1,400$           |

Tabela 1. Calibração a Temperatura Ambiente do Sensor 1D1

Os resultados de Vo e Bg são plotados em um gráfico, apresentado na figura 22, onde foi feita a linearização dos dados a partir dos métodos dos mínimos quadrados (MMQ), usando o comando *polyfit* do *Matlab.* A figura permite observar que o Sensor 1D1 apresenta comportamento linear entre a tensão de saída Vo e o campo medido, segundo uma constante de calibração adotada como  $K_{tamb} = 0.2023$ . Essa constante deve ser utilizada na conversão da tensão obtida pelo sensor 1D1 em valores de densidade de fluxo magnético, em Tesla, quando operando na temperatura ambiente.

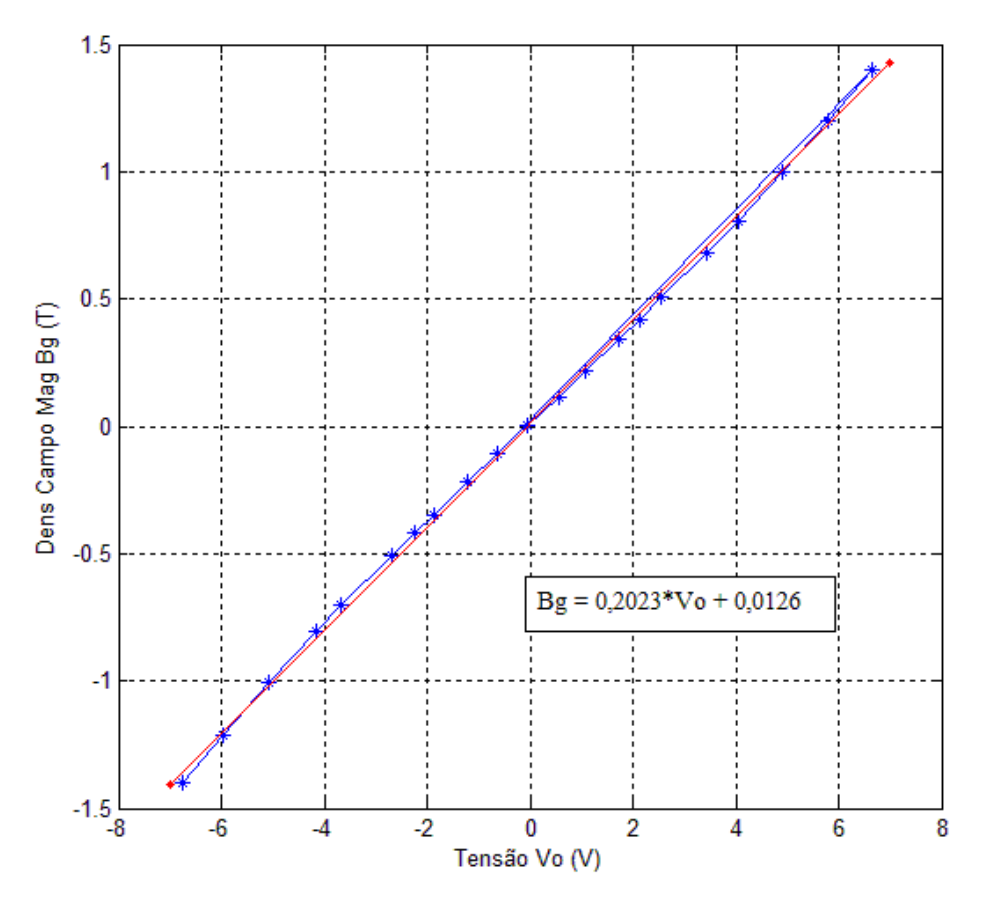

Figura 22. Calibração do Sensor 1D1 em temperatura ambiente.

# 3.2.2.3 Primeira Calibração – Temperatura Criogênica

A tabela 2 apresenta os resultados obtidos para a calibração quando apenas o Sensor 1D1 é imerso em nitrogênio líquido, mantendo-se a ponteira do gaussímetro em temperatura ambiente.
| Corrente (A) | Tensão Vo | Densidade Fluxo Bg (T) |
|--------------|-----------|------------------------|
|              | (V)       |                        |
| 0            | $-0,16$   | 0,003                  |
| 1,50         | 0,24      | $-0,037$               |
| 3,00         | 0,50      | $-0,068$               |
| 4,50         | 0,74      | $-0,098$               |
| 5,50         | 0,92      | $-0,121$               |
| 7,00         | 1,20      | $-0,153$               |
| 9,00         | 1,54      | $-0,197$               |
| 11,00        | 1,88      | $-0,240$               |
| 14,50        | 2,48      | $-0,316$               |
| 22,50        | 3,76      | $-0,488$               |
| 30,00        | 4,64      | $-0,622$               |
| 45,10        | 5,52      | $-0,782$               |
| 55,50        | 5,92      | $-0,848$               |
| 65,00        | 6,16      | $-0,888$               |
| $-1,50$      | $-0,40$   | 0,028                  |
| $-3,00$      | $-0,64$   | 0,060                  |
| $-4,50$      | $-0,88$   | 0,092                  |
| $-5,50$      | $-1,12$   | 0,140                  |
| $-7,00$      | $-1,36$   | 0,147                  |
| $-9,00$      | $-1,76$   | 0,190                  |
| $-11,10$     | $-2,08$   | 0,236                  |
| $-14,50$     | $-2,64$   | 0,309                  |
| $-22,50$     | $-3,92$   | 0,480                  |
| $-30,00$     | $-4,88$   | 0,619                  |
| $-45,00$     | $-5,84$   | 0,783                  |
| $-55,50$     | $-6,24$   | 0,844                  |
| $-65,00$     | $-6,48$   | 0,883                  |

Tabela 2. Calibração a Temperatura Criogênica do Sensor 1D1.

Os resultados de Vo e Bg são plotados em um gráfico, apresentado na figura 23, que nos permite observar que o Sensor 1D1 também apresenta comportamento linear quando operando em nitrogênio líquido. A linearidade entre a tensão Vo e a densidade de fluxo Bg é dada segundo uma constante de calibração adotada como  $K_{nliq} = 0.1347$ . Essa constante deve ser utilizada na conversão da tensão obtida pelo sensor 1D1 em valores de campo magnéticos em Tesla, quando operando em nitrogênio líquido.

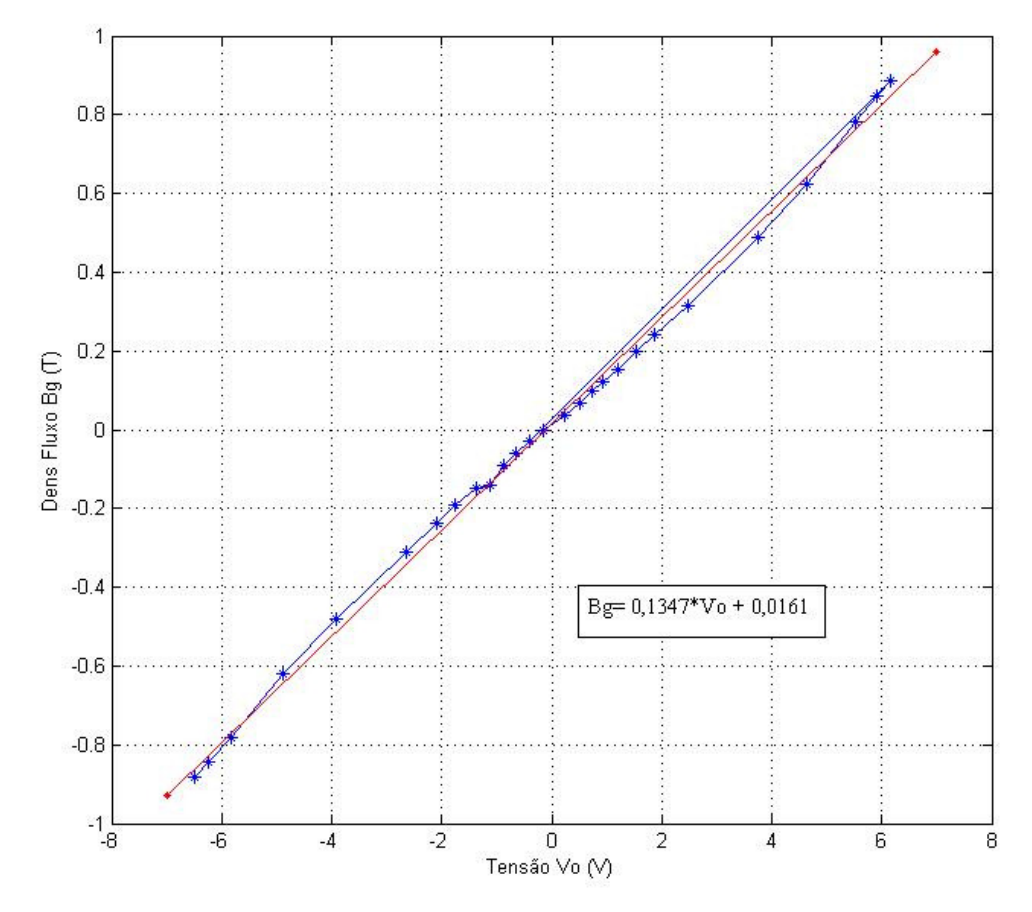

Figura 23. Calibração do Sensor 1D1 em nitrogênio líquido.

# 3.2.2.4 Calibrações comparativas

Conforme dito anteriormente, foram realizadas duas novas calibrações para averiguar a repetibilidade da constante de proporcionalidade entre os sensores CYSJ 106C adquiridos. As figuras 24 e 25 apresentam os gráficos dessas calibrações, enquanto os dados usados na confecção desses gráficos podem ser obtidos no Apêndice III.

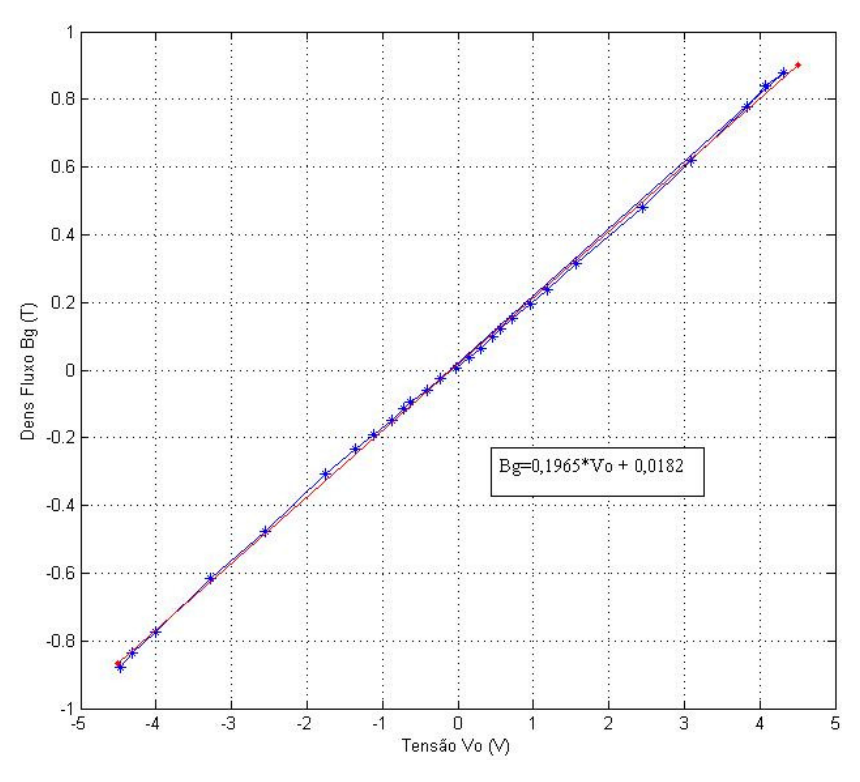

Figura 24. Segunda calibração em temperatura ambiente.

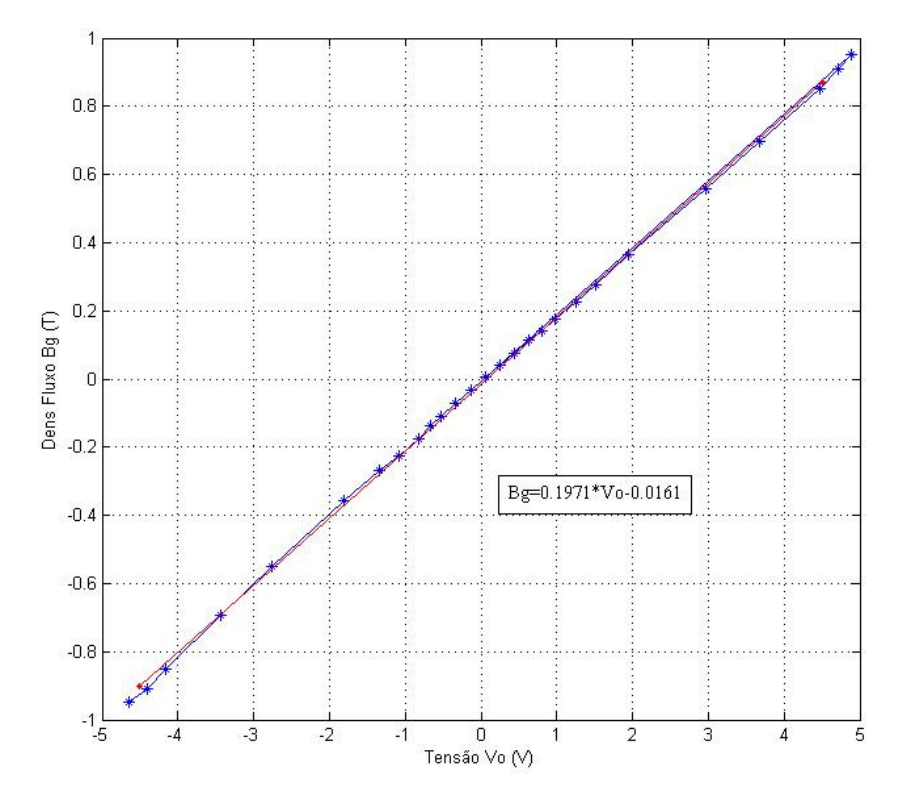

Figura 25. Terceira calibração em temperatura ambiente.

As figuras acima permitem observar que há uma semelhança entre os três sensores calibrados no lote. Isso nos permite afirmar que eles possuem a mesma constante de calibração, salvo pequenas diferenças. Essas diferenças residem em diferenças de fabricação e montagem dos mesmo, o que pode influenciar no resultado final.

Para a escolha da constante a ser utilizada no projeto, optou-se por realizar a média das constantes obtidas pelos ensaios. A constante a ser utilizada, em temperatura ambiente, é dada pela expressão (1).

$$
k = \frac{0,2023 + 0,1965 + 0,1971}{3} \qquad \rightarrow \qquad k = 0,1986 \tag{1}
$$

### 3.2.2.5 Validação

Para validar a calibração do Sensor 1D1 e mostrar que pode ser usado no sistema de mapeamento de campo magnético, foram feitos testes em que mapeou-se um íma de geometria simples.

O ímã selecionado para ser mapeado foi um ímã de Nd-Fe-B em formato de um paralelepípedo de 25x25x13mm.

Foi feito o mapeamento diretamente sobre a sua face norte através da utilização de papel milimetrado para definição das posições no plano XY. O mesmo princípio de medição foi utilizado para o mapeamento usando o gaussímetro e o Sensor 1D1.

Para o mapeamento utilizando o Sensor 1D1 utilizou-se o programa "Aquisição de Dados" desenvolvido para obter os dados de tensão enviados pelo sensor e convertê-los em dados de densidade de fluxo magnético. Para tal foi utilizada a placa de aquisição descrita nas seções anteriores. O programa "Aquisição de Dados" foi desenvolvido em linguagem *Labview* e serviu como base para o programa de controle do sistema.

A figura 26 apresenta o resultado para o mapeamento do ímã. Deve-se ressaltar que as medidas utilizando o Gaussímetro foram invertidas, para que fosse possível colocar os dois mapeamentos em uma única figura.

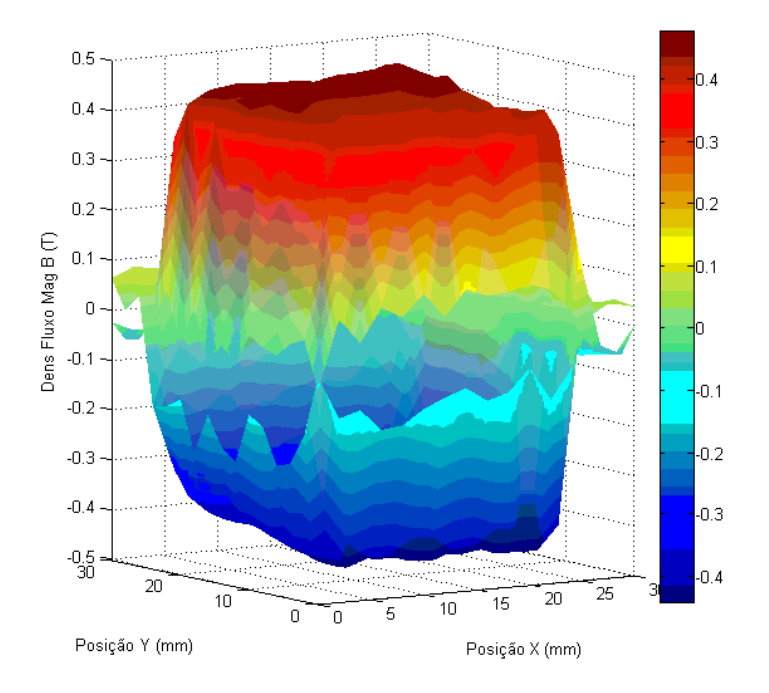

Figura 26. Mapeamento do ímã.

A superfície mostrada na figura 27 apresenta o erro em função da posição ao comparar os dois mapeamentos. O erro é dado em porcentagem, tomando como referência a medida do Gaussímetro, como apresentado na expressão 2.

$$
Error = \frac{|BGaus| - |BSensor|}{|BGaus|} \tag{2}
$$

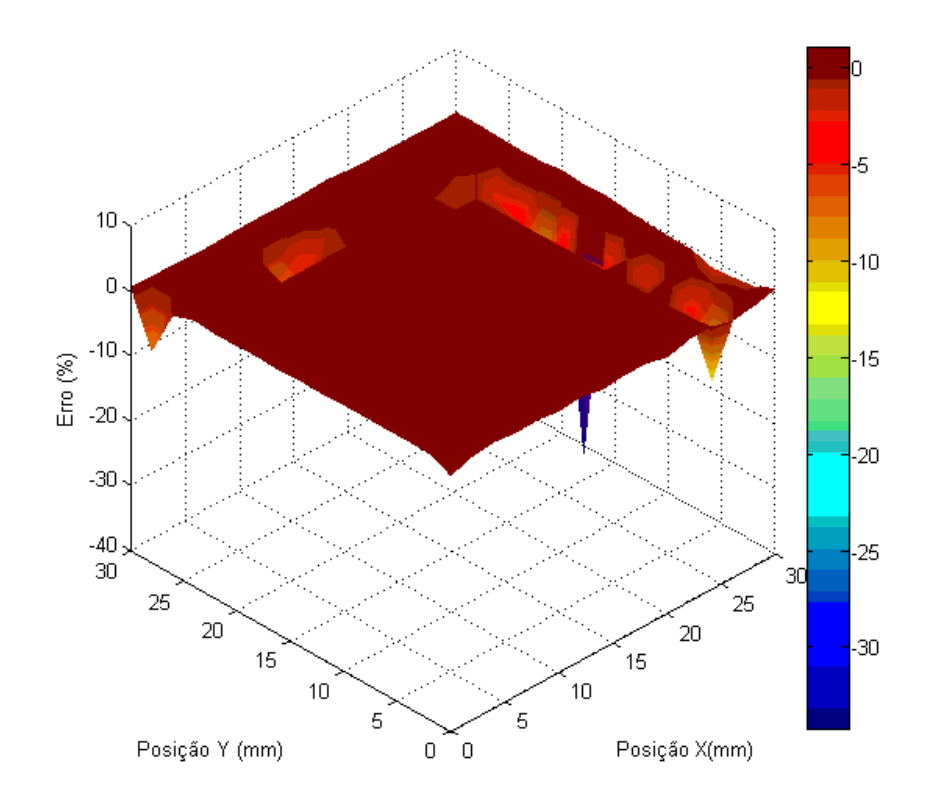

Figura 27. Erro de medição em função da posição.

A análise da figura 27 permite observar que o erro entre os dois mapeamentos, na superfície do ímã, é praticamente nulo, mostrando que o Sensor 1D1 foi bem calibrado e suas medidas apresentam veracidade. Os erros elevados foram observados na região fora da face do ímã e são atribuídos à erros de medição, devido ao posicionamento manual dos medidores e medidas realizadas em dias diferentes.

A figura 28 apresenta um corte do mapeamento apresentado anteriormente, considerando-se um mapeamento em que a posição Y é mantida constante em 16mm. Nessa imagem, as medidas com o Gaussímetro não foram invertidas.

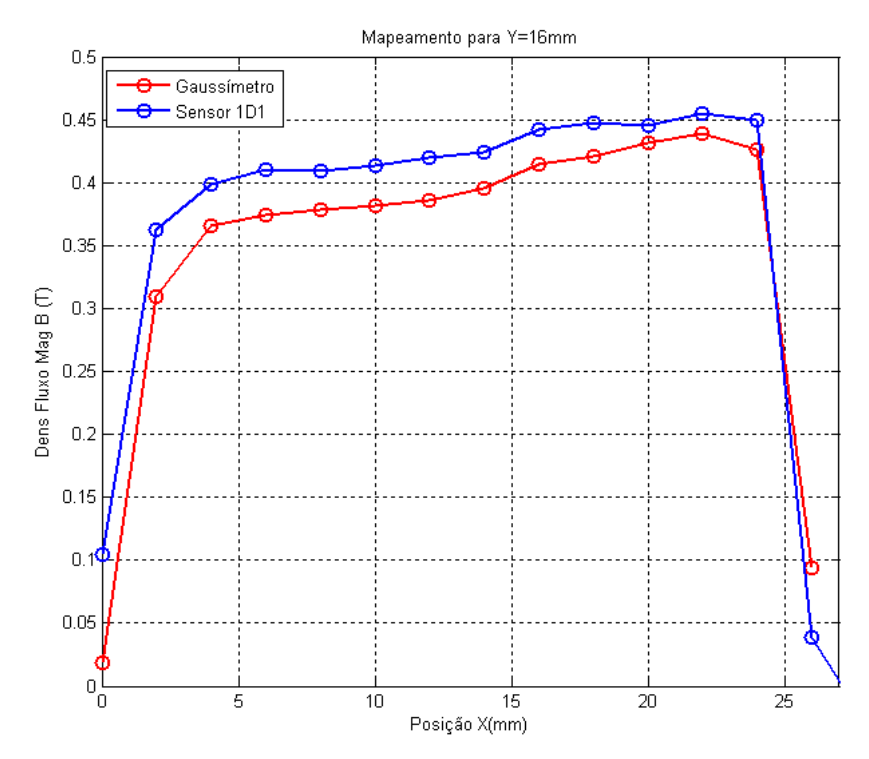

Figura 28. Mapeamento para Y=16mm.

A comparação entre os resultados apresentados nas figuras anteriores permite observar que ambos os sensores mostram que o ímã mapeado apresenta uma densidade de fluxo magnética uniforme em sua face norte, conforme era esperado.

Porém há algumas discrepâncias entre as duas medidas, que são mais evidentes no caso de mapeamento com a posição Y constante. Essas diferenças, porém, são inferiores a 12%, conforma a superfície do erro apresenta e são justificadas pelo fato dos ensaios terem sido realizados em datas diferentes e devido ao possível posicionamento errado dos sensores.

#### 3.3 Programa de Controle

O programa de controle da mesa de mapeamento foi desenvolvido em *Labview* e coordena a medição de densidade B e a movimentação da mesa, simultaneamente. O programa foi subdividido em três etapas: Configurações, Movimentação e Ensaio. Nas três etapas existe um botão "Instruções" em que ao ser clicado apresenta instruções e operações recomendadas. O botão "Sair" permite o fechamento do *Labview* e finalização do programa.

Para o funcionamento correto do sistema, o programa deve ser aberto antes da energização do sistema, para garantir a comunicação do computador com o *Hub* através da porta serial (detalhes são explicados no Apêndice II).

### 3.3.1 Etapa de Configurações

Nesta etapa, cuja interface gráfica é apresentada na figura 29, o usuário tem a possibilidade de configurar o sensor 1D1, escolhendo a temperatura de operação, assim como a mesa de movimentação. Na figura são apresentados os valores padrões do programa.

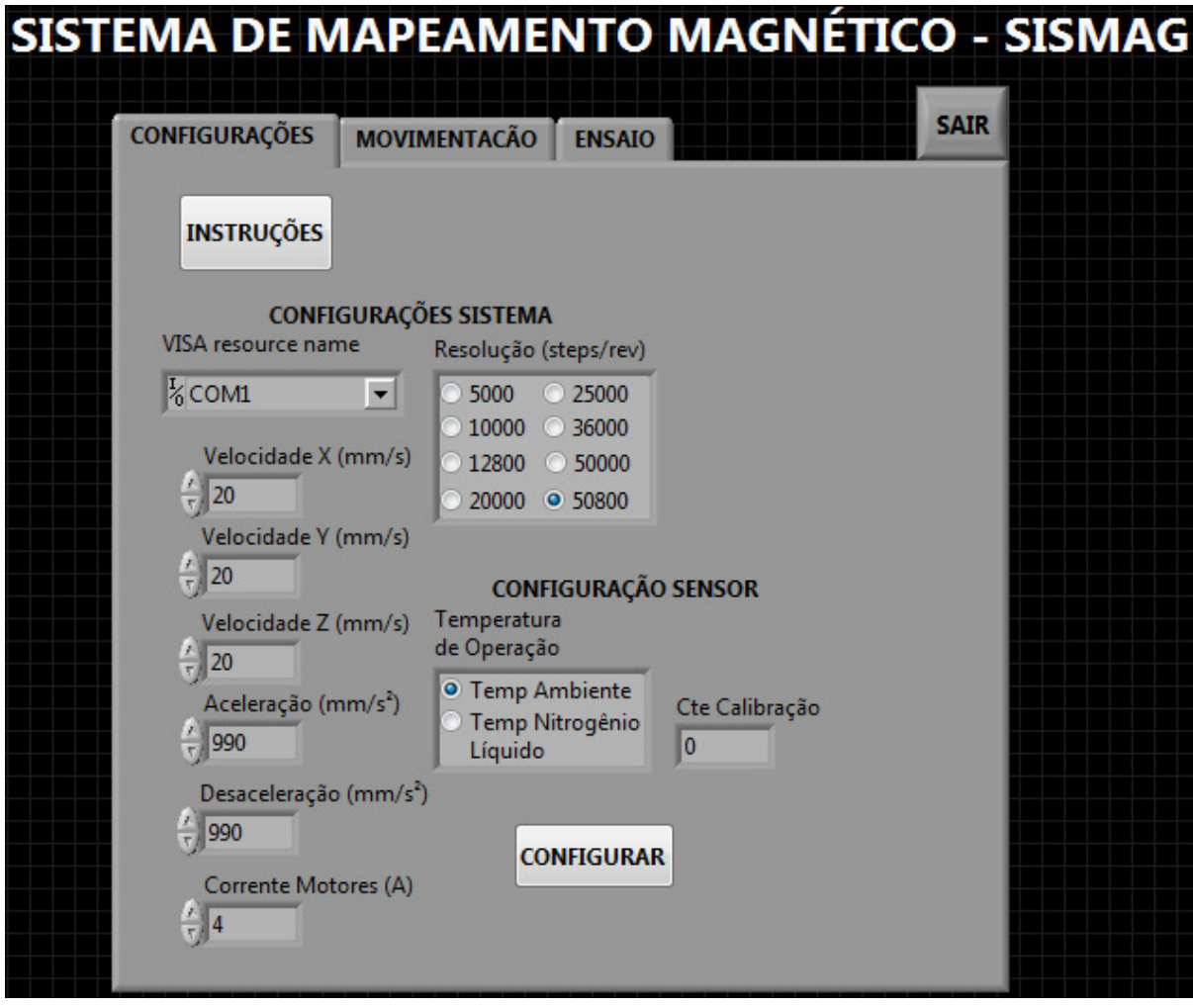

Figura 29. Interface gráfica de usuário para a etapa de Configurações.

Para configurar a mesa de movimentação, o usuário pode definir a velocidade, aceleração, desaceleração, corrente e resolução de operação, clicando no botão "Configurar", após ter escolhido os parâmetros dos controladores. O usuário pode definir velocidades diferentes para os três eixos, mas os demais parâmetros são definidos para todos os eixos com os mesmos valores.

A figura 30 apresenta a implementação da parcela do programa responsável pelas configurações do sistema. As configurações da mesa de posicionamento são feitas através de *strings* que são enviados para o *Hub* através de blocos de comunicação serial do *Labview*. Os parâmetros inseridos pelo usuário são então convertidos de números para strings decimais. Há também uma conversão dos parâmetros métricos (mm/s e mm/s²) para o formato dos comandos (rev/s e rev/s²)

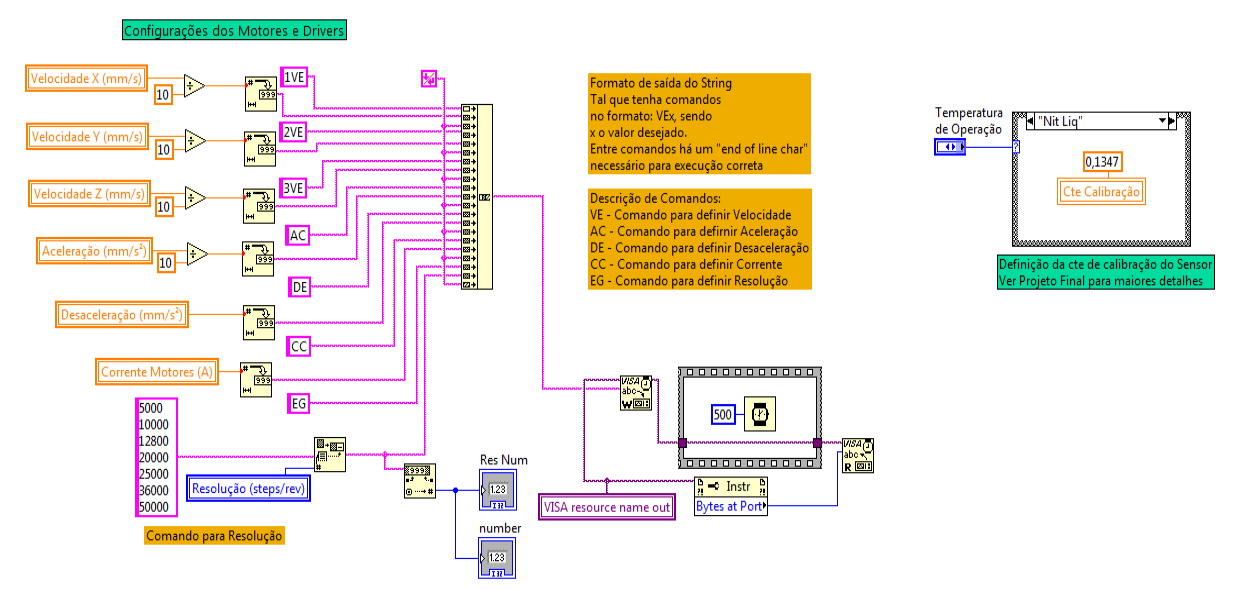

Figura 30. Diagrama de Blocos para Configurações do Sistema.

# 3.3.2 Etapa de Movimentação

Nesta etapa, o usuário pode realizar todos os comandos de movimentação da mesa. A figura 31 apresenta a interface gráfica dessa etapa. Nela é possível realizar o "referenciamento" do sistema, através do botão "Seek Home" ou executar a movimentação do sistema. O botão "Parar Movimento" pára imediatamente a movimentação, seja qual for o seu tipo.

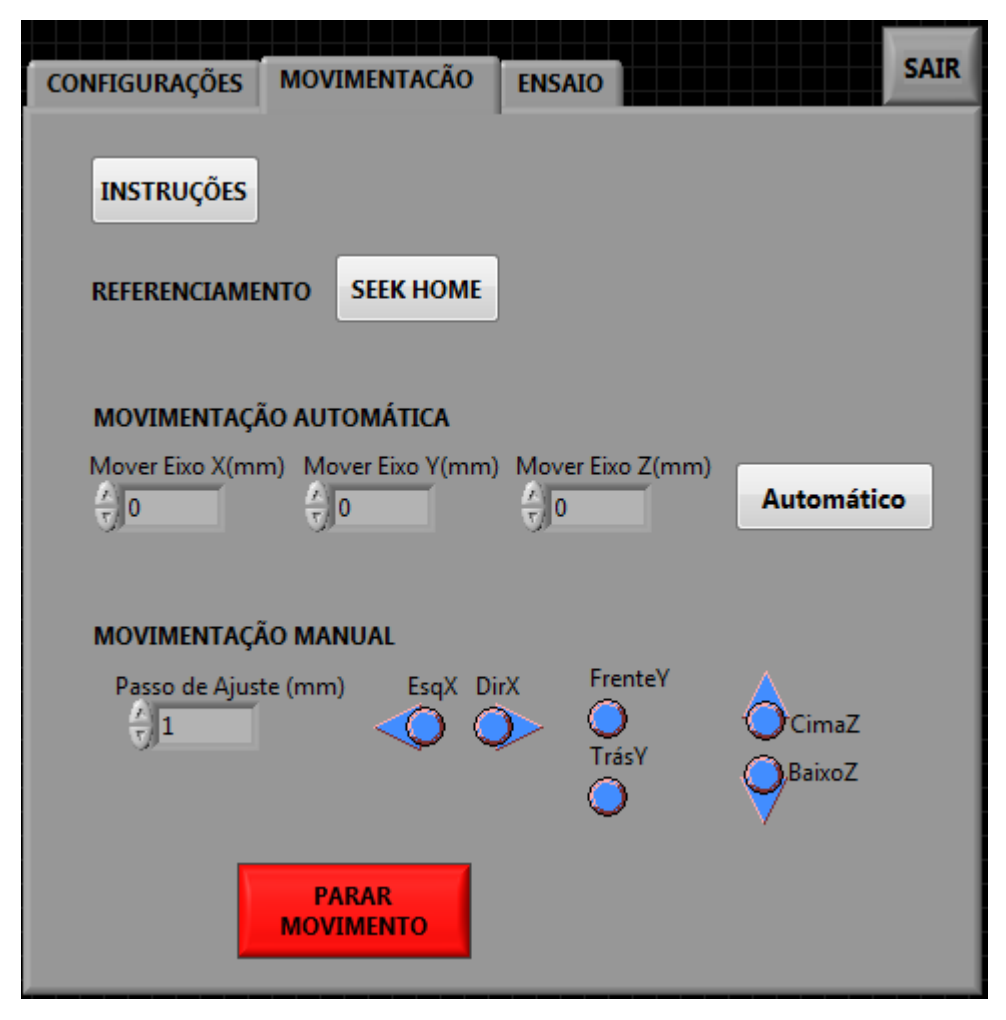

Figura 31. Interface gráfica de usuário para a etapa de Movimentação.

Para configurar a movimentação do sistema, o usuário pode fazê-lo de forma automática, onde basta inserir os parâmetros de movimentação para os eixos X, Y e Z e apertar o botão "Movimentar". Ou pode mover o sistema continuamente, enquanto mantiver os botões indicados por setas pressionados. O parâmetro "Passo de Ajuste" define o passo da movimentação para a movimentação manual. A velocidade e aceleração do sistema nessa etapa são aquelas definidas pela etapa de Configuração.

A movimentação automática permite um ajuste exato da posição, enquanto o posicionamento manual permite um ajuste-fino da posição desejada. A figura 32 apresenta o diagrama de blocos que executa a movimentação automática, enquanto a figura 33 apresenta o diagrama de blocos para o comando Seek Home e uma das etapas de movimentação manual.

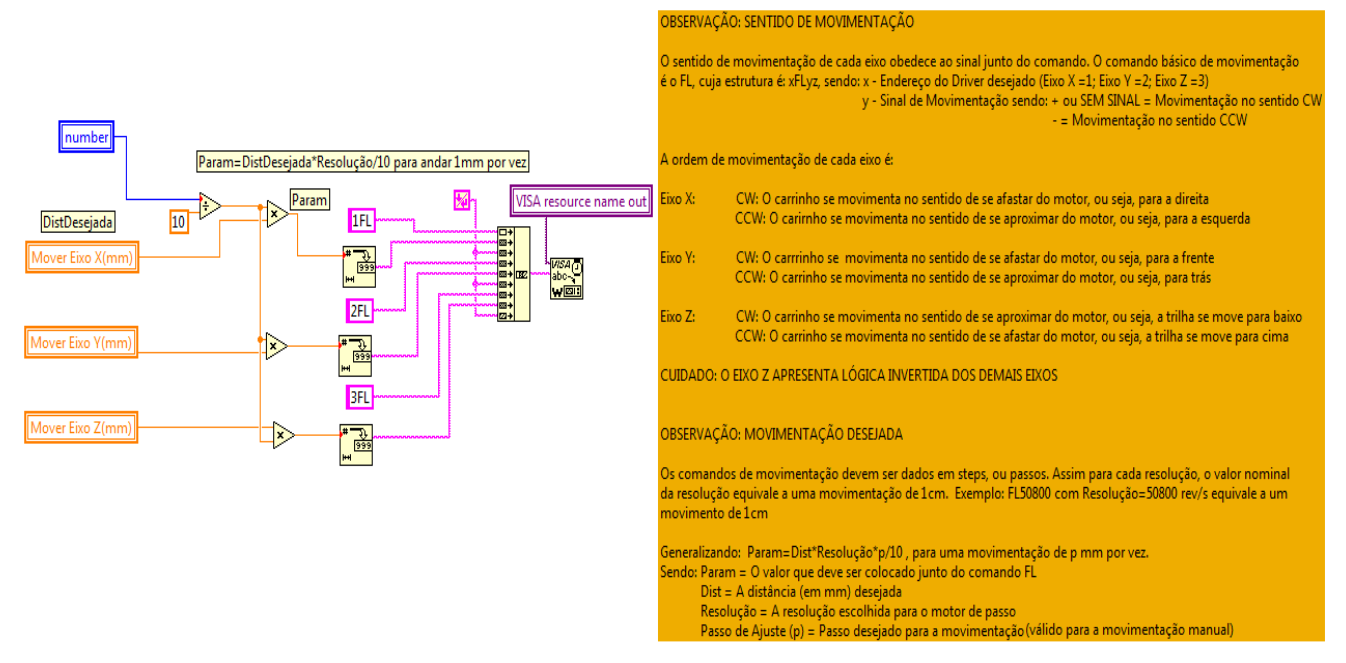

Figura 32. Diagrama de Blocos para a Movimentação Automática.

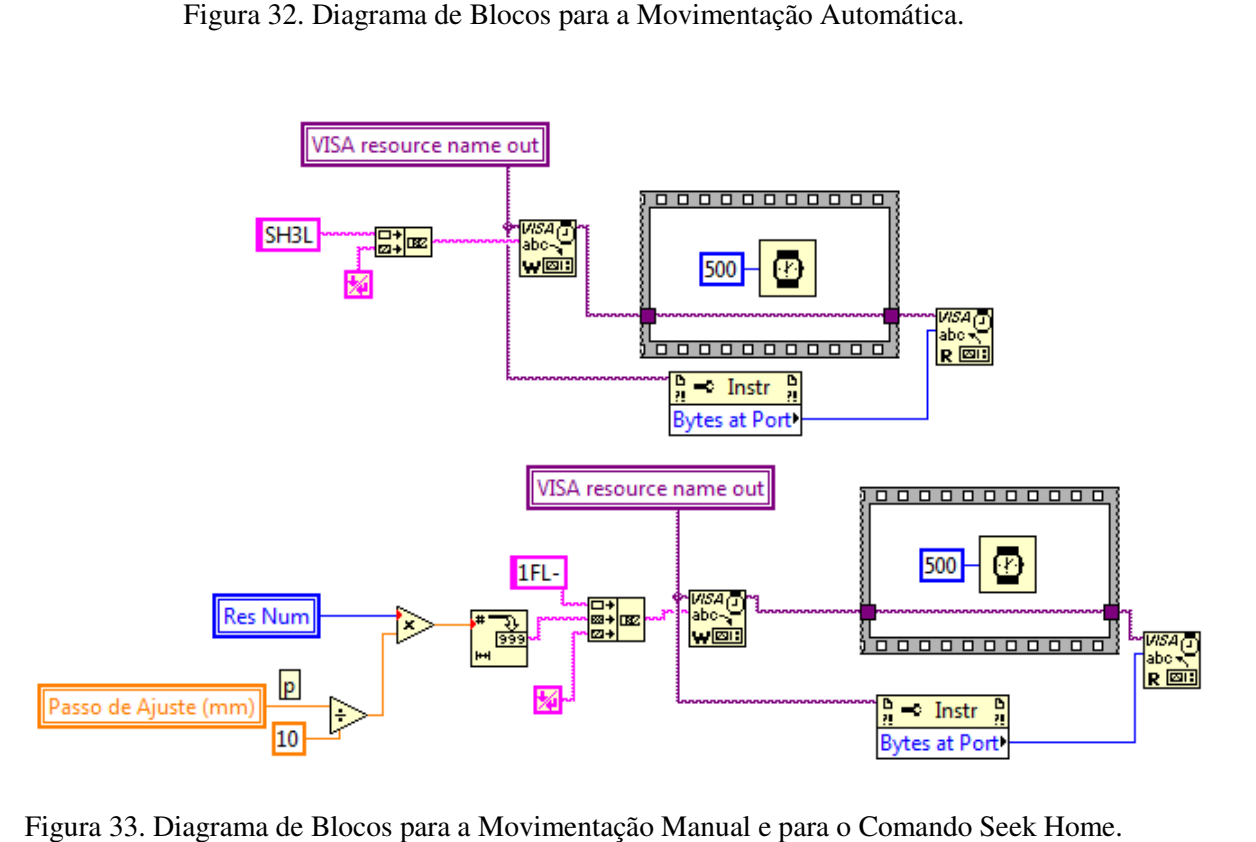

Figura 33. Diagrama de Blocos para a Movimentação Manual e para o Comando Seek Home.

### 3.3.3 Etapa de Ensaio

Esta é a etapa principal do programa de mapeamento, onde o usuário pode definir o volume a ser mapeado. A figura 3 34 apresenta a interface gráfica do usuário para essa etapa, onde os parâmetros "Dist Eixo X", "Dist Eixo Y" e "Dist Eixo Z" representam a definição do volume a ser mapeado. O parâmetro "Passo do Ensaio" ( *p*) define o passo de movimentação do ensaio e o seletor "Tipo de Ensaio" define qual o primeiro plano a ser mapeado e ao terminar o mapeamento dessa área, varia-se em *p* mm o eixo restante e volta-se a mapear toda a área definida pelo plano escolhido.

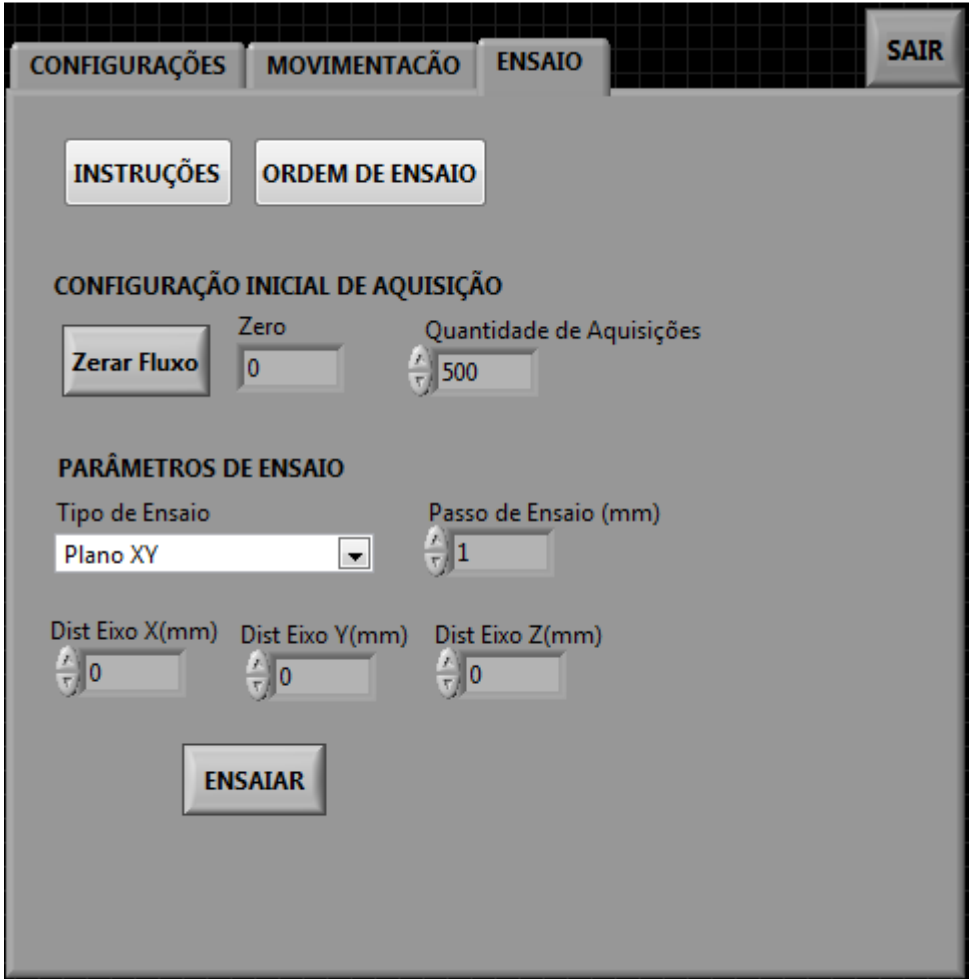

Figura 34. Interface gráfica de usuário para a etapa de Ensaio.

O ensaio segue o seguinte algoritmo (para o Tipo de Ensaio definido como Plano XY):

 %Definidos Dx, Dy e Dz, como as distâncias a serem percorridas para mapeamento.

%Criar as variáveis de contador Cx, Cy e Cz.

1º) Zera posição (Seek Home nos três eixos), e definindo Cx = Cy = Cz= 0;

2º) %Início do Ensaio

De Cz=0 até Dz fazer

De Cy=0 até Dy fazer

De Cx=0 até Dx fazer

Mover 1mm em X;

 $Cx = Cx +1$ ; %Salvar dados

 Medir densidade B; %Salvar dados Ao atingir Dx, voltar à origem de  $X$  (Cx=0); Mover 1mm em Y; Cy=Cy+1; %Salvar dados Ao atingir Dy, voltar à origem de Y (Cy=0) Mover 1mm em Z;  $Cz=Cz+1$ : 3º)%Fim do Ensaio (voltar todos os eixos à origem > Cx=Cy=Cz=0)

Uma observação quanto ao algoritmo do programa é que pela forma como foi montado, o eixo Z não deve estar em sua posição de referência no início do ensaio, mas sim deslocado de forma que o sensor toque a superfície do objeto a ser mapeado. Dessa forma, a movimentação do eixo Z tenderá à aumentar a distância do sensor à superfície do objeto mapeado.

Além da seleção do tipo de ensaio e da movimentação, nessa etapa também é feita a aquisição dos dados de densidade de fluxo magnético. O parâmetro "Quantidade de Aquisições" define quantas medidas o Sensor 1D1 deve fazer por movimento e calcula-se a média dessas aquisições para redução de ruído. Os dados de posição e medição são salvos simultaneamente à movimentação em um arquivo de texto, de modo que, caso haja uma falha do sistema, os dados não são perdidos. Esse arquivo de texto contém 4 colunas, sendo a primeira coluna para os dados de posição do Eixo1, a segunda para o Eixo2, a terceira para o Eixo3 e a quarta para a Densidade de Campo medida. A primeira linha do arquivo é reservada para nomenclatura dessas colunas, de modo que os dados em si começam a ser salvos da segunda linha em diante. A ordem dos eixos nas colunas segue a ordem de ensaio escolhida, sendo a primeira coluna, o primeiro eixo do Plano de Ensaio escolhido, a segunda, o eixo seguinte e a terceira o último eixo.

Essa etapa do programa, apresentada na figura 35, foi construída com a ajuda do Pós-Doutorando Elkin Velandia. Optou-se por não apresentar de forma gráfica os dados medidos, seja por um gráfico ou por uma tabela, para tornar o programa mais rápido e evitar o gasto excessivo de memória, já que os ensaios são longos e com muitas aquisições.

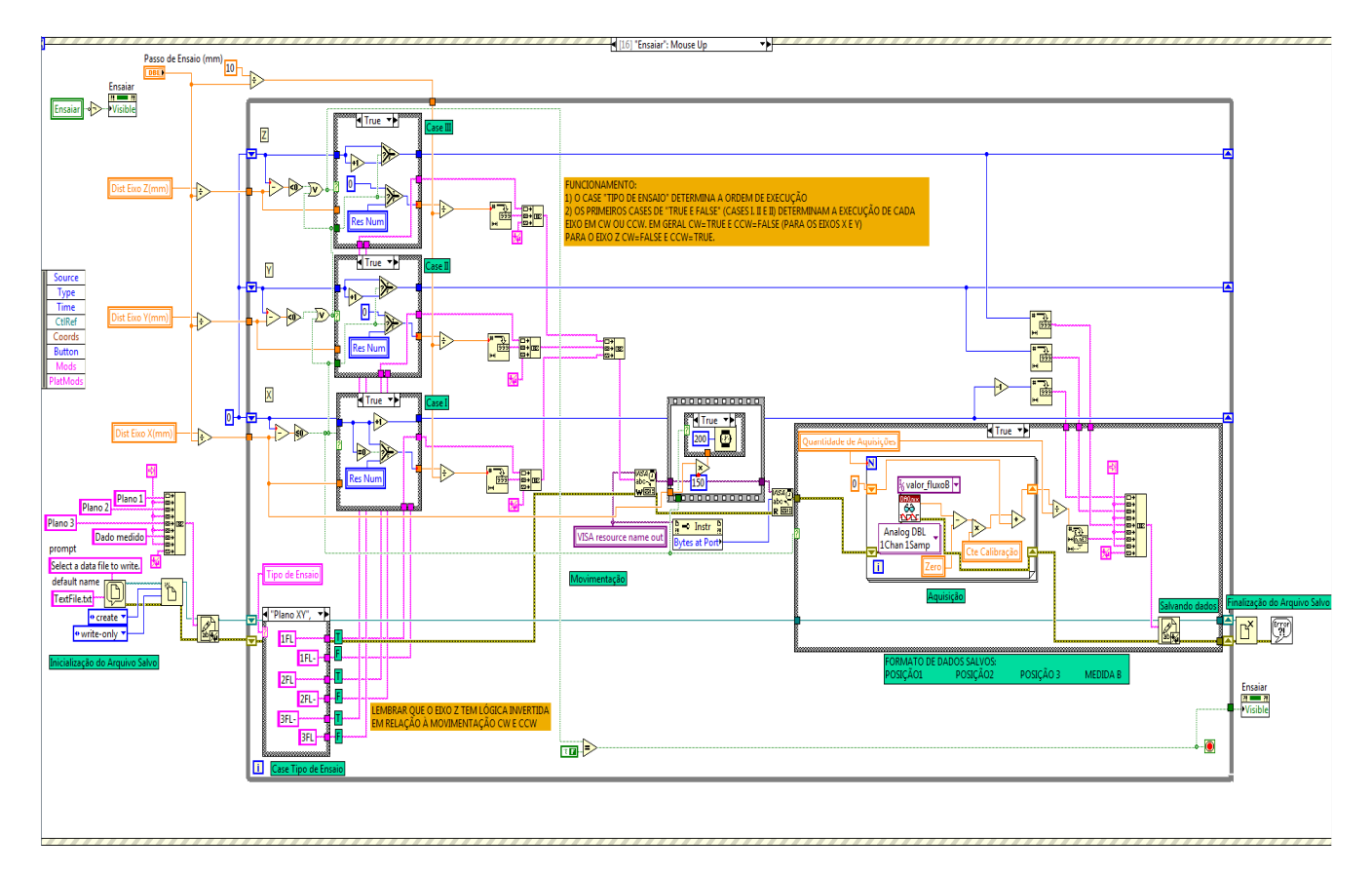

Figura 35. Diagrama de Blocos para o Ensaio.

As figuras 36, 37 e 38 apresentam detalhes da etapa de Ensaio. A figura 36 apresenta a lógica de controle da movimentação do sistema, já a figura 37 apresenta a lógica de escolha do tipo de ensaio e a figura 38 apresenta a lógica de aquisição de dados, que é feita em função da variável "valor\_fluxoB", nome da *task* definida para a aquisição de um sinal de tensão na entrada analógica 9 (AI9) da placa de aquisição com valores limites de +/-10V.

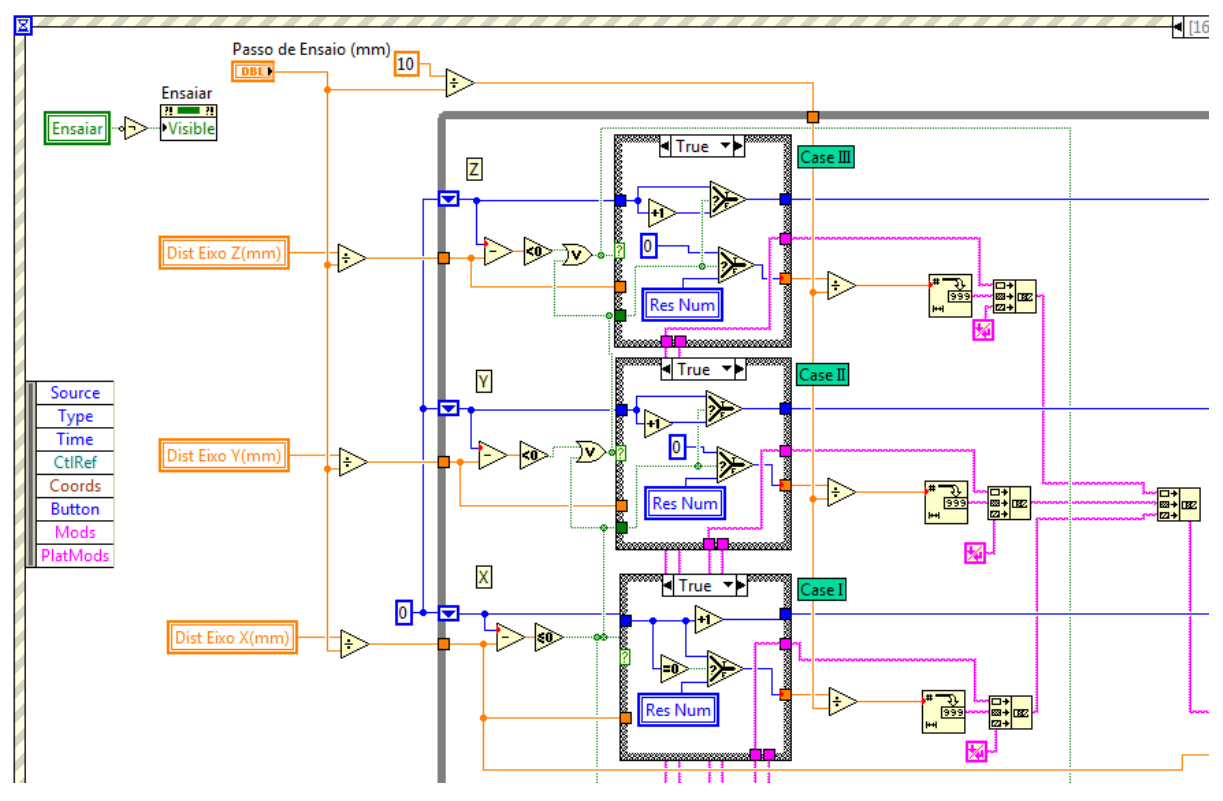

Figura 36. Detalhe para a lógica de controle da movimentação do sistema.

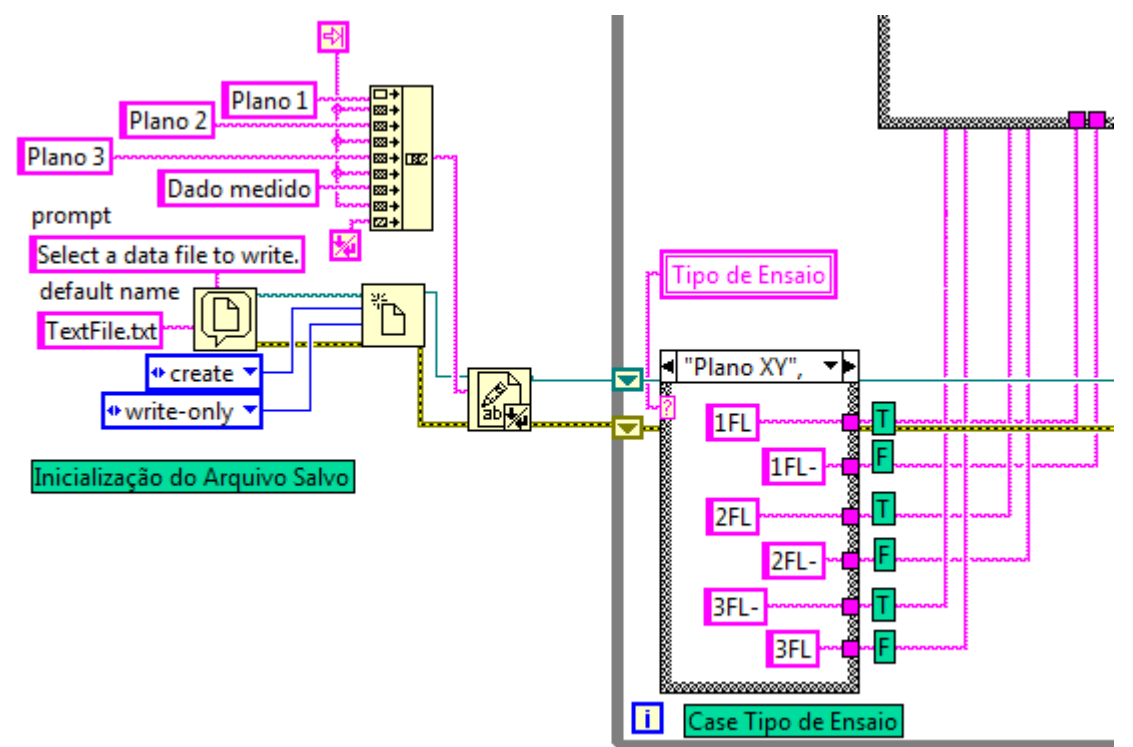

Figura 37. Detalhe para a lógica de escolha do tipo de ensaio.

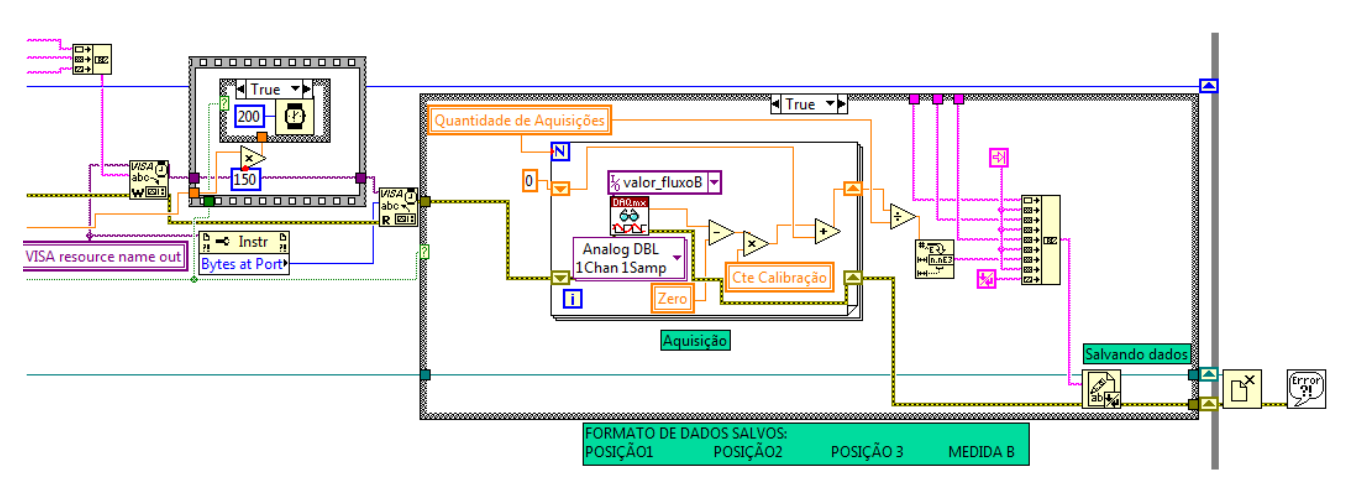

Figura 38. Detalhe para a lógica de aquisição de dados.

#### 4 Mapeamentos com o Sistema

Após a confecção de todo o sistema, assim como a construção do programa de controle em *Labview*, o sistema pode ser utilizado para o mapeamento de um trilho de ímãs magnéticos de geometria complexa do LASUP ou de um ímã de geometria mais simples.

Primeiramente procurou-se mapear o mesmo ímã utilizado na seção 3.2.2.5, usado na validação do Sensor 1D1. O ímã de 25x25x13mm foi mapeado ao longo da área 25x25mm com o sensor na face norte do ímã, com um Passo de Ensaio de 1mm, totalizando 625 aquisições.

As configurações de movimentação foram:

 Velocidade X: 10mm/s; Velocidade Y e Z: 40mm/s. Aceleração e Desaceleração: 990mm/s²; Resolução: 50800 steps/ver; Corrente dos Motores: 4 A; Temperatura de Operação: Ambiente.

Os dados do ensaio, salvos em um arquivo de texto, foram importados pelo *Matlab* através de uma rotina de leitura de dados. Além de realizar a leitura dos dados, essa rotina também plota a superfície do mapeamento e fornece a possibilidade de que apenas um dos eixos sejam plotados junto da Densidade B. A rotina encontra-se no Apêndice IV.

Os resultados do mapeamento são apresentados na figura 39 e 40. A figura 39 apresenta o mapeamento completo do Plano XY, enquanto a figura 40 apresenta o mapeamento da densidade B em função da posição Y, para todos os valores de posições X.

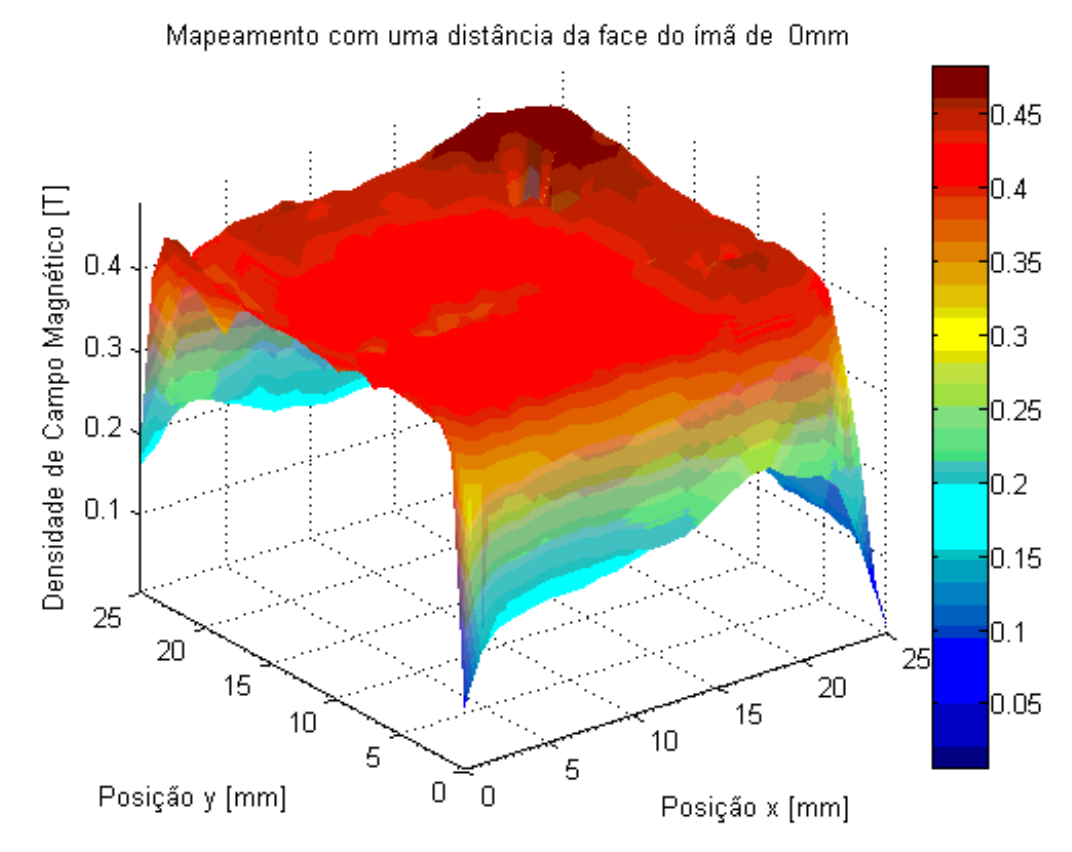

Figura 39. Mapeamento em função da posição do sensor do ímã de 25x25x13mm.

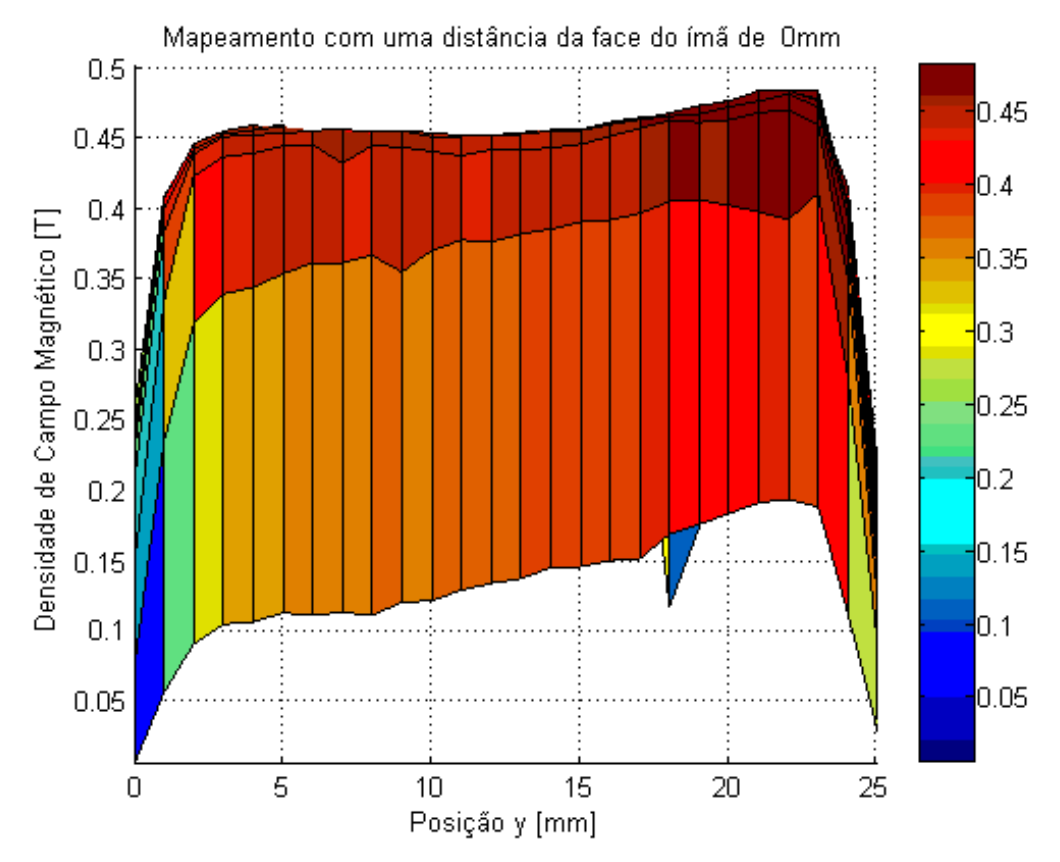

Figura 40. Mapeamento do ímã 25x25x13mm em função da posição Y, para todos os valores da posição X.

Os resultados apresentados nas figuras acima se assemelham aos dados apresentados na seção 3.2.2.5 sendo que os erros são menores, já que a aquisição e posicionamento são automatizados. A face do ímã apresentou uma densidade de fluxo magnético uniforme o que era esperado e semelhante aos resultados obtidos na validação do Sensor 1D1. Observa-se algumas flutuações nas medições na superfície do ímã, onde foram feitas leituras muito baixas de densidade B, causadas pelo ruído presente no sistema de aquisição que está implementado em uma protoboard até o momento. Os ruídos na aquisição são considerados como o principal problema no sistema, mas a confecção de uma placa de aquisição e amplificação reduzirá esse ruído.

Em seguida executou-se um mapeamento de uma área maior. Optou-se por mapear um dos trilhos de ímãs permanentes que compõe o mancal magnético supercondutor linear do laboratório. O trilho, apresentado na figura 41, com suas dimensões em milímetros, é do tipo ¾ de Halbach, que tem como característica concentrar o fluxo através de peças de ferro, que servem para direcionar o fluxo magnético. As setas na figura indicam a direção do fluxo magnético. Já a figura 42 apresenta o trilho posicionado para mapeamento.

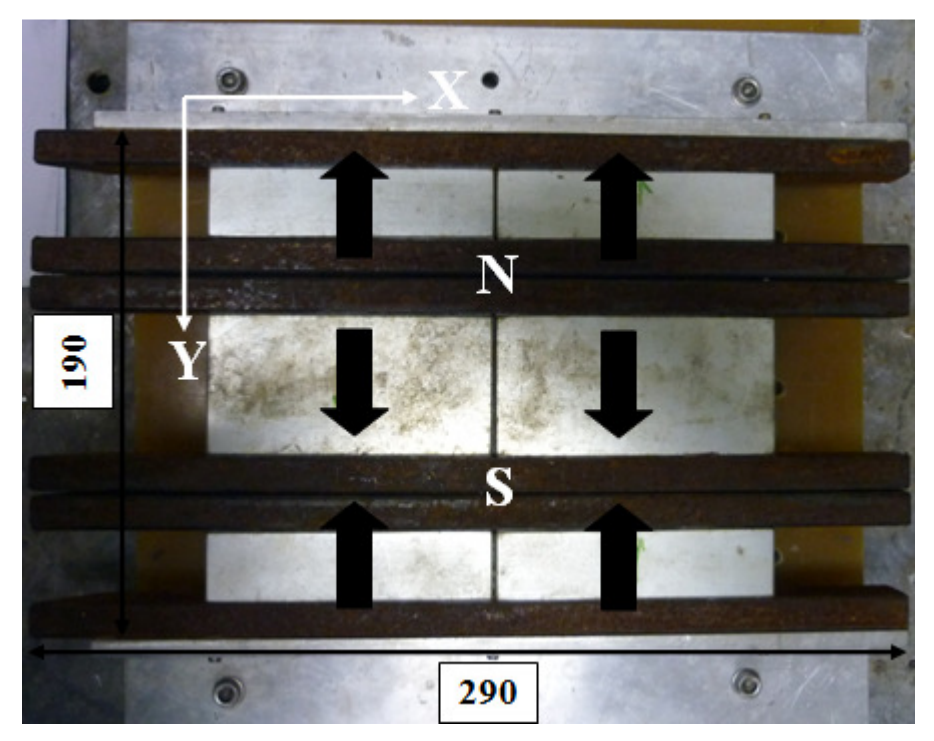

Figura 41. Ímã ¾ de Halbach usado para teste do sistema de mapeamento.

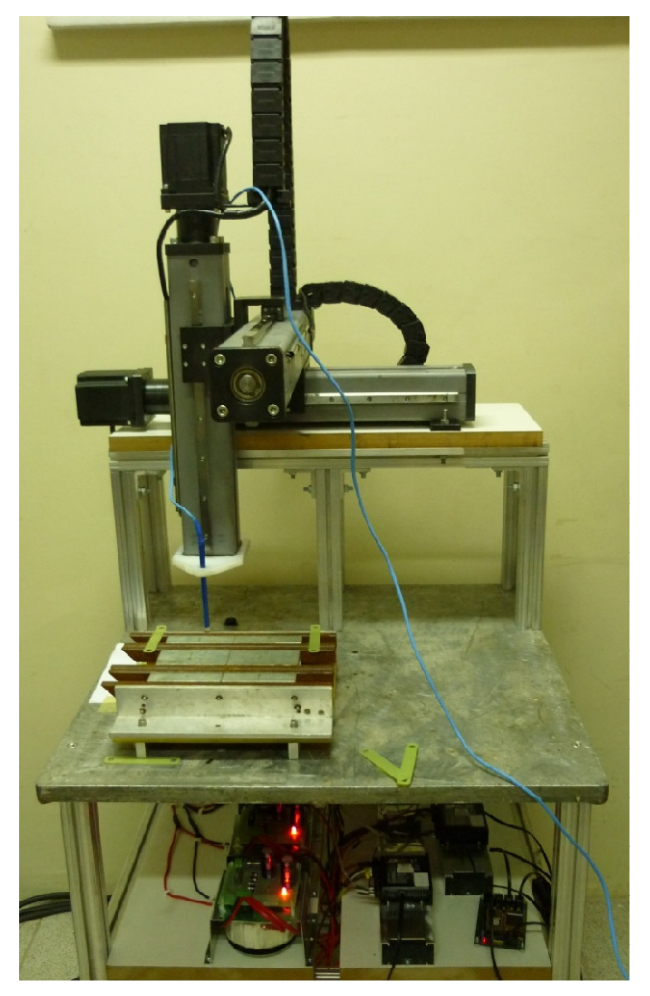

Figura 42. Trilho em ensaio de mapeamento.

Para o mapeamento desse trilho configurou-se um passo de 2mm de medição, e uma área de mapeamento de 220x200mm, sem variação da altura Z (Ensaio do Tipo Plano XY). Dessa forma, há um total de 110 pontos de aquisição no eixo X e 100 pontos no eixo Y, totalizando 11000 aquisições, salvos em um arquivo de texto no formato de uma matriz. O mapeamento incluiu, propositalmente, pontos fora da área ferromagnética do ímã para averiguação de dispersão de fluxo.

O sensor foi posicionado a uma altura de 2mm do trilho, para evitar dano ao mesmo, pois o trilho pode apresentar algumas imperfeições construtivas, e não variou-se essa altura ao longo do ensaio.

As configurações de movimentação foram:

 Velocidade: 40mm/s; Aceleração e Desaceleração: 990mm/s²; Resolução: 50800 steps/ver; Corrente dos Motores: 4 A; Temperatura de Operação: Ambiente.

Como a quantidade de dados é excessiva, eles não serão apresentados nesse trabalho. O tempo médio para a execução da aquisição de uma interação do eixo X foi de 2minutos, e o ensaio completo levou em torno de 3horas. A temperatura dos *drivers* foram analisadas a cada 1hora de ensaio, mas não se observou temperaturas excessivas, sendo que a máxima temperatura do *driver* do eixo X (o mais exigido no ensaio) não ultrapassou 37ºC, indicando que os dissipadores apresentaram boa atuação.

Os dados do ensaio, salvos em um arquivo de texto, foram importados pelo *Matlab* através da mesma rotina descrita anteriormente e que se encontra no Apêndice IV.

Os resultados para o mapeamento descrito acima encontram-se nas figuras 43 e 44.

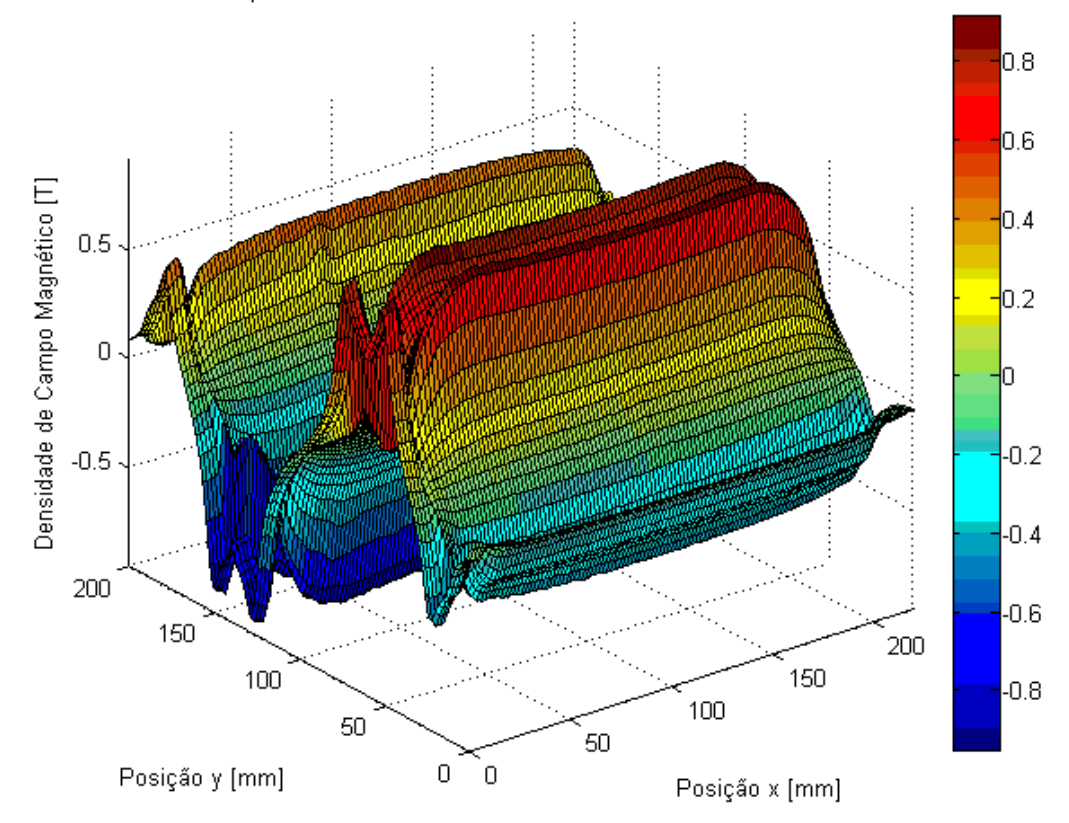

Mapeamento com uma distância da face do ímã de 2mm

Figura 43. Mapeamento em função da posição do sensor do trilho ¾ de Halbach.

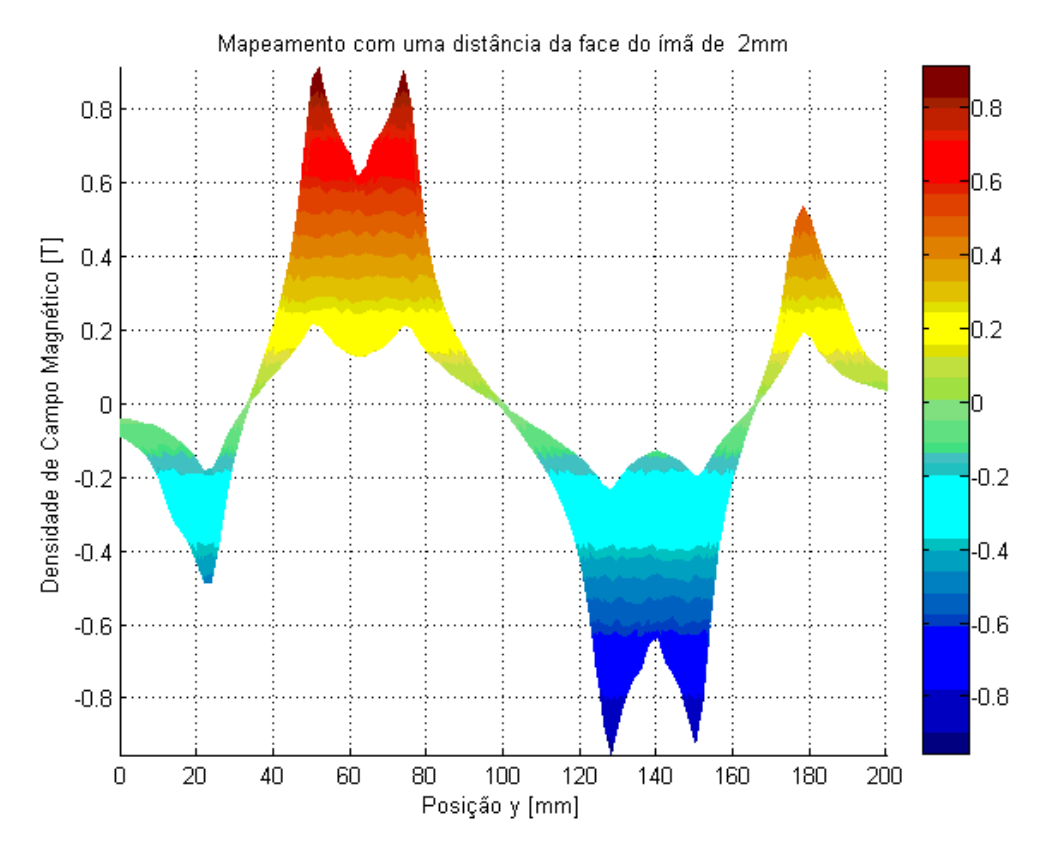

Figura 44. Mapeamento do trilho ¾ de Halbach em função da posição Y, para todos os valores da posição X.

A comparação das figuras 40 e 41 com a figura 38 permite observar que o mapeamento foi correto, uma vez que há concentração de fluxo nas peças de ferro, onde a densidade de campo magnético é mais elevada. As figuras também permitem observar que há pouca dispersão de fluxo ao longo da área do trilho. Os valores mapeados também estão próximos dos esperados, já que se espera um valor em torno de 0,8T nas áreas de fluxo concentrado. Além disso, a distribuição do fluxo ao longo do trilho é uniforme, o que é desejado em um mancal magnético, de modo que, o criostato, a parte móvel do mancal, se desloca apenas na direção onde o fluxo é uniforme. Há uma força contrária a sua movimentação nos locais onde há gradiente de fluxo, pois surgem correntes no supercondutor no sentido de anular a variação de campo magnético.

### 5 Conclusões e Trabalhos Futuros

Este trabalho apresentou o desenvolvimento de uma mesa completa para mapeamento de densidade de fluxo magnético. Ao longo dele, todas as etapas da confecção desse sistema foram apresentadas com detalhes.

O mapeamento de objetos, como ímãs de geometria complexa e supercondutores do tipo II, é de grande importância para os trabalhos com mancais magnéticos supercondutores desenvolvidos pelo LASUP. O mapeamento permite observar a distribuição espacial do fluxo magnético e assim determinar os pontos de maior fluxo ou onde há dispersão de fluxo magnético. Dessa forma é possível observar se as medidas aplicadas para a montagem dos trilhos são satisfatórias ou se precisam de modificações. Além disso, é possível averiguar o estado do trilho, para saber se ele ainda encontra-se em boas condições ou precisa de manutenção. Os dados de mapeamentos também podem ser utilizados para a validação de simulações em computador.

O sistema desenvolvido é complexo e composto por diversos componentes distintos, mas que quando operados em conjunto permitem o funcionamento do sistema com perfeição. O sensor desenvolvido apresentou desempenho satisfatório, assim como a mesa de posicionamento utilizada. O programa em *Labview* permite o controle do sistema com facilidade, uma vez que sua interface gráfica é amigável e de fácil utilização por qualquer usuário. O mapeamento do trilho ¾ de Halbach permitiu observar que o sistema está funcionando bem e que seu mapeamento foi correto.

O sistema como um todo apresentou bom desempenho, justificando a sua utilização em trabalhos futuros, que incluem o mapeamento de supercondutores do tipo II em seu estado misto, mapeamento de eletroímãs, de pólos de máquinas elétricas e de bobinas construídas com fitas supercondutoras 2G. Esse último trabalho seria importante para avaliação das junções que devem ser feitas em uma fita supercondutora 2G. Outro objetivo de um trabalho futuro é melhorar o circuito de aquisição e amplificação de sinais, confeccionando uma placa que possa ser afixada diretamente ao sistema, reduzindo o nível de ruídos e erros.

## 6 Referências Bibliográficas

[1] Onnes, H.K., "The Superconductivity of Mercury", Comm. Phys. Lab., University Leiden (1911).

[2] Rose Innes, A.C, Rhoderick, E.H, Instruction to Superconductivity, 2ª ed., Oxford, Pergamon Press (1978).

[3] Batista de Souza, W.T., *Simulações e Ensaios com Limitadores de Corrente de Curto-Circuito Supercondutores do Tipo Resistivo*, Dissertação de M.Sc., COPPE/UFRJ, Rio de Janeiro, RJ, Brasil, 2011.

[4] Sotelo, G. G., *Proposta de um Mancal Magnético Supercondutor com Fita YBCO de Segunda Geração*. Projeto Final para o grau de Engenheiro Eletricista, DEE/UFRJ, Rio de Janeiro, RJ, Brasil, 2008.

[5] W. Meissner and R. Ochsenfeld, "Ein neuer Effekt bei Eintritt der Supraleitfähigkeit", Naturwissenschaften 21, 787 (1933).

[6] F. and H. London, "The electromagnetic equations of the superconductor", Proc. Roy. Soc. (London) A 149, 71 (1935).

[7] V. L. Ginzburg and L. D. Landau, "On the theory of superconductivity" Zh. Eksperim. iTeor. Fiz. 20, 1064 (1950).

[8] L. N. Cooper, "Bound electron pairs in a degenerate Fermi gas", Phys. Rev. 104, 1189 (1956).

[9] Dias, D.H.N., *Comportamento da Força de Levitação em Mancais Lineares frenta a Oscilações do Supercondutor*, Projeto Final para o grau de Engenheiro Eletricista, DEE/UFRJ, Rio de Janeiro, RJ, Brasil, 2010.

[10] Silva, F. R., *Efeito da Relaxação de Fluxo Magnético na Força de Levitação em Mancais Supercondutores*. Projeto Final para o grau de Engenheiro Eletricista, DEE/UFRJ, Rio de Janeiro, RJ, Brasil, 2010.

 [11] Dias, D. H. N. ; Endalécio, A. D. M. ; Fernandes, R. P. ; Machado, O. J. ; Martins, F. G. R. ; Sotelo, G. G. ; de Andrade Jr, R. . Implementação de um Sistema de Medidas de Força e Ttorque para Mancais Magnéticos Supercondutores Lineares. In: XVIII Congresso Brasileiro de Automática, 2010, Bonito, MS. Anais do CBA 2010, 2010. v. 1. p. 1819-1825.

[12] Dias, D.H.N, *Modelagem de Mancais Lineares Supercondutores considerando o Resfriamento na presença de Campo Magnético*, Tese de D. Sc., COPPE/UFRJ, Rio de Janeiro, RJ, Brasil, 2009.

[13] Site do MagLev Transrapid http://www.transrapid.de, acesso em: 20/11/2011 às 13:55.

[14] Site do RTRI (Railway Technical Research Institute) http://www.rtri.or.jp/eng/index.html, acesso em: 20/11/2011 às 13:56.

[15] Folha de dados CYSJ106C GaAs HALL-EFFECT ELEMENTS , disponível em: http://www.hallsensors.de/CYSJ106C.pdf, acesso em 05/11/2011 às 15:16.

[16] Manual do Gaussímetro F. W. Bell 5080. Disponível em: http://datasheet.octopart.com/5080-F.W.-Bell-datasheet-43726.pdf, Acesso em 05/11/2011 às 15:03.

[17] Host Command Reference, obtido do site da Applied Motion, disponível em: http://www.applied-motion.com/sites/default/files/hardware-

manuals/Host\_Command\_Reference.pdf, acesso em 05/11/2011 às 15:07.

[18] ST10-PLUS Hardware Manual, obtido do site da Applied Motion, disponível em: http://www.applied-motion.com/sites/default/files/hardware-manuals/ST-

S\_Hardware\_Manual.pdf, acesso em 05/11/2011 às 15:08.

[19] User's Manual Hub 444, Motion Control Network Hub, obtido do site da Applied Motion, disponível em: http://www.applied-motion.com/sites/default/files/hardwaremanuals/Hub-444\_Users-Manual.pdf, acesso em 05/11/2011 às 15:13.

[20] SCL Manual for ST-S Drives, obtido do site da Applied Motion, disponível em: http://www.applied-motion.com/sites/default/files/920-0010B\_SCL\_manual.pdf, acesso em 05/11/2011 às 15:10.

# 7 Apêndices

Esta seção apresenta os arquivos e dados complementares ao trabalho que devem servir como guia e referência para outros trabalhos, produzidos pelo autor deste projeto.

## 7.1 Apêndice I – Diagramas de Blocos e Circuitos do Sistema

A figura 45 apresenta o diagrama de blocos do funcionamento do sistema de mapeamento. Já a figura 46 apresenta o circuito de aquisição e amplificação de dados, composto pelo sensor CYSJ 106C e pelo amplificador operacional INA 122. A tensão de alimentação do sensor CYSJ 106C pode ser utilizada até no máximo 10V e a do amplificador INA 122 no máximo de +/- 18V.

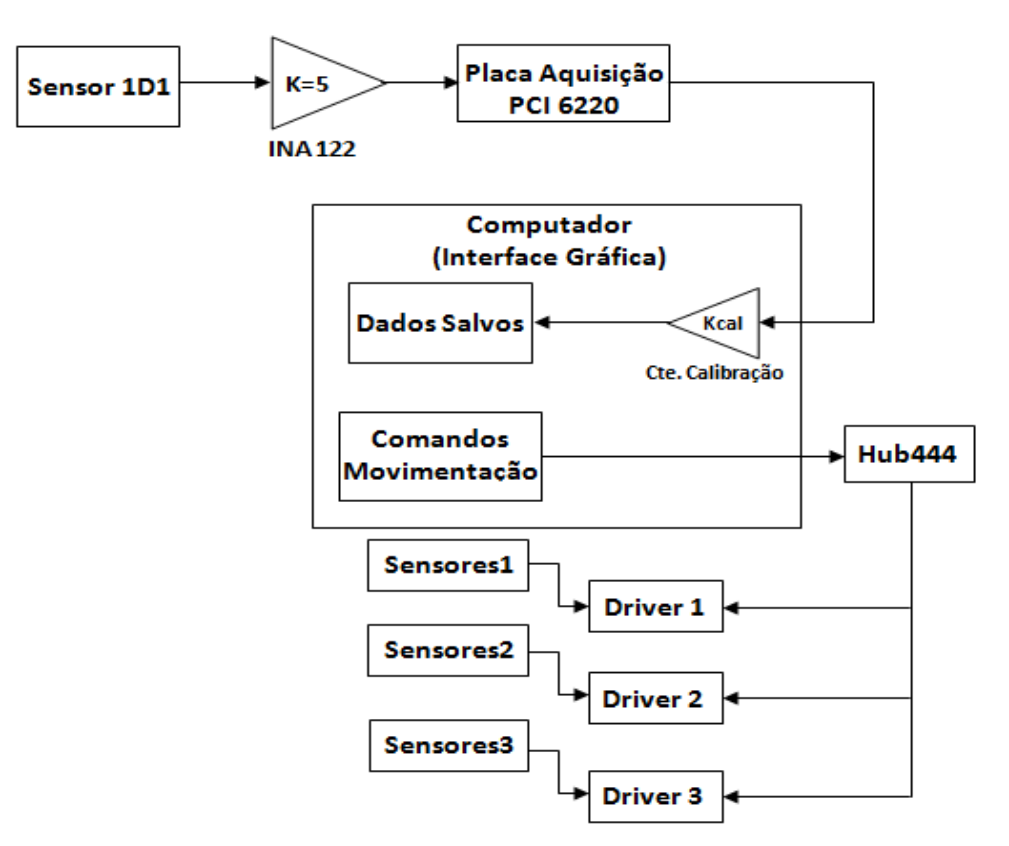

Figura 45. Diagrama de blocos do Sistema de Mapeamento.

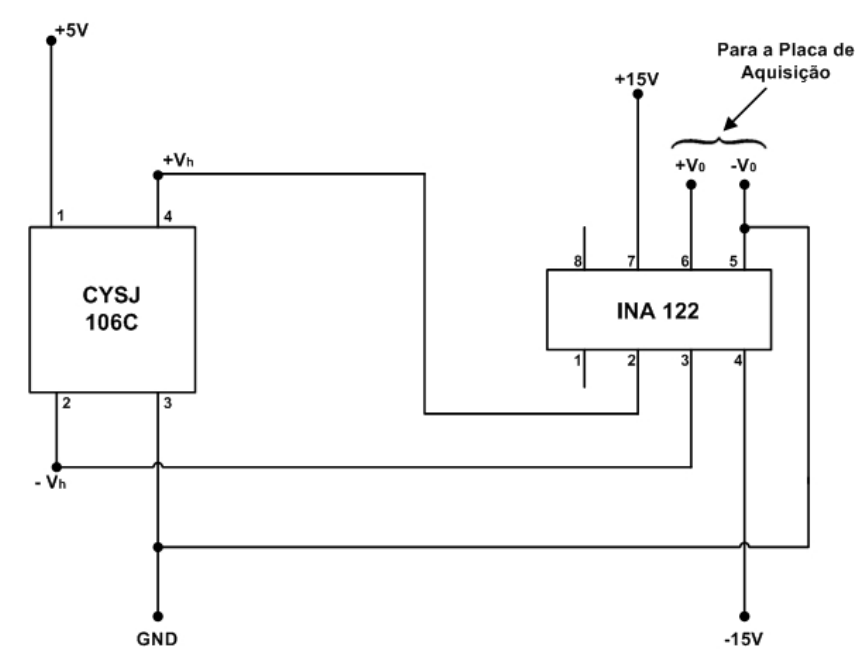

Figura 46. Circuito de aquisição e amplificação.

#### 7.2 Apêndice II – Manual da Mesa de Mapeamento de Campo Magnético

A montagem da mesa de mapeamento de campo magnético envolve uma série de etapas e funções. As etapas de montagem elétrica e eletrônica para o acionamento dos *drivers* e dos sensores da mesa apresentam grandes possibilidades de erros, causados por mau contato de fios, montagem errada, fios soltos e troca de conexões. Esta seção tem o objetivo de apresentar de forma clara e simples a montagem da mesa de mapeamento, para que possa servir de referência para trabalhos futuros. Além disso, os principais comandos em SCL utilizados pela máquina serão apresentados aqui.

#### **I) Sensor 1D1**

A confecção do Sensor 1D1 é descrita de forma clara na seção 3.2, porém cabem algumas considerações extras:

1º) A alimentação do sensor deve ser feita com 0 – 5V, podendo variar dentro de uma faixa aceitável (o Anexo I apresenta uma parte do *datasheet* do sensor).

2º) Os fios VERDES (VERDE e VERDE-BRANCO) foram padronizados como fios de alimentação. A alimentação do sensor pode ser invertida sem danos para o mesmo, mas acostumou-se a conectar o fio VERDE em +5V e o fio VERDE-BRANCO em GND. A única conseqüência da inversão desses dois fios reside na inversão do sinal de saída.

3º) Os fios MARRONS (MARROM e MARROM-BRANCO) foram padronizados como fios de medição, ou seja, a saída do sensor CYSJ 106C. Como a alimentação do sensor pode ser invertida, os fios de medição também podem ser invertidos, implicando apenas em uma inversão da tensão medida, e portanto, da densidade de campo magnética. Acostumou-se a considerar o fio MARROM como o +Vo (conseqüentemente conectado ao pino 3 do amplificador INA 122) e o fio MARROM-BRANCO como –Vo (conseqüentemente conectado ao pino 2 do amplificador INA 122).

4º) O fabricante do sensor CYSJ 106C apresenta a constante de calibração para as seguintes condições de ensaio: temperatura de 25ºC e tensão de alimentação do sensor de 0- 6V, sem amplificação de sinal.

5º) Para montagem de novos sensores basta colar o sensor CYSJ 106C em uma placa ilhada de cobre e soldar os fios diretamente à ilha e aos terminais do sensor. É recomendável colocar uma camada de Epóx ou alguma outra resina para proteção do sensor, pois a imersão do sensor sem uma camada de proteção em nitrogênio líquido pode danificá-lo e unitilizá-lo.

#### **II) Amplificador INA 122**

A seção 3.1.2 apresenta os detalhes do amplificador operacional INA 122, mas algumas considerações devem ser feitas:

1º) A alimentação do amplificador deve ser feita por dois sinais simétricos, ou seja, +V e –V. A faixa de alimentação é grande, podendo variar até 36V entre +V e –V (para maiores detalhes ver o Anexo II, onde parte do *datasheet* é apresentada).

2º) As calibrações apresentadas nesse projeto foram feitas considerando-se uma alimentação de +15V e -15V. Para outras tensões de alimentação, a calibração deve ser refeita.

3º) A constante de calibração do Sensor 1D1 é função da temperatura de operação, tensão de alimentação do sensor e tensão de alimentação do amplificador. Logo, se qualquer um desses parâmetros forem alterados, deve-se refazer a calibração do sensor.

#### **III) Mesa de Mapeamento**

As seções 3.1.6 e 3.1.7 apresentam a mesa de mapeamento e o sistema de alimentação da mesma. Essa seção do manual procura detalhar a confecção das mesmas.

1º) Detalhes dos eixos: A mesa de mapeamento é composta por 3 eixos, sendo que cada um deles possui 3 sensores de posicionamento e se movem em duas direções. As direções dos eixos são padronizadas segundo as indicações da figura 19 (página 18).

a) Direções de movimentação: os comandos SCL responsáveis pela movimentação do sistema (FL, FP etc.) comandam a direção de movimentação da guia linear através do sinal enviado junto da distância desejada. Quando é inserido um sinal negativo "-", a guia se movimenta na direção CCW (sentido anti-horário) do giro do motor de passo, já quando não se insere sinal nenhum, a guia se movimenta na direção CW (sentido horário) do giro do motor. Tomando o carrinho de movimentação da cada eixo como referência, definem-se as seguintes direções de movimentação do sistema (símbolos e desenhos entre parênteses indicam a direção de movimentação ao se olhar a mesa de movimentação de frente):

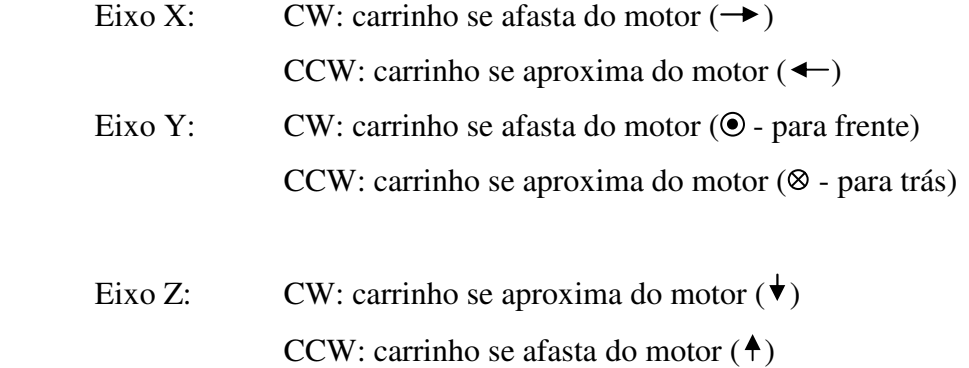

Deve-se notar que o Eixo Z tem lógica contrária ao dos demais eixos. Essa observação é importante principalmente nos ensaios. Nesse caso o eixo Z, após o referenciamento, estará afastado do objeto a ser mapeado, mas o mais importante é observar que pela lógica do ensaio, o eixo Z deve variar sua posição na direção CCW. Isso implica que antes do ensaio, após o referenciamento do sistema, o eixo Z deve ser reposicionado, de modo que o sensor toque na face do objeto a ser mapeado.

b) Conexões de Sensores: os sensores de limites (CW Limit e CCW Limit) e o sensor de Home devem ser conectados corretamente para que não hajam falhas no funcionamento da mesa. Caso o sensor Home seja conectado erroneamente, a máquina não será capaz de encontrar sua referência e pior do que isso, ao ser dado o comando Seek Home, a máquina permanecerá em movimentação, sem parar em nenhum momento. E se os sensores de limites também estiverem desconectados ou conectados erroneamente, ela baterá nos limites físicos do eixo, podendo causar dano à estrutura mecânica do sistema, principalmente aos rolamentos dos eixos.

Os sensores utilizados são do tipo indutivo fabricados pela empresa Balluff, cujos nomes são Balluff 517-398. Na seção 3.1.7, mas exatamente na figura 17, é mostrada a necessidade da utilização de resistores entre o sinal do sensor e a entrada do *driver* (R1 para EN+ e R2 para STEP+ e DIR+). Esses resistores tem a função de reduzir a tensão de medição para que não queime a entrada do *driver* e NÃO devem ser retirados. Seus valores variam de acordo com a tensão de alimentação do sensor e são resumidos abaixo:

$$
R1 = \begin{cases} 1500 \Omega (24 \text{ Vdc}) \\ 0 \Omega (5 - 12 \text{ Vdc}) \end{cases} e R2 = \begin{cases} 2200 \Omega (24 \text{ Vdc}) \\ 820 \Omega (12 \text{ Vdc}) \\ 0 \Omega (5 \text{ Vdc}) \end{cases}
$$

Optou-se por trabalhar com uma única fonte de tensão para os sensores, a fonte de 24Vdc, logo deve-se utilizar os resistores listados acima para os resistores R1 e R2.

Os sensores de cada eixo são alimentados com 24Vdc oriundos de uma fonte chaveada. Os sensores de todos os eixos têm as seguintes padronizações de cores de fios e devem ser respeitadas, com o risco de queima dos sensores:

Alimentação positiva: Fio MARROM

Alimentação negativa: Fio AZUL

Os sinais oriundos dos sensores devem ser conectados ao *driver* de cada eixo. A seguir são indicadas as conexões e fiações dos sensores, sendo que os três eixos possuem a mesma lógica de fiação:

 Sensor de CW Limit: Conectado à entrada STEP+ (Entrada 1) , fio LARANJA;

 Sensor de CCW Limit: Conectado à entrada DIR+ (Entrada 2), fio  $AMARELO$ 

Sensor de Home: Conectado à entrada EN+ (Entrada 3), fio VERMELHO.

Ao serem atingidos os limites, os leds dos *drivers* emitem as seguintes seqüências de sinais, sendo que a letra R indica luz vermelha e a letra G indica luz verde:

Limite CW Atingido: R-R-G-G;

Limite CCW Atingido: R-R-G

Ao utilizar o programa "SiNet Hub Programmer" o estado da entrada que pára os motores devem ser configuradas como "low" ou "closed" no local de configuração de *drivers*. Ao utilizar o programa "SCL Utility" ou o programa em *Labview*, não é necessário esse tipo de configuração.

Caso haja alguma falha na conexão dos sensores e eles não funcionem, é necessário cortar a energia do sistema manualmente, para evitar danos à estrutura mecânica do sistema (ao atingir um limite físico da guia sem que os sensores atuem, pode-se ouvir o som do motor forçando o movimento, mas o carrinho está preso ao limite da trilha). Caso isso ocorra, pode acontecer do eixo em questão não se movimentar. A solução para esse caso é, após ter desligado o sistema manualmente:

1º) Abrir o programa SiNet Hub Programmer

2º) Reenergizar o sistema

3º) Nas configurações dos *drivers*, alterar o estado das chaves para "open".

 4º) Executar um comando FL no eixo preso na direção contrária do travamento. Exemplo: se o eixo Y travou na direção CW (para frente), deve executar um comando FL na direção CCW (para trás). O sistema se moverá, mas parará logo em seguida e haverá uma mensagem de erro dizendo que o eixo atingiu um limite (muitas vezes é um eixo aleatório e não o eixo travado em questão).

 5º) Reabrir as configurações e trocar o estado das chaves para "closed" novamente.

 6º) Executar um novo movimento FL na direção contrária ao travamento, para que o carrinho se afaste do limite físico da guia.

Após esses passos serem seguidos, é ideal que se desligue o sistema e procure a causa do defeito nos sensores e as solucione antes de voltar a energizar e movimentar o sistema. As principais causas para não funcionamento dos sensores são:

 - Fios partidos. Essa primeira causa foi a observada assim que a máquina foi entregue. A Kalatec consertou esse problema e passou todos os fios para o exterior da máquina.

- Sensores com defeito.
- Mau contato nas entradas dos *drivers*.
- Sensores sem alimentação.

 - Entradas CW e CCW Limit invertidas. Nesse caso, o *driver* detecta o fim de curso, mas envia o comando de parada referente ao sentido inverso. Exemplo: o eixo Y atinge o limite CW e o *driver* o detecta, indicando com as luzes do led tal defeito, porém envia o comando de parada referente ao limite CCW e a máquina não pára o movimento.

c) Tipos de Programa e energização do sistema: o Hub 444 é o responsável por todo o controle da mesa e pode ser controlado de três maneiras diferentes: usando o programa SiNet Hub Programmer, o programa SCL Utility ou o programa em *Labview*. É importante observar que para usar um dos programas, o programa deve ser aberto ANTES da energização do sistema. Isso implica que, caso se esteja usando um programa e deseja-se mudar de programa, o sistema deve ser desligado, o programa atual fechado e o novo aberto, para só depois reernergizar o sistema. Também significa que o programa em *Labview* deve ser aberto ANTES da energização do sistema.

Outra informação importante é que o modo como o *Hub* é energizado, seu funcionamento muda. O *Hub* pode ser energizado em modo router (modo roteador, tradução livre) ou no modo stored program (modo de programa gravado, tradução livre). No modo router, o *Hub* é controlado através do envio direto dos comandos SCL em ASCII Hexadecimal, enquanto no modo de programa gravado, o *Hub* é controlado por uma interface gráfica que faz o envio de comandos automaticamente. O programa SCL Utility e o Programa em *Labview* trabalham com o *Hub* em modo router, já o SiNet Hub Programmer trabalha com o *Hub* em modo de programa gravado. A escolha do modo de inicialização do *Hub* pode ser alterada no SCL Utility, sendo sua energização padrão definida como "O *Hub* detecta automaticamente a forma de comando a ser utilizada".

IMPORTANTE: Para que o programa em *Labview* funcione corretamente, o *Hub* deve estar configurado para "Router Mode Only", caso contrário, ao executar qualquer comando pelo *Labview*, o sistema efetuará comandos salvos em sua memória (FL para os eixos Y e Z, seguido de Seek Home).

O programa SiNet Hub Programmer apresenta uma interface gráfica que permite familiarização com a mesa de mapeamento, além da construção de programas pré-definidos, sem a necessidade de utilização de linhas de comandos. Outra vantagem é a possibilidade da utilização do MMI Pront, uma tela de interface gráfica onde os comandos e avanço do programa são dados por cliques do mouse do computador. Sua desvantagem está no fato do programa não permitir a inserção de valores decimais, o que implica no sistema não ser capaz de se movimentar de 1 em 1mm. Nesse programa, os dados inseridos pelo usuário são com relação ao número de revoluções que se deseja que o motor dê, de forma que a menor distância percorrida pelo sistema é definida pela sua resolução. Para detalhes da distância movida por revolução para algumas resoluções do motor, ver a seção seguinte.

O programa SCL Utility é utilizado para familiarização com a linguagem de comando SCL. Nesse programa, os comandos são enviados diretamente ao *Hub*, sem interface gráfica. Sua vantagem sobre o SiNet Hub Programmer reside no maior controle da movimentação, pois é possível mover-se de 1 em 1mm. Isso ocorre já que os comandos são enviados seguidos pelo número de *steps* (ou pulsos) desejados, e não do número de revoluções, de modo que a distância mínima a ser movida pode ser alterada para valores abaixo da resolução do motor.

O programa em *Labview*, desenvolvido pelo autor desse projeto, com a ajuda do Pós-Doutorando Elkin Velandia, tem um princípio de funcionamento semelhante ao programa SCL Utility. Ele também envia os comandos em SCL diretamente ao *Hub*. Porém, possui uma interface gráfica de usuário que permite ao usuário uma utilização facilitada e mais simples, sem a necessidade de inserção de comandos, mas apenas a configuração através da interface gráfica.

É importante observar que tanto no SCL Utility quanto no programa em *Labview*, o *Hub* executa os comandos assim que os recebe, ao contrário do SiNet Hub Programmer em que os comandos só são executados quando um botão de iniciar é apertado (essa opção foi anexada ao programa em *Labview* através de botões de comando da interface gráfica).

IMPORTANTE: O programa SiNet Hub Programmer permite a configuração dos *drivers* conectados ao *Hub*, ele inclusive detecta automaticamente o modelo dos *drivers* conectados, assim como a versão de seus firmwares. Porém, deve-se lembrar de CONFIGURAR a corrente de cada motor, pois o padrão do SiNet Hub Programmer é 1A e com essa configuração os motores e guias não são capazes de se mover com velocidade alta, nem torque elevado. Caso se tente mover o motor em uma alta velocidade, sem alterar a corrente, ele travará e pode-se danificar o sistema. Os programas SCL Utility e *Labview* deixam como padrão a corrente de 4A.

d) Resolução dos motores: os motores de passo utilizados no sistema possuem uma ampla gama de resoluções. Para cada resolução, muda-se a distância que a guia linear se move para uma única revolução do motor. Assim, quanto maior a resolução, menor a distância percorrida por uma única revolução do motor. A tabela 3 apresenta alguns desses dados, obtidos por medições com o sistema.

| Resolução         | Distância percorrida |
|-------------------|----------------------|
| (steps/revolução) | (mm/rev)             |
| 10000             | 20                   |
| 20000             | 10                   |
| 25000             | Ջ                    |
| 36000             | 5                    |
| 50000             |                      |
| 50800             |                      |

Tabela 3. Relação entre resoluções e distância percorrida

De forma geral, observou-se que a expressão (3) representa a relação entre distância desejada e resolução escolhida, para se definir o parâmetro a ser usado nos comandos em SCL, para que a máquina se mova 1mm por vez.

$$
X = D * \frac{R}{10} * p \tag{3}
$$

Em que: X – Parâmetro a ser inserido com os comandos SCL

D – Distância desejada (mm)

R – Resolução atual (steps/rev)

p – Passo desejado para a movimentação (mm)

Dessa relação concluí-se que se dermos para o parâmetro X o valor exato da resolução atual, a distância percorrida será sempre de 10mm. Esse dado é importante pois há diferença nos parâmetros utilizados pelos programas, conforme descrito no item anterior.

e) Detalhes do Hub444: o manual do Hub444, apresentado nas referências, introduz o usuário ao Hub444, mas cabem algumas observações que não estão presentes no mesmo:

 1º) O *Hub* é energizado pelo *driver* conectado em sua entrada 1. Logo este deve ser o *driver* a ser energizado primeiro.

 2º) Existe um tempo mínimo entre comandos de leitura que o *Hub* pode executar simultaneamente. De forma empírica, foi observado que até 2 comandos de leitura (por exemplo os comandos VE e CC, sem parâmetros acompanhando-os, retornam o valor atual de velocidade e corrente dos motores) podem ser enviados simultaneamente e o *Hub* ser capaz de processá-los e retornar os valores corretos. Acima desse valor, o *Hub* não é capaz de executar todos os comandos de leitura e não envia as respostas corretamente. Por isso, entre comandos de leitura, é ideal que se tenha um tempo entre eles de pelo menos 0,5s. Para comandos de movimentação, esse tempo deve ser ainda maior (mas não foi observada dificuldade na execução de comandos de movimentação, porém deve-se evitar o envio de diversos comandos de movimentação simultaneamente).

3º) O *Hub* não precisa ser configurado.

 4º) O *Hub* recebe comandos em ASCII Hexadecimal e os executa assim que os recebe.

 5) O *Hub* é conectado ao computador através de um cabo serial e ligado na porta serial do computador. Cada *driver* é conectado ao *hub* por cabos separadamente. O número na carcaça do *Hub* identifica à que porta o *driver* está conectado.

f) Motores de Passo: os motores de passo utilizados, fornecidos pela Kalatec Automação, possuem os seguintes parâmetros:

- Corrente máxima: 4,6 A/fase
- Modelo no ST Configurator: HT34-486
- Inércia do rotor (Rotor Inertia): 2680 gcm²
- Torque resistente (Holding Torque): 1200oz.in
- Corrente prevista (Rated Current): 9,7A
- Ganho de Suavização (Smoothing Gain): 1800
- Inércia da Carga (Load Inertia): 10\*Inércia do Rotor

OBS: O programa ST Configurator é o programa que permite a configuração dos *drivers*. Ele deve ser executado para cada *driver* separadamente, antes da conexão e utilização com o *Hub*. Essa etapa já foi feita e não precisa ser refeita para os *drivers* utilizados nesse trabalho.

A corrente de alimentação dos motores é fornecida pelo *driver* através dos pinos A+,A-, B+ e B-. Tais pinos e conexões NÃO DEVEM ser trocados, pois causam a queima do motor e já estão identificados nos fios do sistema de alimentação.

g) Fontes de Alimentação: as fontes de alimentação utilizadas foram descritas na seção 3.1.7 e são basicamente fontes CA/CC. Cada *driver* é alimentado por uma fonte de 220Vca/80Vcc, composta por uma ponte retificadora, enquanto os sensores são alimentados por uma fonte chaveada de 220Vca/24Vcc.

As entradas das fontes foram padronizadas com fios VERMELHOS e PRETOS, sendo que estes podem ser invertidos, por se tratar de entrada em corrente alternada. Porém as saídas NÃO devem ser invertidas.

As saídas de 80Vdc das fontes foram padronizados com as cores VERMELHA (+V) e PRETA (-V) e NÃO devem ser invertidas ao serem conectadas nas alimentações dos *drivers*, também identificadas como +V e –V, pois sua inversão pode causar a queima do *driver*.

As saídas de 24Vdc da fonte chaveada foram padronizadas pelas cores VERDE (+V) e AZUL (-V). O fio VERDE é conectado aos fios MARRONS de alimentação dos sensores, enquanto o fio AZUL é conectado aos fios AZUIS de alimentação dos sensores. Novamente, essas conexões, NÃO devem ser invertidas.

h) Comandos SCL: a seguir serão apresentados os principais comandos utilizados no sistema, com suas definições e breve explicação.

A forma de apresentação é a seguinte: primeiro o comando SCL, com seu nome entre parênteses, e após um hífen, a estrutura de como o comando deve ser enviado, seguido por um exemplo. Os valores padrão para o *Hub* operando com o SCL Utility ou o *Labview* estarão dentro de colchetes ([ ]). Caso alguma observação seja necessária, ela será colocada após o exemplo.

OBS: Todos os programas SCL ao serem enviados precisam de um endereçamento, o endereço do *driver* alvo, que deve ser enviado antes do comando em si. Ao longo desse manual, o termo "e" antes de qualquer comando identifica o endereço do *driver* a que se quer enviar o comando.

Caso não seja colocado um endereçamento, o *Hub* envia o comando para todos os *drivers* simultaneamente. Assim, caso seja dado o comando VE5, todos os *drivers* terão sua velocidade modificada para 5 rev/s, já se enviarmos o comando 1VE5, apenas o *driver* conectado à porta 1 do *Hub* receberá o comando. Vale ressaltar também que caso um comando de movimentação esteja sendo realizado, nenhum comando de leitura é feito.

Na implementação do programa em *Labview*, onde os comandos são enviados pela porta serial para o *Hub*, é importante o formato do string e como ele deve ser enviado. Os
strings devem ser em formato decimal e deve SEMPRE haver um "End of Line Char" no final do comando e entre comandos sucessivos.

Como o *hub* tem uma limitação da quantidade de comandos que pode executar simultaneamente é recomendável que se siga a lógica a seguir, onde WT é um comando que insere um tempo entre comandos (ver adiante nesta seção):

WT0.5;

VE;

rev/s.

WT0.5;

E assim sucessivamente, lembrando-se de haver uma constante string de "End of Line Char" entre cada comando e ao final dos comandos.

No manual de comandos SCL, apresentados nas referências, os valores padrões são apresentados.

 1º) SH (Seek Home) – eSHxl, sendo "e" o endereço do *driver*, "x" a entrada do *driver* e "l" o estado da entrada (o correto é utilizar L). Exemplo: 1SH3L executa o comando Seek Home para o *driver* conectado em 1, buscando o sinal de entrada 3 em nível baixo (L). Caso seja enviado o comando SH3L, todos os *drivers* procurarão sua origem simultaneamente.

 - O comando SH executa o "referenciamento" do sistema, ou seja, o sistema procura pela sua posição inicial, definida pelo sensor Home. O sistema entra em movimento na direção CW e só pára ao encontrar o sensor Home. Caso ele atinja um limite antes de atingir o sensor Home, ele muda de direção e continua a movimentação.

 - O comando SH não funciona caso os eixos já estejam próximos de sua referência, mas não se pode garantir que realmente estão na referência ou deslocados de alguns milímetros. Por isso, antes de qualquer SH, é recomendável que seja dado um comando de movimentação para o sistema e só depois dar o comando SH.

 2º) VE (Velocidade) – eVEx, sendo "e" o endereço do *driver* e "x" a velocidade desejada em rev/s. Exemplo: 1VE3 ou VE3. [2 rev/s = 20mm/s]

 - O comando VE define a velocidade do sistema para todos os comandos de movimentação, incluindo SH, FL, FP.

- Caso seja executado sem o parâmetro "x", retorna o valor atual.

3º) VM (Velocidade Máxima) – eVMx, sendo "x" a máxima velocidade em

- O comando VM define a máxima velocidade de operação do sistema.

62

- Caso seja executado sem o parâmetro "x", retorna o valor atual.

 4º) AC (Aceleração) – eACx, sendo "x" a aceleração desejada para o motor em rev/s². Exemplo: 2AC100 ou AC100.[99 rev/s² = 990mm/s²]

 - O comando AC define a aceleração do sistema para todos os comandos de movimentação, incluindo SH, FL, FP.

- Caso seja executado sem o parâmetro "x", retorna o valor atual.

 5º) DE (Desaceleração) – eDEx, sendo "x" a desaceleração desejada para o motor em rev/s². Exemplo: 3DE100 ou DE100. [99 rev/s² = 990mm/s²]

- O comando DE define a desaceleração desejada para o motor.

 - O comando DE define a desaceleração do sistema para todos os comandos de movimentação, incluindo SH, FL, FP.

- Caso seja executado sem o parâmetro "x", retorna o valor atual.

 6º) AM (Máxima aceleração) – eAMx, sendo "x" a máxima aceleração/desaceleração em rev/s² permitida ao sistema. Exemplo AM2000. [1000rev/s² para os eixos X e Z e 3000rev/s² para o eixo Y].

 - O comando AM define a máxima aceleração ou desaceleração do sistema.

- Caso seja executado sem o parâmetro "x", retorna o valor atual.

 7º) CC (Corrente de Operação) – eCCx, sendo "x" a corrente desejada em A. Exemplo: CC4.[4 A].

- O comando CC define a corrente de operação do motor.

- Caso seja executado sem o parâmetro "x", retorna o valor atual.

 8º) CI (Corrente de Repouso) – eCIx, sendo "x" a corrente desejada em A. Exemplo: 1CI2 ou CI2.[2 A].

 - O comando CI define a corrente de repouso, ou seja, a corrente enviada ao motor enquanto ele estiver parado. É comum defini-a como 50% da corrente de operação.

- Caso seja executado sem o parâmetro "x", retorna o valor atual.

 9º) EG (Resolução) – eEGx, sendo "x" a resolução desejada para o *driver* em steps/rev. Exemplo: EG50800. [20000steps/rev].

 - O comando EG define a resolução desejada. As resoluções são padronizadas em 5000, 10000, 12800, 20000, 25000, 36000, 50000 e 50800 steps/rev. Sua alteração modifica a distância percorrida por revolução.

- Caso seja executado sem o parâmetro "x", retorna o valor atual.

 10º) FL (Movimento relativo) e FP (Movimento absoluto) – eFLx ou eFPx, sendo "x" a distância, em steps, a ser percorrida pelo motor. Exemplo: 1FL50800, 2FP20000.

 - Os comandos FL e FP são os principais comandos de movimentação do sistema, mas possuem diferenças entre si. O comando FL movimenta os "x" steps definidos a partir de sua posição atual, enquanto o FP movimenta os "x" steps a partir da referência.

 - O parâmetro "x" é dado em steps. Para que ele reproduza a distância desejada para movimentação da guia linear, basta seguir a expressão (3) apresentada no item (d).

 - Caso seja executado sem o parâmetro "x", o sistema executa novamente o último movimento definido pelo último parâmetro "x".

11º) PS (Pausar), CT (Continuar) – ePS, eCT.

 - Comandos utilizados para pausar a execução do programa (PS), continuar o programa (CT).

 12º) SK (Terminar programa), SM (Parar movimentação) e ST (Parar programa) – eSK, eSM e eST.

 - Comandos utilizados para parar o programa e a movimentação atual. SM pára a movimentação atual, ST pára o programa sendo executado no momento e SK pára o programa e qualquer outra linha posterior é ignorada. De forma geral, utilizou-se o comando SK para este projeto, pois caso o uso do ST seja usado, o sistema só volta a funcionar caso seja dado o comando CT ou o sistema desligado. Com o comando SK não é necessário usar o comando CT ou desligar o sistema.

 13º) WT (Esperar) – eWTx, sendo "x" o tempo que se deseja aguardar em segundos.

- O comando WT define um tempo a ser esperado entre dois comandos

sucessivos.

# 7.3 Apêndice III – Calibrações Comparativas

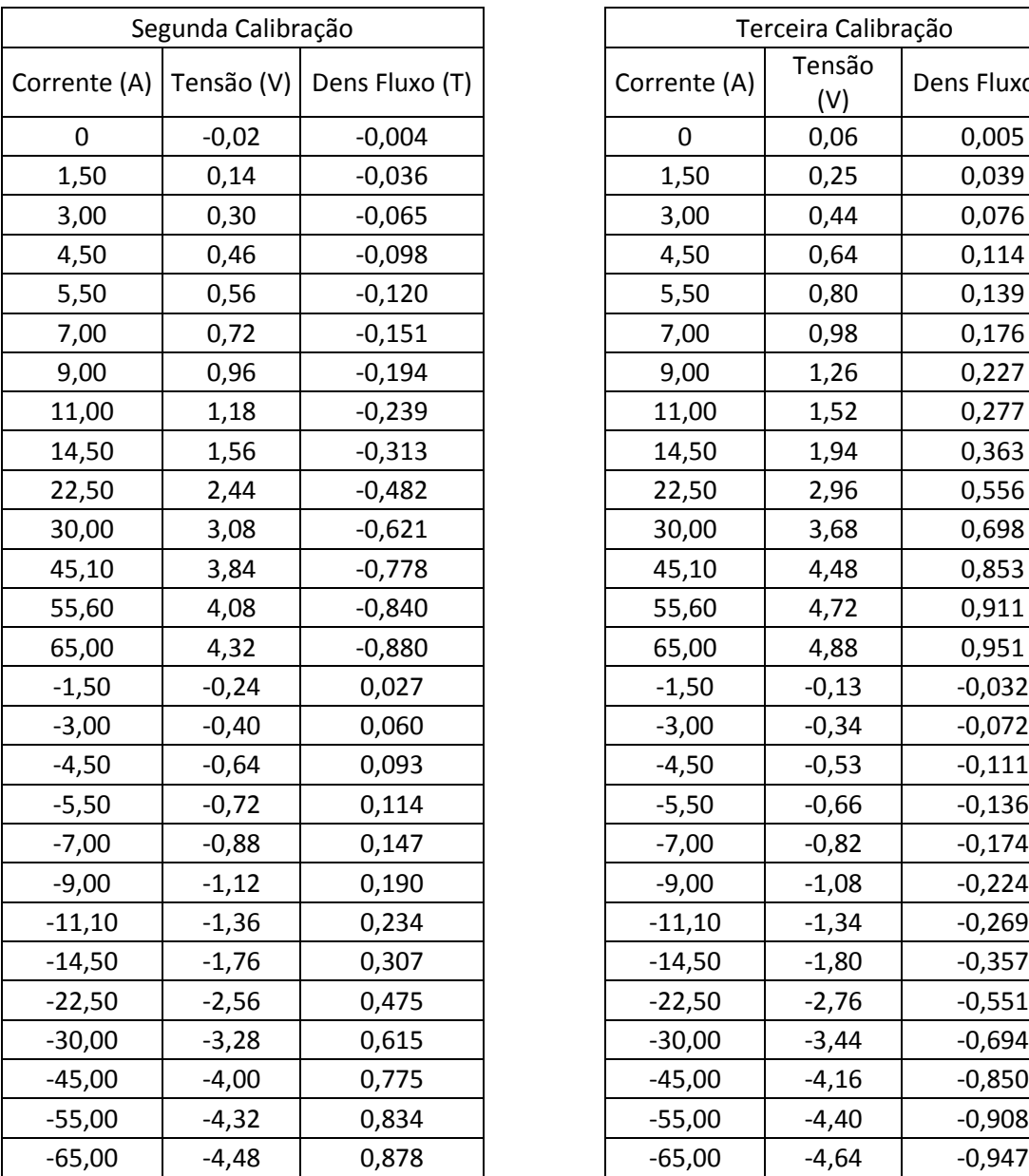

Tabela 4. Calibrações Comparativas em Temperatura Ambiente.

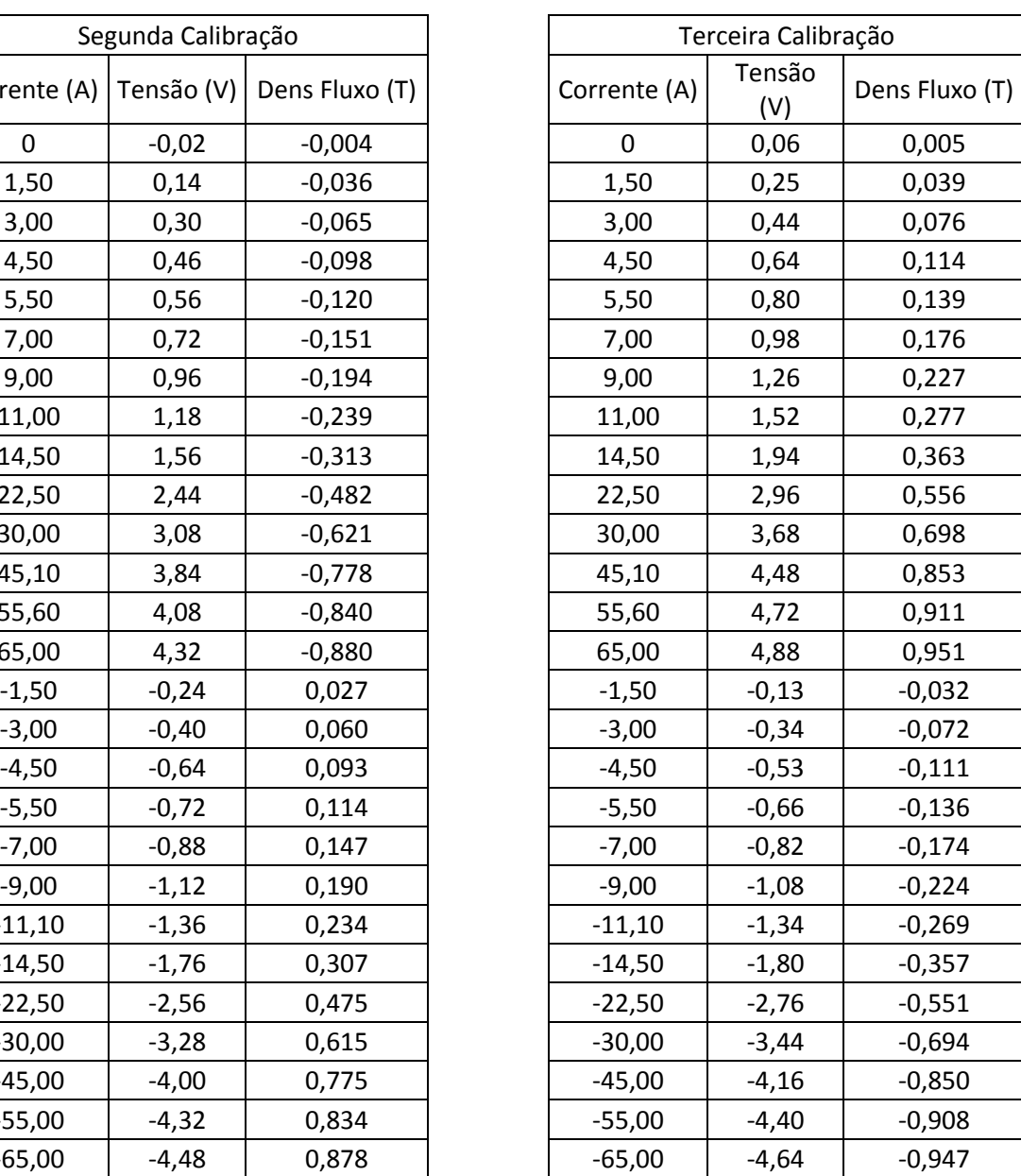

# 7.4 Apêndice IV – Rotina em Matlab para construção de gráficos

```
%Rotina para plotagem do mapeamento
tic
clear all;
clc;
%Leitura do arquivo .txt do mapeamento
%O "parâmetro" 'headerlines' define quantas linhas o programa deve pular
%antes de começar a fazer a leitura de dados. 
%Nos arquivos .txt oriundos do sistema de mapeamento, a primeira linha é
%reservada para nomenclatura das colunas.
[x,y,z,Dados]=textread('mapeamentotrilho110x100x0_30112011_correto.txt','%f
%f%f%f','headerlines',1); 
%Dados do ensaio
dx=220; %Distância mapeada em X em [mm]
dy=200; %Distância mapeada em Y em [mm]
dz=0; %Distância mapeada em Z em [mm]
passo= 2; %Passo do ensaio em [mm]
%Corrigindo os dados salvos no ensaio de acordo com o passo
xmap=passo*x;
ymap=passo*y;
zmap=passo*z;
%Inicialização da matriz de posições
[X,Y]=meshgrid(0:passo:dx,0:passo:dy);
Z = 0: pass \circ : dz;%Tamanho dos vetores de cada posição
\tan x = \operatorname{ceil}(dx / \operatorname{passo}) + 1;tamy = ceil(dy/passo) + 1;tams = ceil(dz/passo) + 1;%Inicialização da matriz de Dens B
B=zeros(tamy,tamx);
xmin= min(xmap);
xmax= max(xmap);
ymin= min(ymap);
ymax= max(ymap);
Bmin= min(Dados);
Bmax= max(Dados);
for k=1:tamz
     for i=1:tamy
         for j=1:tamx
            B(i, j) = Dados(j + tamx * (i - 1) + tamz * (k - 1)); end
     end
```
figure(k)

surf(X,Y,B) xlabel('Posição x [mm]') ylabel('Posição y [mm]') zlabel('Densidade de Campo Magnético [T]') title(['Mapeamento com uma distância da face do ímã de ' num2str(Z(k)) 'mm']) shading faceted; grid on; colorbar; axis ([xmin xmax ymin ymax Bmin Bmax]) % view([1,0,0]) %Permite o mapeamento apenas de DensB x PosY. end

```
toc
```
%Fim do Programa

## 8 Anexos

Nesta seção são encontrados os dados extras necessários para o entendimento de alguns componentes do sistema.

# 8.1 Anexo I – Folha de Dados CYSJ 106C

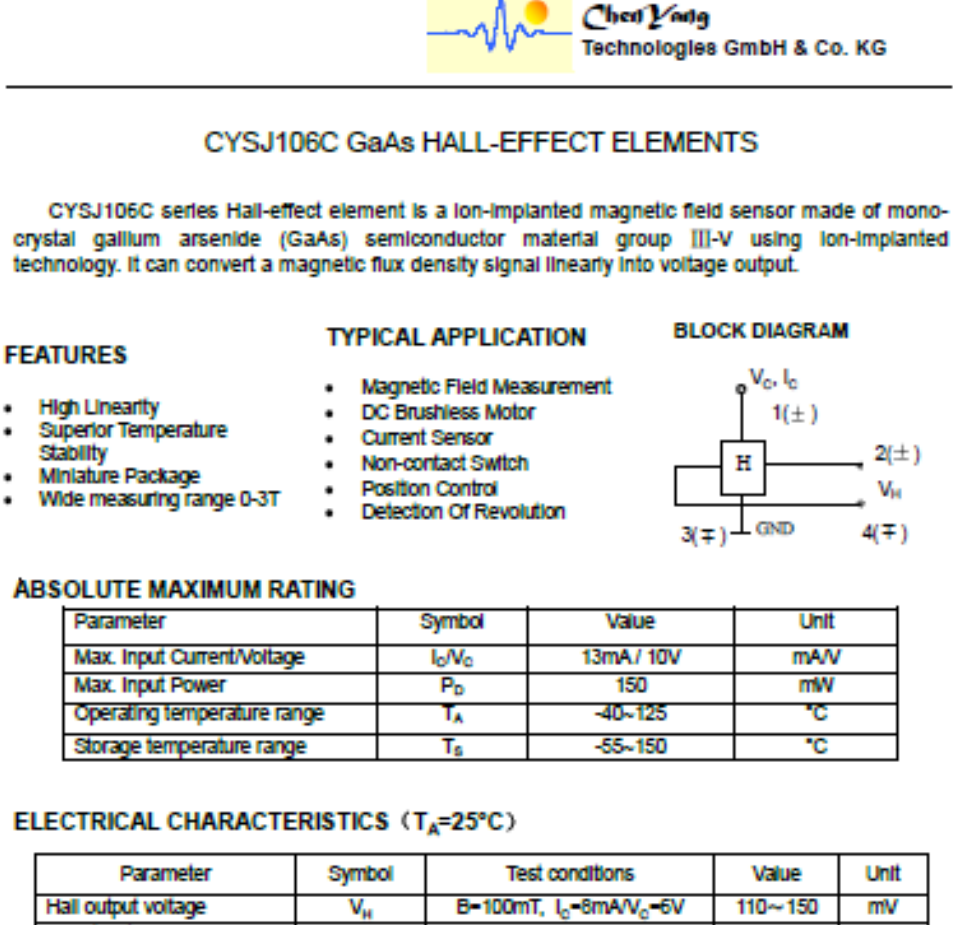

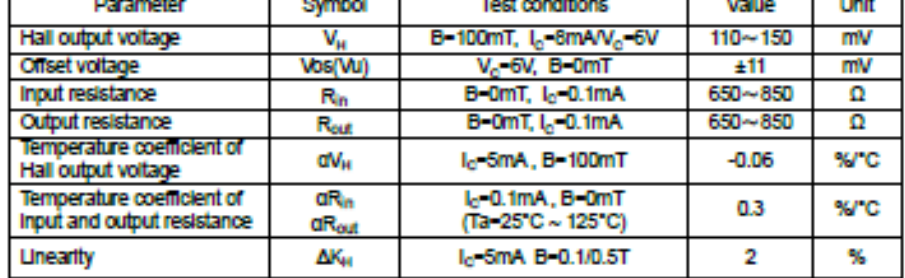

Notes:

Germany

$$
\alpha V_H = \frac{1}{V_H(T_1)} \times \frac{V_H(T_2) - V_H(T_1)}{T_2 - T_1} \times 100,
$$
  
\n
$$
\Delta K_H = \frac{K(B_1) - K(B_2)}{[K(B_1) + K(B_2)]} \times 200
$$
  
\n
$$
T_1 = 25^{\circ}C, T_2 = 125^{\circ}C, \qquad B_1 = 0.5T, B_2 = 0.1T
$$

| $t_1 = 25$             | $t_2 = 125$ | $t_1$ | $b_1 = 0.5$ |
|------------------------|-------------|-------|-------------|
| Mark Schwabener Str. 8 |             |       |             |
| D-85464 Finsing        |             |       |             |

TEI.: 
$$
+49(0)8121 - 2574100
$$

\nFastING

\nFastING

\nFirst,  $+49(0)8121 - 2574101$ 

 $K_H = \frac{V_H}{I_C}$ 

121-2574101 Email: Info@cy-sensors.com<br>http://www.cy-sensors.com

 $\alpha R_{in} = \frac{1}{R_{in}(T_1)} \chi \frac{R_{in}(T_2) - R_{in}(T_1)}{T_2 - T_1} \chi 100$ 

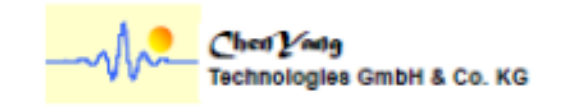

## Package Outline Drawing (Unit: mm)

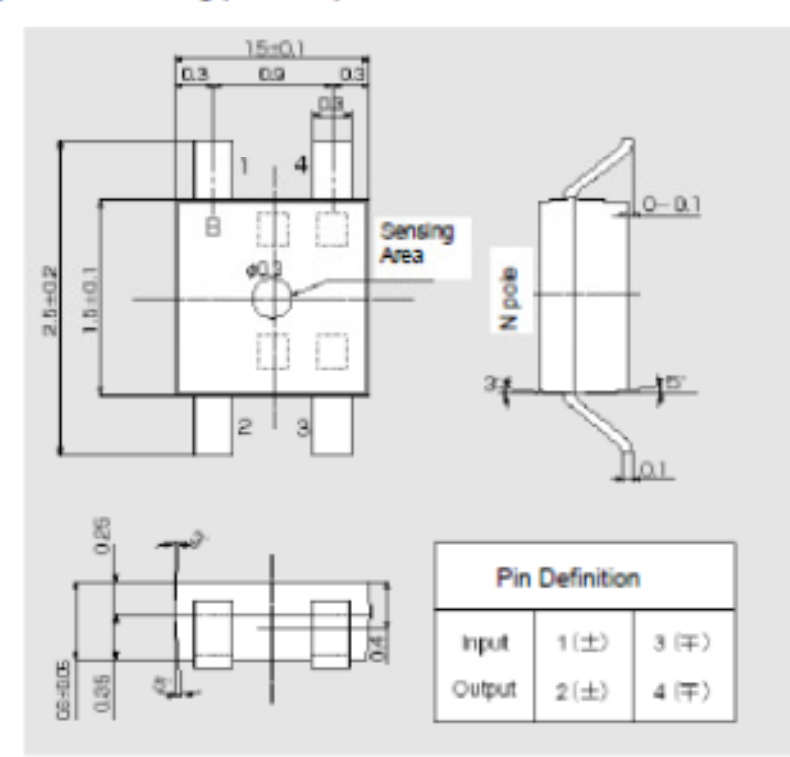

## **Characteristic Curves**

## Allowable Package Power Dissipation

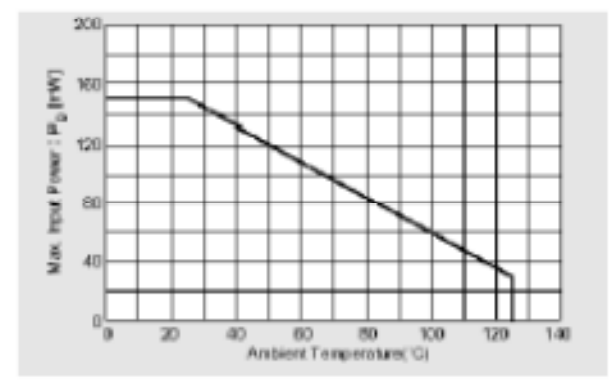

Markt Schwabener Str. 8 D-85464 Finsing

Tel.: +49 (0)8121 - 2574100<br>Fax: +49 (0)8121-2574101 Email: Info@cy-sensors.com<br>http://www.cy-sensors.com

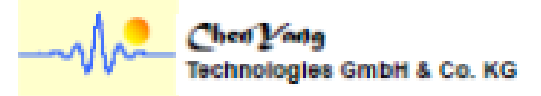

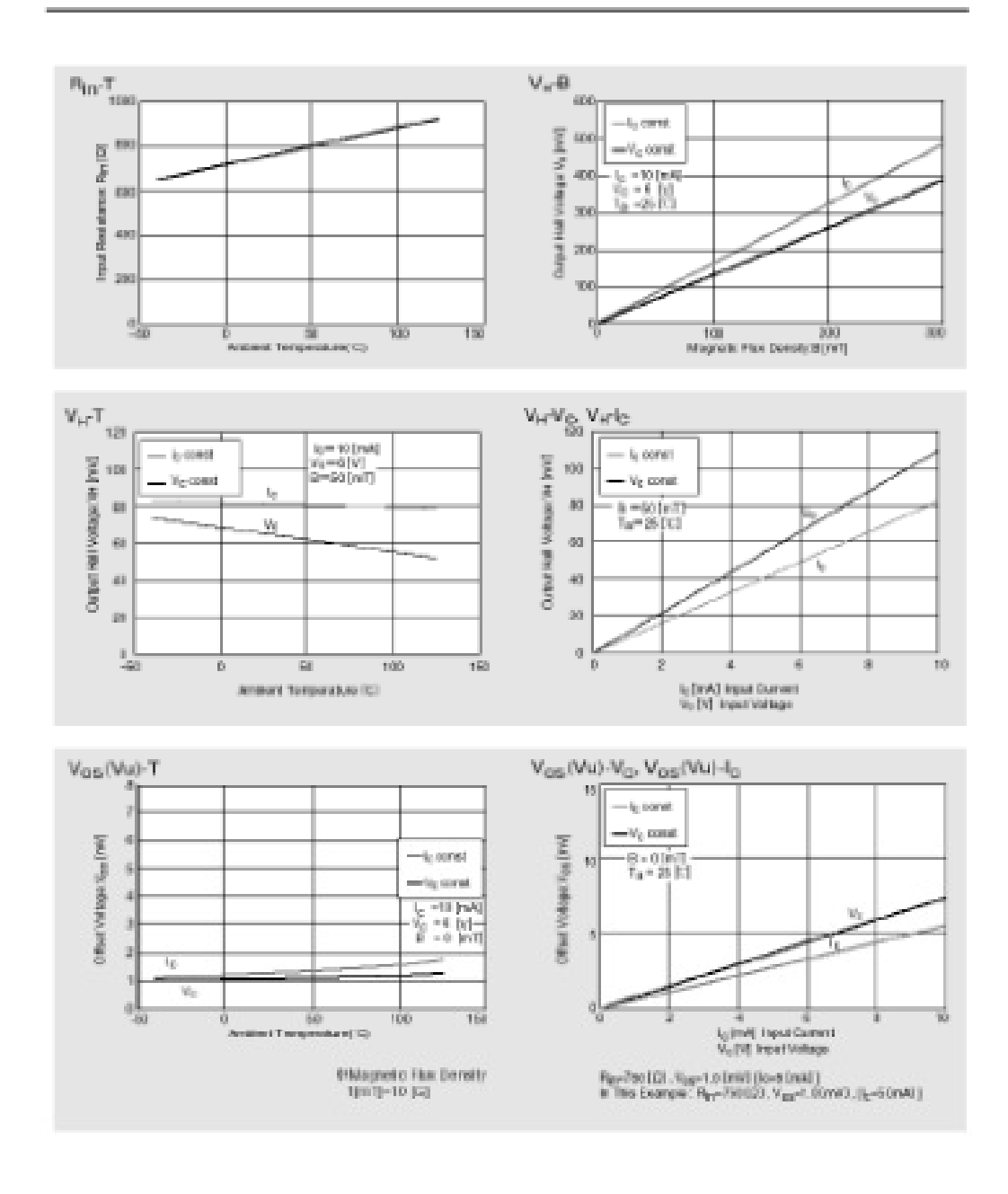

Markt Schwabener Str. 8 D-85464 Finsing Germany

Tel.: +49 (0)8121 - 2574100<br>Fax: +49 (0)8121-2574101 Email: Info@cy-sensors.com<br>http://www.cy-sensors.com

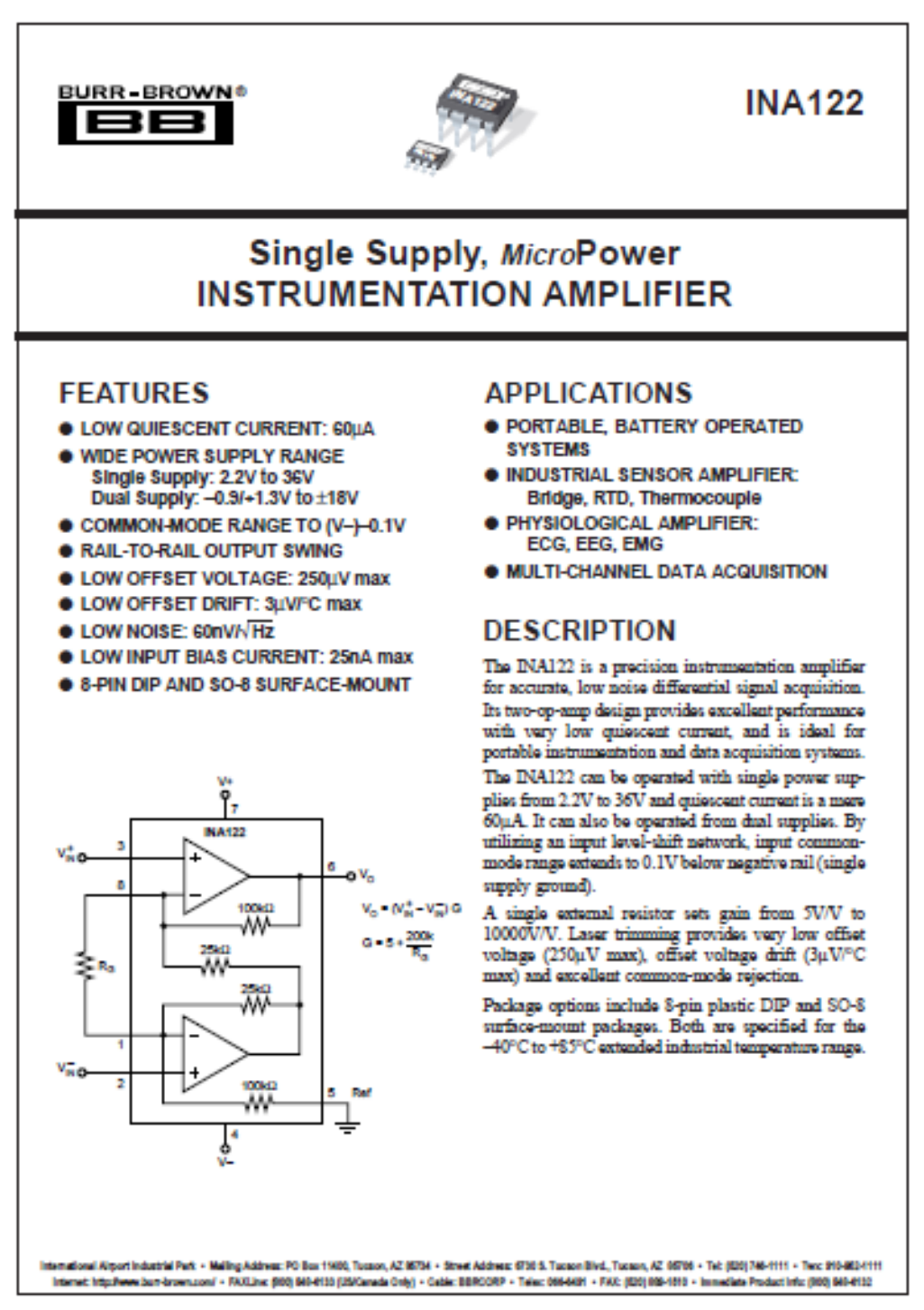

C1997 Bue-Brown Corporation

PDS-13888

Printed in U.S.A. October, 1997

**SBOS069** 

#### PIN CONFIGURATION

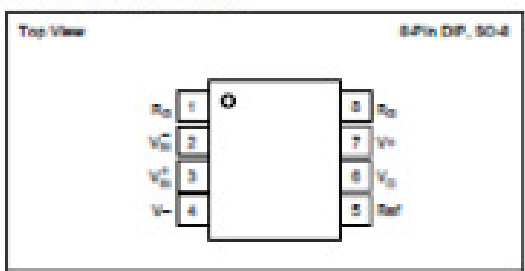

#### **ABSOLUTE MAXIMUM RATINGS(1)**

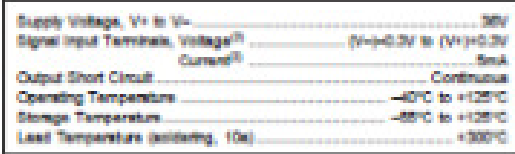

NOTES: (1) Streams above these milings may cause permanent damage.<br>(2) Input terminals are internally diode-clamped to the power supply rails.<br>Input sigmals that can exceed the supply rails by more than 0.3V should be<br>curr

#### **PACKAGE INFORMATION**

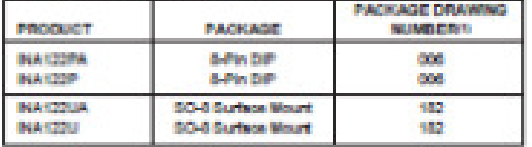

NOTE: (1) For detailed drawing and dimension table, see and of data sheet, or Appendix C of Burr-Brown K) Data Book.

#### **ELECTROSTATIC** ۸ ∩ **DISCHARGE SENSITIVITY**

This integrated circuit can be damaged by ESD. Burr-Brown recommends that all integrated circuits be handled with appropriate precautions. Failure to observe proper handling and installation procedures can cause damage.

 $\overline{\text{ESD}}$  damage can range from subtle performance degradation to complete device failure. Pectation integrated circuits may be more susceptible to damage because very small parametric changes could cause the device not to meet its published specifications.